# $\frac{d\ln\ln}{d}$

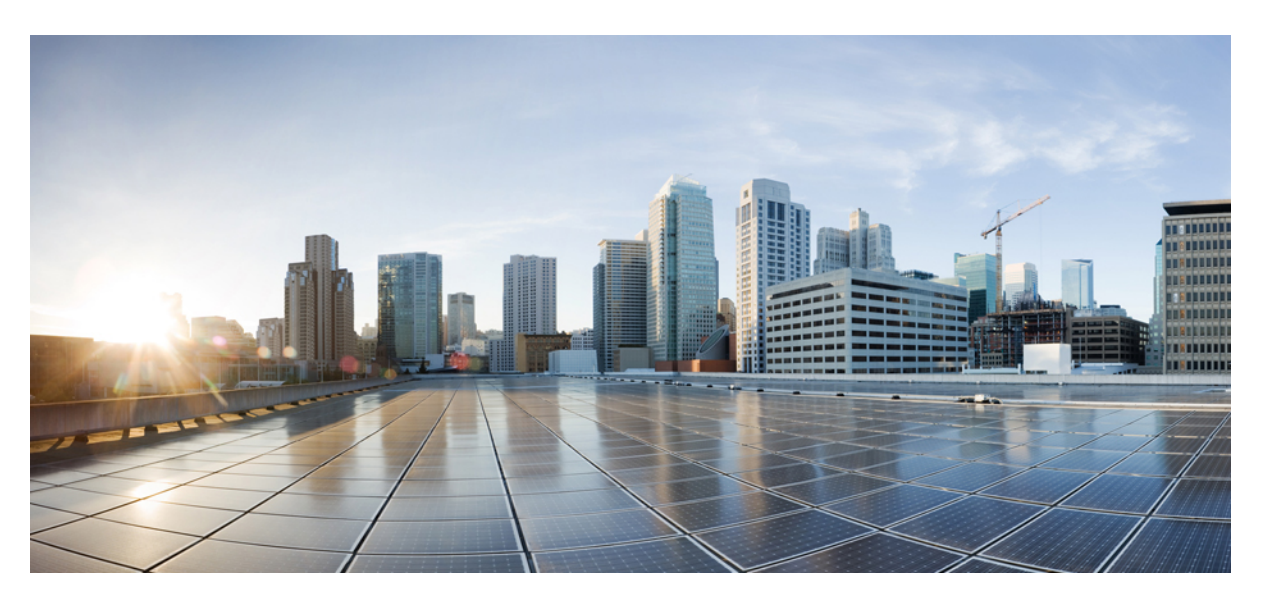

## **Routing ConfigurationGuide for vEdge Routers, Cisco SD-WANRelease 20.x**

**First Published:** 2020-04-30 **Last Modified:** 2022-10-21

### **Americas Headquarters**

Cisco Systems, Inc. 170 West Tasman Drive San Jose, CA 95134-1706 USA http://www.cisco.com Tel: 408 526-4000 800 553-NETS (6387) Fax: 408 527-0883

THE SPECIFICATIONS AND INFORMATION REGARDING THE PRODUCTS IN THIS MANUAL ARE SUBJECT TO CHANGE WITHOUT NOTICE. ALL STATEMENTS, INFORMATION, AND RECOMMENDATIONS IN THIS MANUAL ARE BELIEVED TO BE ACCURATE BUT ARE PRESENTED WITHOUT WARRANTY OF ANY KIND, EXPRESS OR IMPLIED. USERS MUST TAKE FULL RESPONSIBILITY FOR THEIR APPLICATION OF ANY PRODUCTS.

THE SOFTWARE LICENSE AND LIMITED WARRANTY FOR THE ACCOMPANYING PRODUCT ARE SET FORTH IN THE INFORMATION PACKET THAT SHIPPED WITH THE PRODUCT AND ARE INCORPORATED HEREIN BY THIS REFERENCE. IF YOU ARE UNABLE TO LOCATE THE SOFTWARE LICENSE OR LIMITED WARRANTY, CONTACT YOUR CISCO REPRESENTATIVE FOR A COPY.

The Cisco implementation of TCP header compression is an adaptation of a program developed by the University of California, Berkeley (UCB) as part of UCB's public domain version of the UNIX operating system. All rights reserved. Copyright © 1981, Regents of the University of California.

NOTWITHSTANDING ANY OTHER WARRANTY HEREIN, ALL DOCUMENT FILES AND SOFTWARE OF THESE SUPPLIERS ARE PROVIDED "AS IS" WITH ALL FAULTS. CISCO AND THE ABOVE-NAMED SUPPLIERS DISCLAIM ALL WARRANTIES, EXPRESSED OR IMPLIED, INCLUDING, WITHOUT LIMITATION, THOSE OF MERCHANTABILITY, FITNESS FOR A PARTICULAR PURPOSE AND NONINFRINGEMENT OR ARISING FROM A COURSE OF DEALING, USAGE, OR TRADE PRACTICE.

IN NO EVENT SHALL CISCO OR ITS SUPPLIERS BE LIABLE FOR ANY INDIRECT, SPECIAL, CONSEQUENTIAL, OR INCIDENTAL DAMAGES, INCLUDING, WITHOUT LIMITATION, LOST PROFITS OR LOSS OR DAMAGE TO DATA ARISING OUT OF THE USE OR INABILITY TO USE THIS MANUAL, EVEN IF CISCO OR ITS SUPPLIERS HAVE BEEN ADVISED OF THE POSSIBILITY OF SUCH DAMAGES.

Any Internet Protocol (IP) addresses and phone numbers used in this document are not intended to be actual addresses and phone numbers. Any examples, command display output, network topology diagrams, and other figures included in the document are shown for illustrative purposes only. Any use of actual IP addresses or phone numbers in illustrative content is unintentional and coincidental.

All printed copies and duplicate soft copies of this document are considered uncontrolled. See the current online version for the latest version.

Cisco has more than 200 offices worldwide. Addresses and phone numbers are listed on the Cisco website at www.cisco.com/go/offices.

The documentation set for this product strives to use bias-free language. For purposes of this documentation set, bias-free is defined as language that does not imply discrimination based on age, disability, gender, racial identity, ethnic identity, sexual orientation, socioeconomic status, and intersectionality. Exceptions may be present in the documentation due to language that is hardcoded in the user interfaces of the product software, language used based on standards documentation, or language that is used by a referenced third-party product.

Cisco and the Cisco logo are trademarks or registered trademarks of Cisco and/or its affiliates in the U.S. and other countries. To view a list of Cisco trademarks, go to this URL: <https://www.cisco.com/c/en/us/about/legal/trademarks.html>. Third-party trademarks mentioned are the property of their respective owners. The use of the word partner does not imply a partnership relationship between Cisco and any other company. (1721R)

© 2019–2022 Cisco Systems, Inc. All rights reserved.

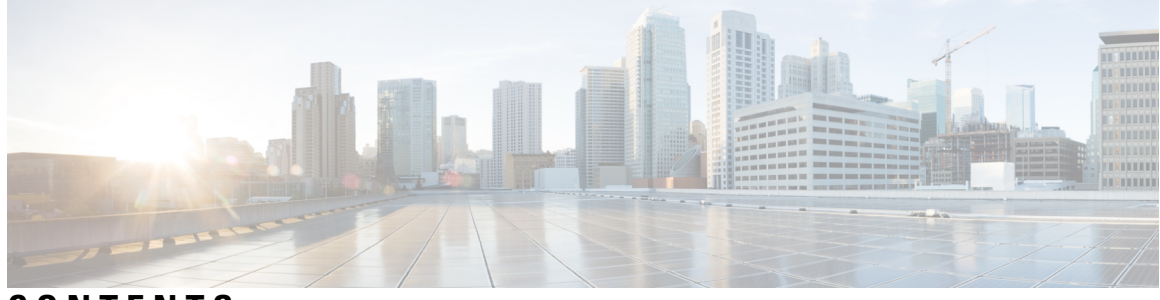

**CONTENTS**

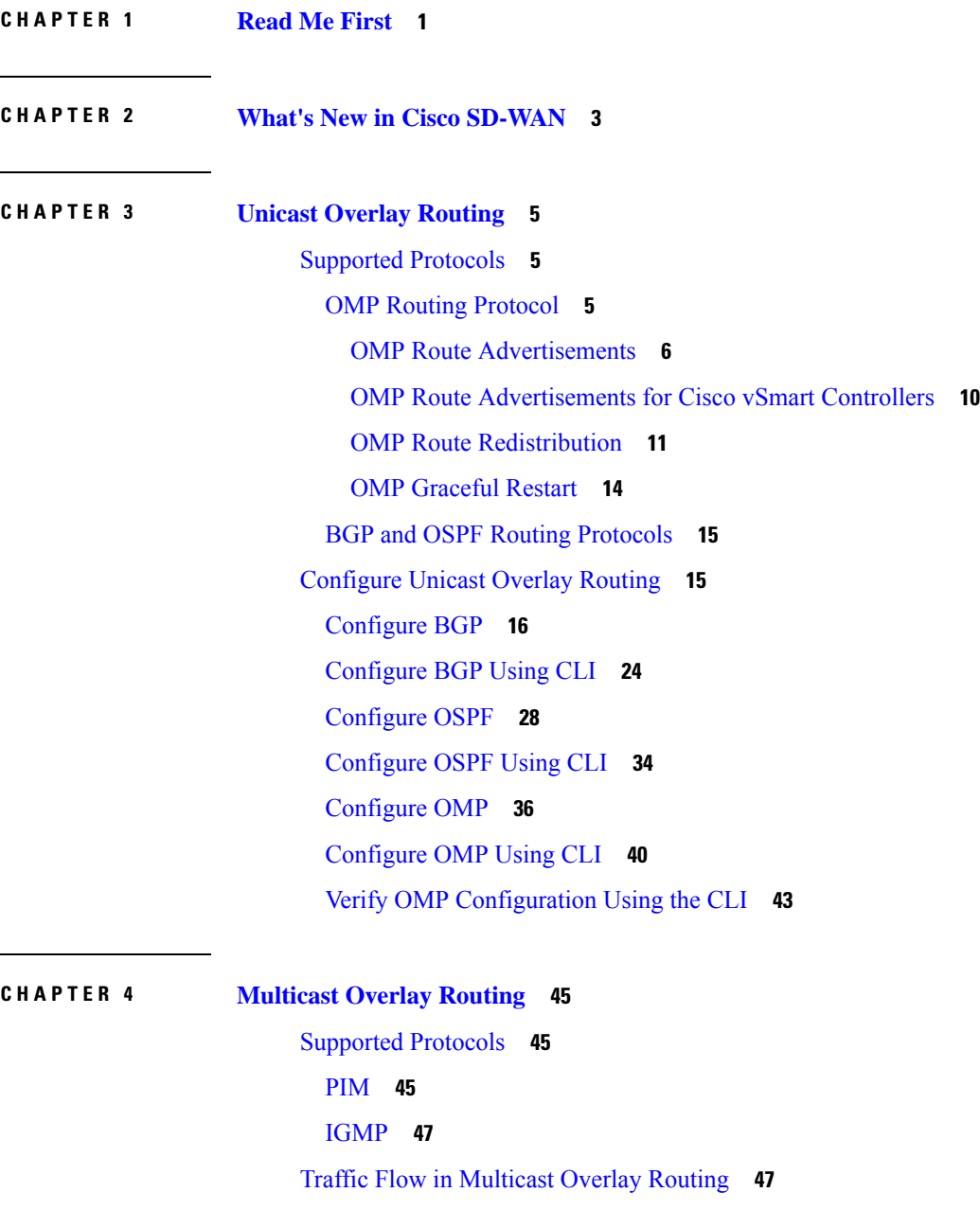

[Configure](#page-52-0) Multicast Overlay Routing **49** [Configure](#page-52-1) PIM **49** [Configure](#page-55-0) PIM Using CLI **52** [Configure](#page-57-0) IGMP **54** [Configure](#page-59-0) IGMP Using CLI **56** Multicast Routing CLI [Reference](#page-59-1) **56**

#### **CHAPTER 5 Route Leaking [Between](#page-62-0) VPNs 59**

[Supported](#page-62-1) Protocols **59** Restrictions for Route Leaking and [Redistribution](#page-63-0) **60**

[Information](#page-63-1) About Route Leaking **60**

Use Cases for Route [Leaking](#page-65-0) **62**

How Route Preference is [Determined](#page-65-1) **62**

Workflow to [Configure](#page-65-2) Route Leaking Using Cisco vManage **62**

[Configure](#page-65-3) Localized Route Policy **62**

[Configure](#page-67-0) and Enable Route Leaking between Global and Service VPNs **64**

[Configure](#page-68-0) Route Leaking Between Service VPNs **65**

Attach the Service Side VPN Feature [Template](#page-69-0) to the Device Template **66**

[Configure](#page-70-0) and Verify Route Leaking Using the CLI **67**

[Configure](#page-71-0) Route Leaking Between Service VPNs Using a CLI Template **68**

Verify Route-Leaking [Configurations](#page-72-0) Between Service VPNs Using the CLI **69**

[Configuration](#page-73-0) Example for Route Leaking **70**

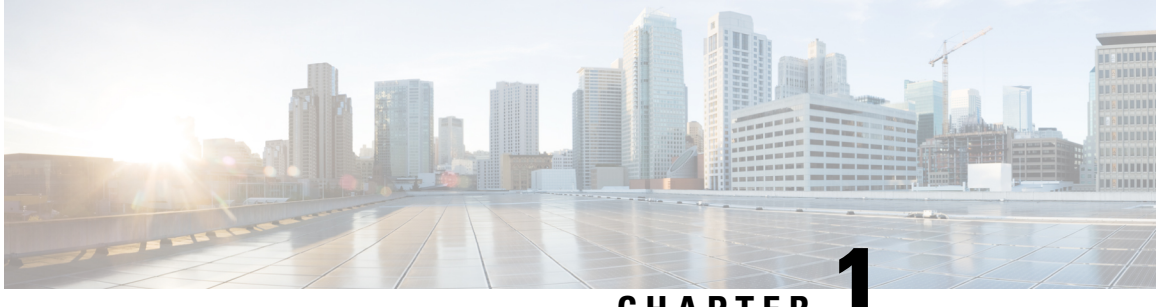

## **CHAPTER 1**

## <span id="page-4-0"></span>**Read Me First**

#### **Related References**

- [Release](https://www.cisco.com/c/en/us/support/routers/sd-wan/products-release-notes-list.html) Notes
- Cisco SD-WAN Controller Compatibility Matrix and Server [Recommendations](https://www.cisco.com/c/en/us/td/docs/routers/sdwan/release/notes/compatibility-and-server-recommendations.html)

#### **User Documentation**

- Cisco [SD-WAN](https://www.cisco.com/c/en/us/td/docs/routers/sdwan/config/vEdge-sdwan20.html) (Cisco vEdge Devices)
- User [Documentation](https://www.cisco.com/c/en/us/td/docs/routers/sdwan/config/vEdge-sdwan20.html) for Cisco vEdge Devices

#### **Communications, Services, and Additional Information**

- Sign up for Cisco email newsletters and other communications at: Cisco Profile [Manager](https://www.cisco.com/offer/subscribe).
- For information on the latest technical, advanced, and remote services to increase the operational reliability of your network visit Cisco [Services.](https://www.cisco.com/go/services)
- To browse and discover secure, validated enterprise-class apps, products, solutions, and services, visit Cisco [Devnet.](https://www.cisco.com/go/marketplace/)
- To obtain general networking, training, and certification titles from Cisco Press Publishers, visit [Cisco](http://www.ciscopress.com/) [Press.](http://www.ciscopress.com/)
- To find warranty information for a specific product or product family, visit Cisco [Warranty](http://www.cisco-warrantyfinder.com/) Finder.
- To view open and resolved bugs for a release, access the Cisco Bug [Search](https://bst.cloudapps.cisco.com/bugsearch/search) Tool.
- To submit a service request, visit Cisco [Support.](https://www.cisco.com/c/en/us/support/index.html)

#### **Documentation Feedback**

To provide feedback about Cisco technical documentation use the feedback form available in the right pane of every online document.

 $\mathbf I$ 

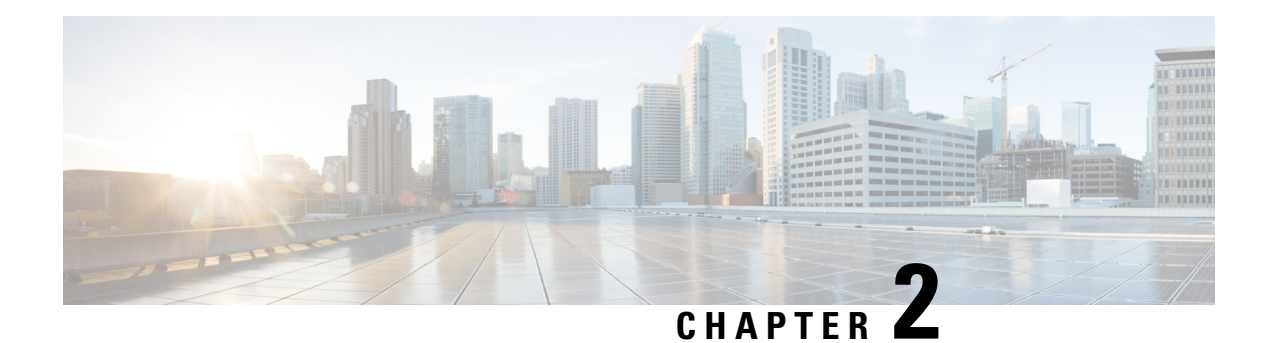

## <span id="page-6-0"></span>**What's New in Cisco SD-WAN**

Cisco is constantly enhancing the SD-WAN solution with every release and we try and keep the content in line with the latest enhancements. The following table lists new and modified features we documented in the Configuration, Command Reference, and Hardware Installation guides.For information on additional features and fixes that were committed to the Cisco SD-WAN solution, see the *Resolved and Open Bugs* section in the Release Notes.

What's New in Cisco [SD-WAN](https://www.cisco.com/c/en/us/td/docs/routers/sdwan/release/whats-new-ios-xe-cisco-sd-wan-book/m-whats-new-in-cisco-sdwan.html) (vEdge) Release 20.x

 $\mathbf I$ 

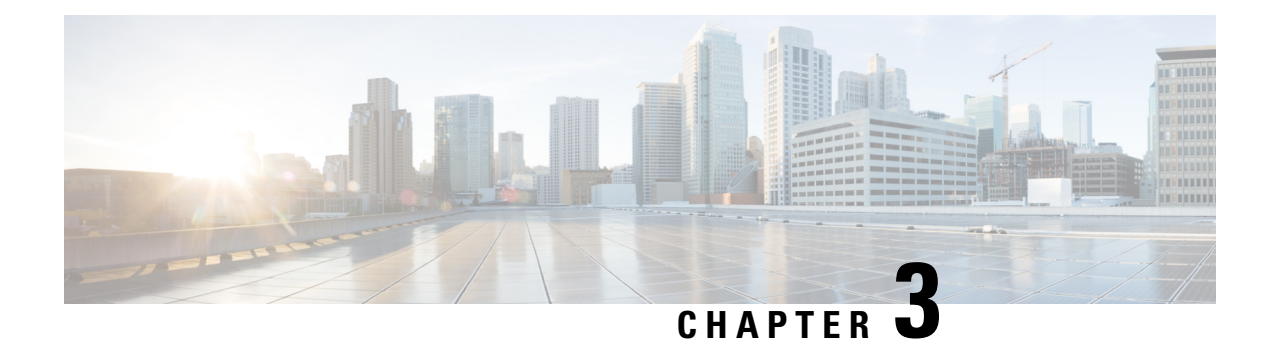

## <span id="page-8-0"></span>**Unicast Overlay Routing**

The overlay network is controlled by the Cisco SD-WAN Overlay Management Protocol (OMP), which is at the heart of Cisco SD-WAN overlay routing. This solution allows the building of scalable, dynamic, on-demand, and secure VPNs. The Cisco SD-WAN solution uses a centralized controller for easy orchestration, with full policy control that includes granular access control and a scalable secure data plane between all edge nodes.

The Cisco SD-WAN solution allows edge nodes to communicate directly over any type of transport network, whether public WAN, internet, metro Ethernet, MPLS, or anything else.

- [Supported](#page-8-1) Protocols, on page 5
- [Configure](#page-18-1) Unicast Overlay Routing, on page 15

## <span id="page-8-2"></span><span id="page-8-1"></span>**Supported Protocols**

This section explains the protocols supported for unicast routing.

## **OMP Routing Protocol**

The Cisco SD-WAN Overlay Management Protocol (OMP) is the protocol responsible for establishing and maintaining the Cisco SD-WAN control plane. It provides the following services:

- Orchestration of overlay network communication, including connectivity among network sites, service chaining, and VPN or VRF topologies
- Distribution of service-level routing information and related location mappings
- Distribution of data plane security parameters
- Central control and distribution of routing policy

OMP is the control protocol that is used to exchange routing, policy, and management information between Cisco vSmart Controllers and Cisco vEdge devices in the overlay network. These devices automatically initiate OMP peering sessions between themselves, and the two IP end points of the OMP session are the system IP addresses of the two devices.

OMP is an all-encompassing information management and distribution protocol that enables the overlay network by separating services from transport. Services provided in a typical VPN setting are usually located within a VPN domain, and they are protected so that they are not visible outside the VPN. In such a traditional architecture, it is a challenge to extend VPN domains and service connectivity.

OMP addresses these scalability challenges by providing an efficient way to manage service traffic based on the location of logical transport end points. This method extends the data plane and control plane separation concept from within routers to across the network. OMP distributes control plane information along with related policies. A central Cisco vSmart Controller makes all decisions related to routing and access policies for the overlay routing domain. OMP is then used to propagate routing, security, services, and policies that are used by edge devices for data plane connectivity and transport.

#### <span id="page-9-0"></span>**OMP Route Advertisements**

On Cisco vSmart Controllers and Cisco vEdge devices, OMP advertises to its peers the routes and services that it has learned from its local site, along with their corresponding transport location mappings, which are called TLOCs. These routes are called OMP routes or vRoutes to distinguish them from standard IP routes. The routes advertised are actually a tuple consisting of the route and the TLOC associated with that route. It is through OMP routes that the Cisco vSmart Controllers learn the topology of the overlay network and the services available in the network.

OMP interacts with traditional routing at local sites in the overlay network. It imports information from traditional routing protocols, such as OSPF and BGP, and this routing information provides reachability within the localsite. The importing of routing information from traditional routing protocolsissubject to user-defined policies.

Because OMP operates in an overlay networking environment, the notion of routing peers is different from a traditional network environment. From a logical point of view, the overlay environment consists of a centralized controller and a number of edge devices. Each edge device advertises its imported routes to the centralized controller and based on policy decisions, this controller distributes the overlay routing information to other edge devices in the network. Edge devices never advertise routing information to each other, either using OMP or any other method. The OMP peering sessions between the centralized controller and the edge devices are used exclusively to exchange control plane traffic; they are never, in any situation, used for data traffic.

Registered edge devices automatically collect routes from directly connected networks as well as static routes and routes learned from IGP protocols. The edge devices can also be configured to collect routes learned from BGP.

Route map AS path and community configuration, for example, AS path prepend, are not supported when route-maps are configured for protocol redistribution. The AS path for redistributed OMP routes can be configured and applied by using a route map on the BGP neighbor outbound policy.

OMP performs path selection, loop avoidance, and policy implementation on each local device to decide which routes are installed in the local routing table of any edge device.

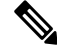

Route advertisements to OMP are done by either applying the configuration at the global level or at the specific VPN level. To configure route advertisements to OMP at the global level, use the OMP feature template. On the other hand, to configure route advertisements to OMP at the specific VPN level, use the VPN feature template. For more information about configuring route advertisements to OMP, see [Configure](#page-39-0) OMP, on page 36. **Note**

OMP advertises the following types of routes:

• OMP routes (also called vRoutes)—Prefixes that establish reachability between end points that use the OMP-orchestrated transport network. OMP routes can represent services in a central data center, services at a branch office, or collections of hosts and other end points in any location of the overlay network. OMP routes require and resolve into TLOCs for functional forwarding. In comparison with BGP, an

Ш

OMP route is the equivalent of a prefix carried in any of the BGP AFI/SAFI NLRI fields (Address Family Indicator (AFI), Subsequent Address Family Identifiers (SAFI), Network Layer Reachability Information (NLRI)) fields).

- Transport locations (TLOCs)—Identifiers that tie an OMP route to a physical location. The TLOC is the only entity of the OMProuting domain that is visible to the underlying network, and it must be reachable via routing in the underlying network. A TLOC can be directly reachable via an entry in the routing table of the physical network, or it can be represented by a prefix residing on the outside of a NAT device and must be included in the routing table. In comparison with BGP, the TLOC acts as the next hop for OMP routes.
- Service routes—Identifiers that tie an OMP route to a service in the network, specifying the location of the service in the network. Services include firewalls, Intrusion Detection Systems (IDPs), and load balancers. Service route information is carried in both service and OMP routes.

(OMP also advertises policies configured on the Cisco vSmart Controllers that are executed on Cisco vEdge devices including application-routing policy, cflowd flow templates, and data policy. For more information, see *Policy Overview*.)

The following figure illustrates the three types of OMP routes.

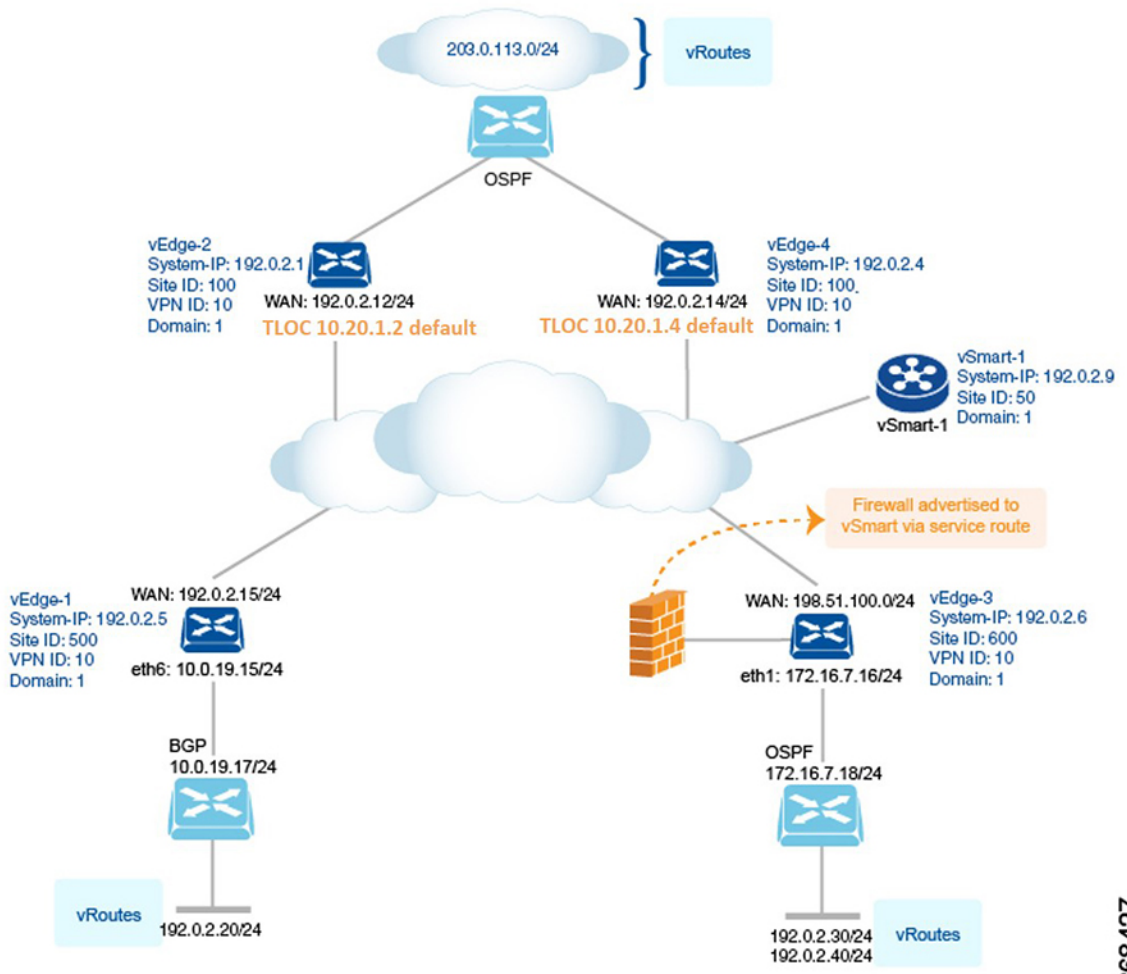

#### **OMP Routes**

Each device at a branch or local site advertises OMP routes to the Cisco vSmart Controllers in its domain. These routes contain routing information that the device has learned from its site-local network.

A Cisco SD-WAN device can advertise one of the following types of site-local routes:

- Connected (also known as direct)
- Static
- BGP
- OSPF (inter-area, intra-area, and external)
- IS-IS

OMP routes advertise the following attributes:

- TLOC—Transport location identifier of the next hop for the vRoute. It is similar to the BGP NEXT HOP attribute. A TLOC consists of three components:
	- System IP address of the OMP speaker that originates the OMP route
	- Color to identify the link type
	- Encapsulation type on the transport tunnel
- Origin—Source of the route, such as BGP, OSPF, connected, and static, and the metric associated with the original route.
- Originator—OMP identifier of the originator of the route, which is the IP address from which the route was learned.
- Preference—Degree of preference for an OMP route. A higher preference value is more preferred.
- Service—Network service associated with the OMP route.
- Site ID—Identifier of a site within the Cisco SD-WAN overlay network domain to which the OMP route belongs.
- Tag—Optional, transitive path attribute that an OMP speaker can use to control the routing information it accepts, prefers, or redistributes.
- VPN—VPN or network segment to which the OMP route belongs.

You configure some of the OMP route attribute values, including the system IP, color, encapsulation type, carrier, preference, service, site ID, and VPN. You can modify some of the OMP route attributes by provisioning control policy on the Cisco vSmart Controller.

#### **TLOC Routes**

TLOC routes identify transport locations. These are locations in the overlay network that connect to physical transport, such as the point at which a WAN interface connects to a carrier. A TLOC is denoted by a 3-tuple that consists of the system IP address of the OMP speaker, a color, and an encapsulation type. OMP advertises each TLOC separately.

TLOC routes advertise the following attributes:

- TLOC private address—Private IP address of the interface associated with the TLOC.
- TLOC public address—NAT-translated address of the TLOC.
- Carrier—An identifier of the carrier type, which is generally used to indicate whether the transport is public or private.
- Color—Identifies the link type.
- Encapsulation type—Tunnel encapsulation type.
- Preference—Degree of preference that is used to differentiate between TLOCs that advertise the same OMP route.
- Site ID—Identifier of a site within the Cisco SD-WAN overlay network domain to which the TLOC belongs.
- Tag—Optional, transitive path attribute that an OMP speaker can use to control the flow of routing information toward a TLOC. When an OMP route is advertised along with its TLOC, both or either can be distributed with a community TAG, to be used to decide how to send traffic to or receive traffic from a group of TLOCs.
- Weight—Value that is used to discriminate among multiple entry points if an OMP route is reachable through two or more TLOCs.

The IP address used in the TLOC is the fixed system address of the device itself. The reason for not using an IP address or an interface IP address to denote a TLOC is that IP addresses can move or change; for example, they can be assigned by DHCP, or interface cards can be swapped. Using the system IP address to identify a TLOC ensures that a transport end point can always be identified regardless of IP addressing.

The link color represents the type of WAN interfaces on a device. The Cisco SD-WAN solution offers predefined colors, which are assigned in the configuration of the devices. The color can be one of default, 3g, biz-internet, blue, bronze, custom1, custom2, custom3, gold, green, lte, metro-ethernet, mpls, private1, private2, public-internet, red, or silver.

The encapsulation is that used on the tunnel interface. It can be either IPsec or GRE.

WAN IP: 192.168.0.69 WAN IP: 172.16.1.75 **TLOC IP: 10.20.1.1** TLOC IP: 10.20.1.1 Color: metro-ethernet Color: biz-internet Encapsulation: IPsec Encapsulation: IPsec System IP: 10.20.1.1

The diagram to the right shows a device that has two WAN connections and hence two TLOCs. The system IP address of the router is 10.20.1.1. The TLOC on the left is uniquely identified by the system IP address 10.20.1.1, the color metro-ethernet, and the encapsulation IPsec, and it maps to the physical WAN interface with the IP address 192.168.0.69. The TLOC on the right is uniquely identified by the system IP address 10.20.1.1, the color biz-internet, and the encapsulation IPsec, and it maps to the WAN IPaddress 172.16.1.75.

You configure some of the TLOC attributes, including the system IP address, color, and encapsulation, and you can modify some of them by provisioning control policy on the Cisco vSmart Controller.See *Centralized Control Policy*.

#### **Service Routes**

Service routes represent services that are connected to a Cisco vEdge device or to the local-site network in which the Cisco vEdge device resides. The Cisco vEdge device advertises these routes to Cisco vSmart Controllers using service address family NLRI. See *Service Chaining*.

#### <span id="page-13-0"></span>**OMP Route Advertisements for Cisco vSmart Controllers**

#### **Table 1: Feature History**

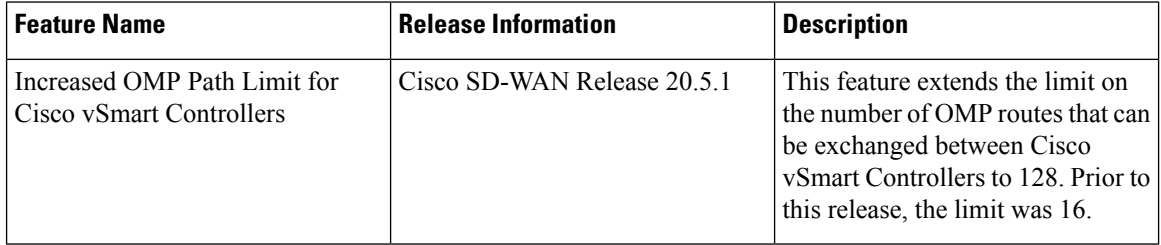

#### **Overview**

The transport location (TLOC) information is advertised to the OMP peers including Cisco vSmart Controllers and its local-site branches. Starting from Cisco SD-WAN Release 20.5.1, the limit on the number of OMP paths that can be exchanged between Cisco vSmart Controllers per VPN per prefix is extended to a maximum of 128.

#### **Limitations**

- Multitenant Cisco vSmart Controllers only support global OMP configuration.
- The number of paths that are shared is dependent upon factors such as memory and the organization of internal data structure.

#### **Configure Path Limit**

The following example shows how to configure the number of paths that a Cisco vSmart Controller can send to another Cisco vSmart Controller:

```
Device(config)# omp
Device(config-omp)# controller-send-path-limit 100
```
Use the **controller-send-path-limit** command to configure maximum 128 send path limit to be exchanged between Cisco vSmart Controllers. Use the **no** form of this command to set the send path limit to default. The default configuration enables the controllers to send the information of all the paths available up to maximum of 128.

Ш

We recommend using the default configuration, which sends information about all available paths, subject to a limit of 128 paths. This ensures that you have network visibility across controllers. **Note**

We recommend not to change the path limit frequently. For any changes on the peers, Cisco vSmart Controller performs a full route database update. This leads to complete network updates.

For more information, see [controller-send-path-limit](https://www.cisco.com/c/en/us/td/docs/routers/sdwan/command/sdwan-cr-book/config-cmd.html#wp3627906294) command page.

#### <span id="page-14-0"></span>**OMP Route Redistribution**

OMP automatically redistributes the following types of routes that it learns either locally or from its routing peers:

- Connected
- Static
- OSPF intra-area routes
- OSPF inter-area routes
- OSPFv3 intra-area routes (Address-Family IPv6)
- OSPFv3 inter-area routes (Address-Family IPv6)

To avoid routing loops and less than optimal routing, redistribution of following types of routes requires explicit configuration:

- BGP
- EIGRP
- LISP
- IS-IS
- OSPF external routes
- OSPFv3 external route (Address-Family IPv6)
- OSPFv3 all routes (Address-Family IPv4)

The **advertise network***<ipv4-prefix>* command can be used to advertise a specific prefix when a non-OMP route corresponding to the prefix is present in the VRF IPv4 routing table. Note that this command is only supported for **address-family ipv4**.

The following is an example for advertise network configuration:

```
omp
 no shutdown
 graceful-restart
 address-family ipv4 vrf 1
  advertise connected
  advertise static
  advertise network X.X.X.X/X
  !
```
To avoid propagating excessive routing information from the edge to the access portion of the network, the routes that devices receive via OMP are not automatically redistributed into the other routing protocols running on the routers. If you want to redistribute the routes received via OMP, you must enable this redistribution locally on each device.

OMP sets the origin and sub-origin type in each OMP route to indicate the route's origin (see the table below). When selecting routes, the Cisco vSmart Controller and the router take the origin type and subtype into consideration.

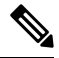

Starting from Cisco IOS XE Release 17.7.2, the real-time display of omp routes received and advertised in Cisco vManage are limited to only 4001 routes to avoid excessive CPU usage. **Note**

#### **Table 2:**

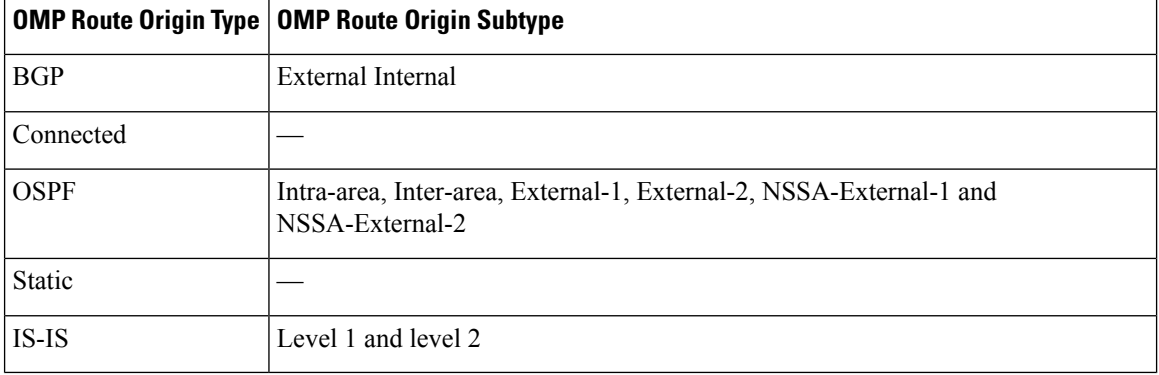

OMP also carries the metric of the original route. A metric of 0 indicates a connected route.

#### **Administrative Distance**

Administrative distance is the metric used to select the best path when there are two or more different routes to the same destination from multiple routing protocols. When the Cisco vSmart Controller or the router is selecting the OMP route to a destination, it prefers the one with the lowest administrative distance value.

The following table lists the default administrative distances used by the Cisco SD-WAN devices:

#### **Table 3:**

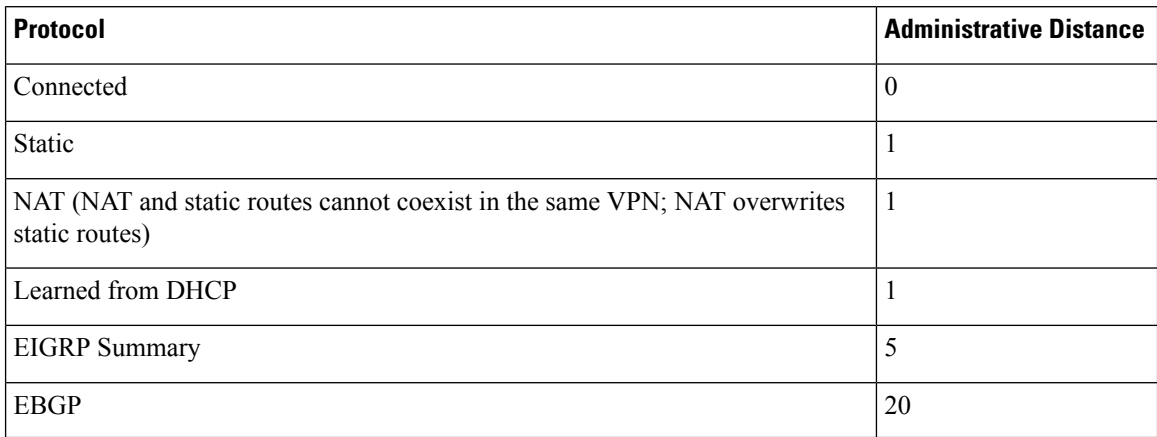

Ш

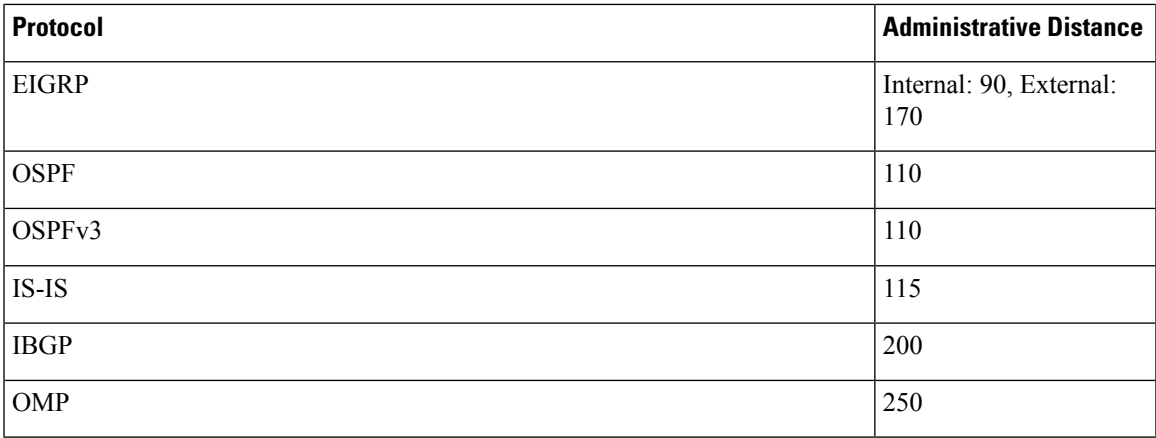

#### **OMP Best-Path Algorithm and Loop Avoidance**

Cisco SD-WAN devices advertise their local routes to the Cisco vSmart Controller using OMP. Depending on the network topology, some routes might be advertised from multiple devices. Cisco SD-WAN devices use the following algorithm to choose the best route:

**1.** Select an ACTIVE route. An ACTIVE route is preferred over a STALE route. An active route is a route from a peer with which an OMP session is UP. A stale route is a route from a peer with which an OMP session is in Graceful Restart mode.

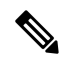

- A stale route will only be advertised if the stale version is similar to the Route Information Base (RIB) version. Otherwise, the stale route is dropped. **Note**
- **2.** Check whether the OMP route is valid. If not, ignore it.
- **3.** If the OMP route is valid and if it has been learned from the same Cisco SD-WAN device, select the OMP route with the lower administrative distance.
- **4.** If the administrative distances are equal, select the OMP route with the higher OMP route preference value.
- **5.** On Edge devices only, if the OMP route preference values are equal, select the OMP route with the higher TLOC preference value.
- **6.** If the TLOC preference values are equal, compare the origin type and subtype, and select one in the following order (select the first match).
	- Connected
	- Static
	- EIGRP Summary
	- BGP External
	- EIGRP Internal
	- OSPF/OSPFv3 Intra-area
	- OSPF/OSPFv3 Inter-area
- IS-IS Level 1
- EIGRP External
- OSPF/OSPFv3 External (External OSPF Type1 is preferred over External OSPF Type2)
- IS-IS Level 2
- BGP Internal
- Unknown
- **7.** If the origin type is the same, select the OMP route that has the lower origin metric.

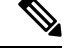

**Note** All routes in the following steps are considered equal, but are sorted as per below criteria:

- **8.** Edge router sourced route is preferred over the same route coming from Cisco vSmart Controller.
- **9.** If the origin types are the same, select the OMP route with the lower router ID.
- **10.** If the router IDs are equal, a Cisco vEdge device selects the OMP route with the lower private IP address. If a Cisco vSmart Controller receives the same prefix from two different sites and if all attributes are equal, it chooses both of them.

From all equal cost multi-paths for given prefix selected as a best-paths and accepted by policy, advertise not more than number of paths specified in send-path-limit. **Note**

Here are some examples of choosing the best route:

- A Cisco vSmart Controller receives an OMP route to 10.10.10.0/24 via OMP from a Cisco vEdge device with an origin code of OSPF, and it also receives the same route from another Cisco vSmart Controller, also with an origin code of OSPF. If all other things are equal, the best-path algorithm chooses the route that came from the Cisco vEdge device.
- A Cisco vSmart Controller learns the same OMP route, 10.10.10.0/24, from two Cisco vEdge devices in the same site. If all other parameters are the same, both routes are chosen and advertised to other OMP peers. By default, up to four equal-cost routes are selected and advertised.

A Cisco vEdge device installs an OMP route in its forwarding table (FIB) only if the TLOC to which it points is active. For a TLOC to be active, an active BFD session must be associated with that TLOC. BFD sessions are established by each device which creates a separate BFD session with each of the remote TLOCs. If a BFD session becomes inactive, the Cisco vSmart Controller removes from the forwarding table all the OMP routes that point to that TLOC.

#### <span id="page-17-0"></span>**OMP Graceful Restart**

Graceful restart for OMP allows the data plane in the Cisco SD-WAN overlay network to continue functioning if the control plane stops functioning or becomes unavailable. With graceful restart, if the Cisco vSmart controller in the network goes down, or if multiple Cisco vSmart controllers go down simultaneously, Cisco vEdge device can continue forwarding data traffic. They do this using the last known good information that

they received from the Cisco vSmart controller. When a Cisco vSmart controller is again available, its DTLS connection to the device is re-established, and the device then receives updated, current network information from the Cisco vSmart controller.

When OMP graceful restart is enabled, Cisco vEdge devices and a Cisco vSmart controller (that is, two OMP peers) cache the OMP information that they learn from their peers. This information includes OMP routes, TLOC routes, service routes, IPsecSA parameters, and centralized data policies. When one of the OMPpeers is no longer available, the other peer uses the cached information to continue operating in the network. So, for example, when a device no longer detects the presence of the OMP connection to a Cisco vSmart controller, the device continues forwarding data traffic using the cached OMP information. The device also periodically checks whether the Cisco vSmart controller has again become available. When it does come back up and the device re-establishes a connection to it, the device flushes its local cache and considers only the new OMP information from the Cisco vSmart controller to be valid and reliable. Thissame scenario occurs when a Cisco vSmart controller no longer detects the presence of Cisco vEdge devices.

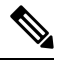

**Note**

When a change to an OMP graceful restart configuration is made, the OMP session between the Cisco vSmart controllers and the device is flapped. This causes all OMP routes belonging to different address families, such as TLOC, IPv4 or IPv6 unicast, IPv4 multicast, and other families to be withdrawn locally and relearned a few seconds later when the OMP session with the Cisco vSmart controllers comes back up. As the TLOC routes are temporarily removed and added back, Bidirectional Forwarding Detection (BFD) sessions also flap momentarily. This is the expected behavior.

## <span id="page-18-0"></span>**BGP and OSPF Routing Protocols**

The Cisco SD-WAN overlay network supports BGP and OSPF unicast routing protocols. These protocols can be configured on Cisco vEdge device in any VPN except for VPN 0 and VPN 512 to provide reachability to networks at their local sites. Cisco vEdge devices can redistribute route information learned from BGP and OSPF into OMP so that OMP can better choose paths within the overlay network.

When the local site connects to a Layer 3 VPN MPLS WAN cloud, the devices act as an MPLS CE devices and establish a BGP peering session to connect to the PE router in the L3VPN MPLS cloud.

When the devices at a local site do not connect directly to the WAN cloud but are one or more hops from the WAN and connect indirectly through a non-Cisco SD-WAN device, standard routing must be enabled on the devices' DTLS connections so that they can reach the WAN cloud. Either OSPF or BGP can be the routing protocol.

In both these topologies, the BGP or OSPF sessions run over a DTLS connection created on the loopback interface in VPN 0, which is the transport VPN that is responsible for carrying control traffic in the overlay network. The Cisco vBond Orchestrator learns about this DTLS connection via the loop-back interface and conveys this information to the Cisco vSmart Controller so that it can track the TLOC-related information. In VPN 0, you also configure the physical interface that connects the Cisco vEdge device to its neighbor—either the PE router in the MPLS case or the hub or next-hop router in the local site—but you do not establish a DTLS tunnel connection on that physical interface.

## <span id="page-18-1"></span>**Configure Unicast Overlay Routing**

This topic describes how to provision unicast overlay routing.

#### **Service-Side Routing**

Provisioning BGP and OSPF enables routing on the service side of the network.

To set up routing on a Cisco vEdge device, you provision one VPN or multiple VPNs if segmentation is required. Within each VPN, you configure the interfaces that participate in that VPN and the routing protocols that operate in that VPN.

Because Cisco vSmart Controllers never participate in a local site network, you never configure BGP or OSPF on these devices.

#### **Transport-Side Routing**

To enable communication between Cisco SD-WAN devices, you configure OSPF or BGP on a loopback interface in VPN 0. The loopback interface is a virtual transport interface that is the terminus of the DTLS and IPsec tunnel connections required for Cisco vEdge devices to participate in the overlay network.

To configure service-side and transport-side BGP using Cisco vManage, see *Configure BGP*. To configure service-side and transport-side BGP using the CLI, see the *Configure BGP Using CLI* topic.

### <span id="page-19-0"></span>**Configure BGP**

The Border Gateway Protocl (BGP) can be used for service-side routing to provide reachability to networks at the local site, and it can be used for transport-side routing to enable communication between Cisco SD-WAN devices when a device is not directly connected to the WAN cloud. Create separate BGP templates for the two BGP routing types.

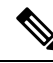

Cisco IOS XE SD-WAN devices use VRFs in place of VPNs. However, the following steps still apply to configure Cisco IOS XE SD-WAN devices through Cisco vManage. When you complete the configuration, the system automatically maps the VPN configurations to VRF configurations. **Note**

To configure the BGP routing protocol using Cisco vManage templates:

- **1.** Create a BGP feature template to configure BGP parameters.
- **2.** Create a VPN feature template to configure VPN parameters for either service-side BGP routing (in any VPN other than VPN 0 or VPN 512) or transport-side BGP routing (in VPN 0).

#### **Create a BGP Template**

- **1.** From the Cisco vManage menu, choose **Configuration** > **Templates**.
- **2.** Click **Device Templates**.

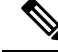

**Note** In Cisco vManage Release 20.7.x and earlier releases, **Device Template** is titled **Device**.

- **3.** Click **Create Template**
- **4.** From the **Create Template** drop-down list, choose **From Feature Template**.
- **5.** From the **Device Model** drop-down list, choose the type of device for which you are creating the template.

Ш

- **6.** To create a template for **VPN 0** or **VPN 512**:
	- **a.** Click **Transport & Management VPN** located directly beneath the **Description** field, or scroll to the **Transport & Management VPN** section.
	- **b.** Under **Additional VPN 0 Templates**, click **BGP**.
	- **c.** From the **BGP** drop-down list, click **Create Template**. The BGP template form displays. The top of the form contains fields for naming the template, and the bottom contains fields for defining BGP parameters.
- **7.** To create a template for VPNs **1** through **511**, and **513** through **65530**:
	- **a.** Click **Service VPN** located directly beneath the **Description** field, or scroll to the **Service VPN** section.
	- **b.** Click the **Service VPN** drop-down list.
	- **c.** Under **Additional VPN Templates**, click **BGP**.
	- **d.** From the **BGP** drop-down list, click **Create Template**. The BGP template form displays. The top of the form contains fields for naming the template, and the bottom contains fields for defining BGP parameters.
- **8.** In the **Template Name** field, enter a name for the template. The name can be up to 128 characters and can contain only alphanumeric characters.
- **9.** In the **Template Description** field, enter a description of the template. The description can be up to 2048 characters and can contain only alphanumeric characters.

#### **Configure Basic BGP Parameters**

To configure Border Gateway Protocol (BGP), click **Basic Configuration** and configure the following parameters. Parameters marked with an asterisk are required to configure BGP.

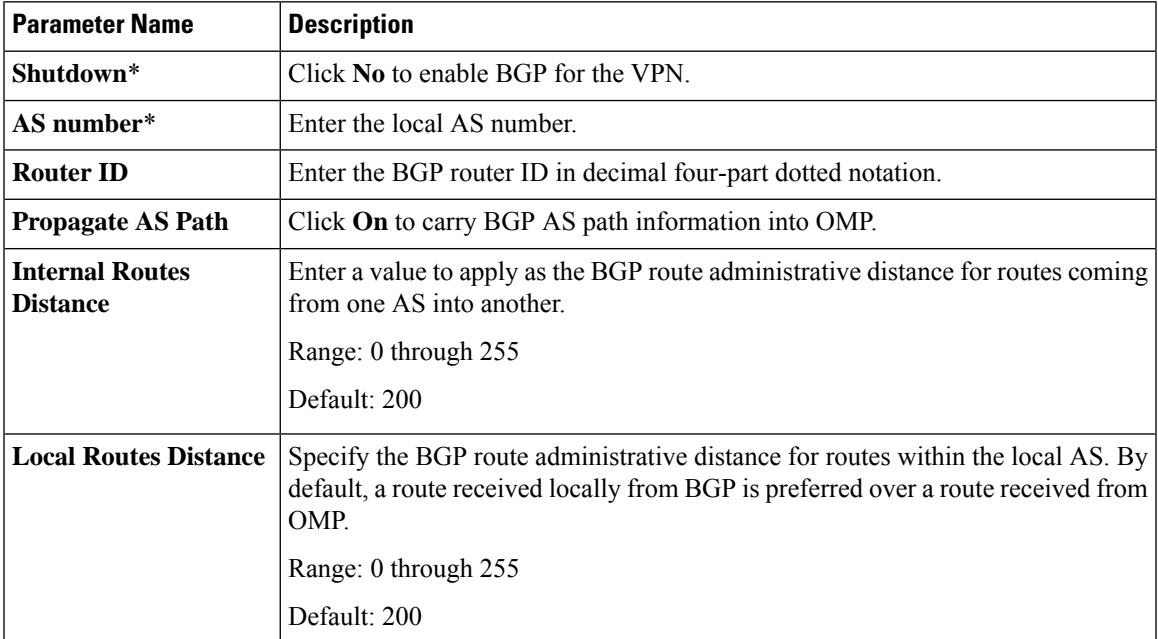

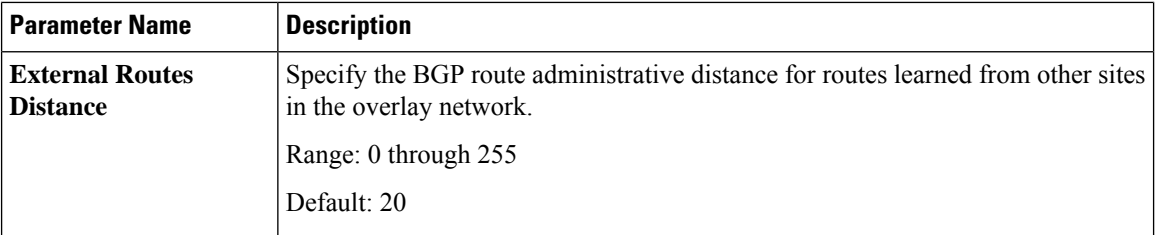

For service-side BGP, you might want to configure Overlay Management Protocol (OMP) to advertise to the Cisco vSmart Controller any BGP routes that the device learns. By default, Cisco SD-WAN devices advertise to OMP both the connected routes on the device and the static routes that are configured on the device, but it does not advertise BGP external routes learned by the device. You configure this route advertisement in the OMP template for devices or Cisco SD-WAN software.

For transport-side BGP, you must also configure a physical interface and a loopback interface in VPN 0. In addition, you should create a policy for BGP to advertise the loopback interface address to its neighbors, and apply the policy in the BGP instance or to a specific neighbor.

To save the feature template, click **Save**.

#### **Configure Unicast Address Family**

To configure global BGP address family information, click **Unicast Address Family** and configure the following parameters:

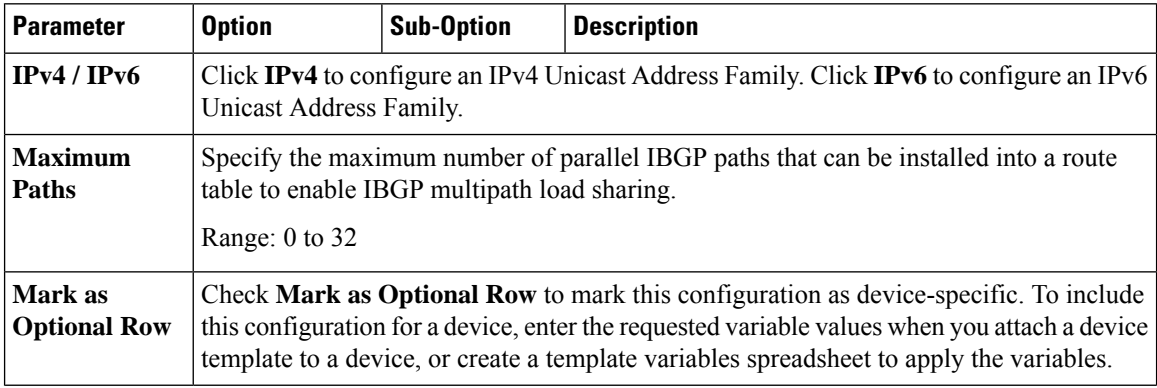

 $\mathbf l$ 

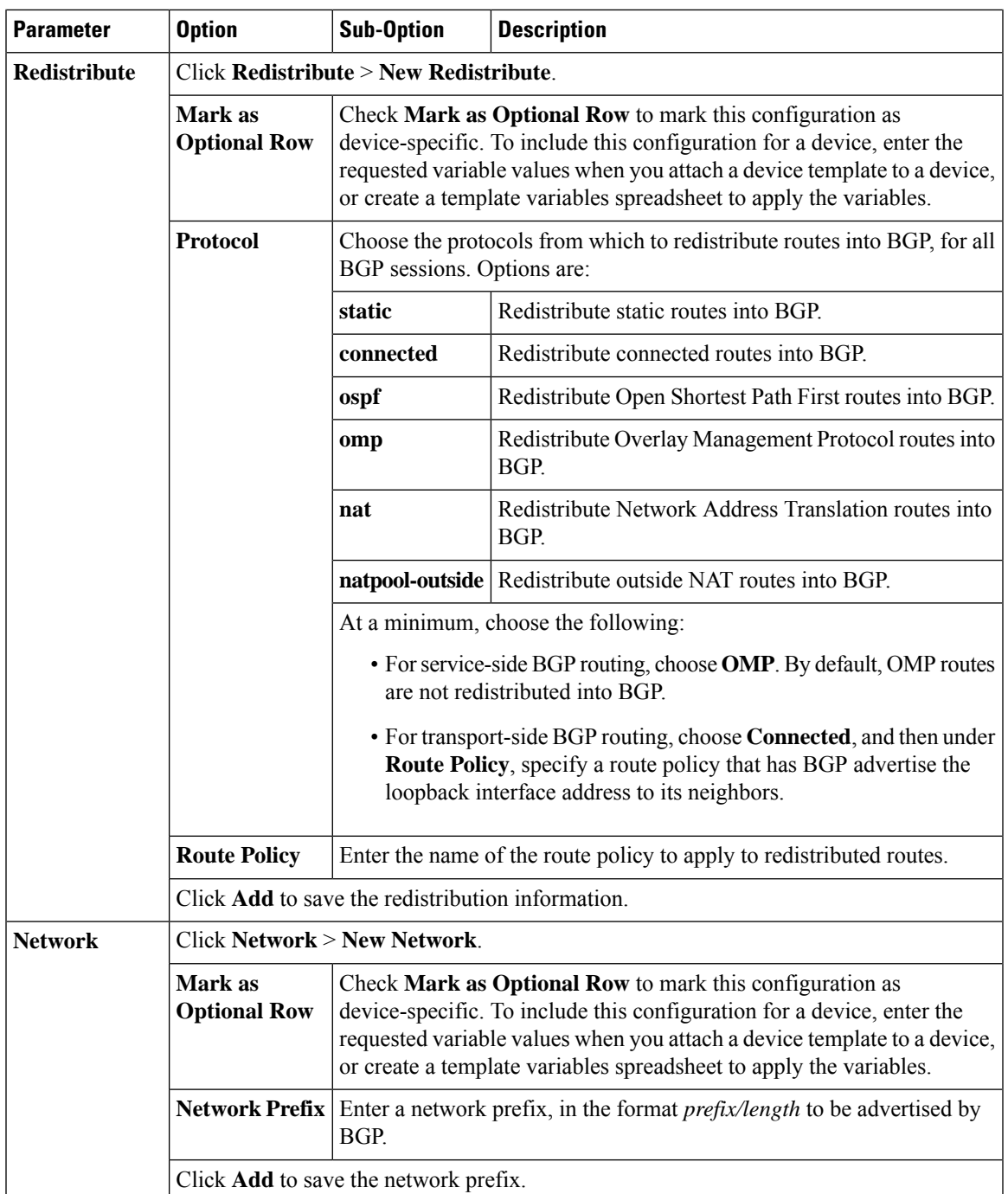

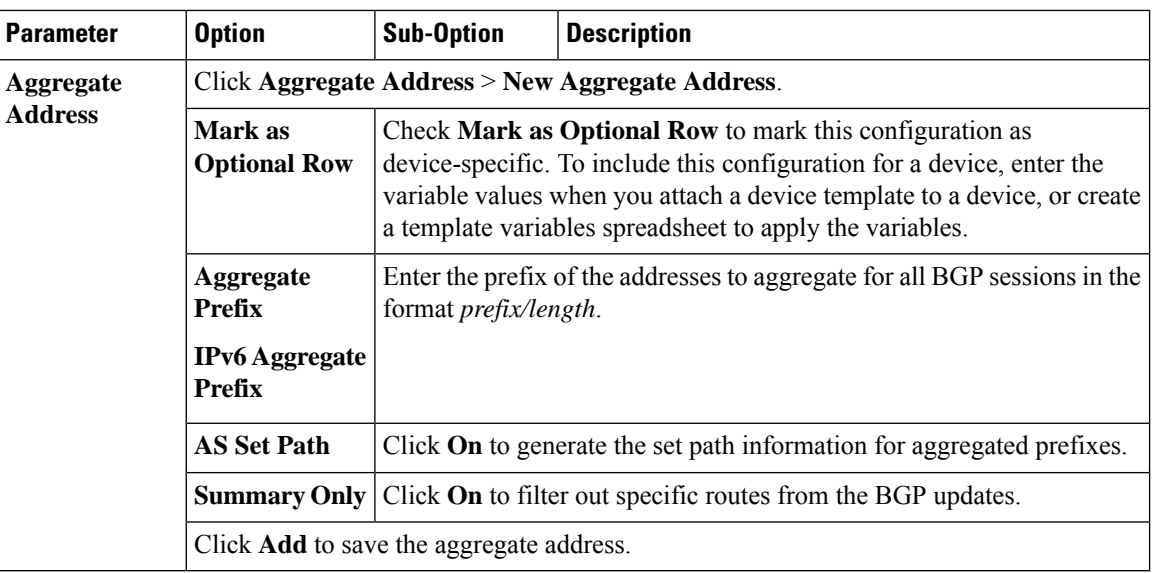

To save the feature template, click **Save**.

#### **Configure BGP Neighbors**

To configure a neighbor, click **Neighbor** > **New Neighbor**, and configure the following parameters:

**Note** For BGP to function, you must configure at least one neighbor.

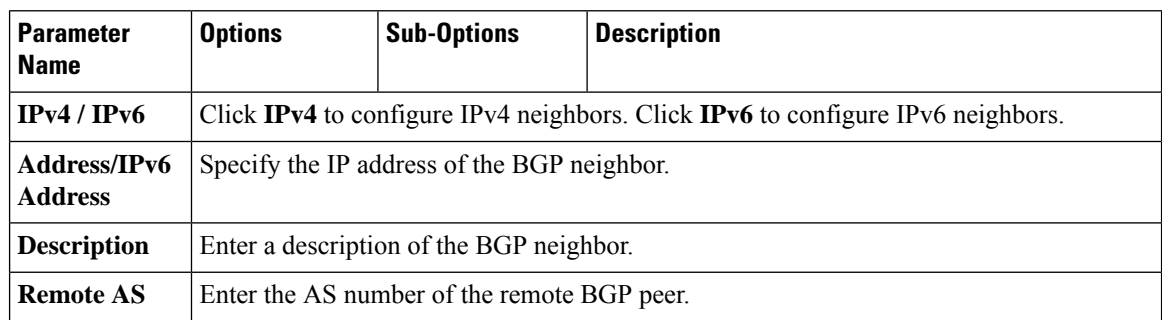

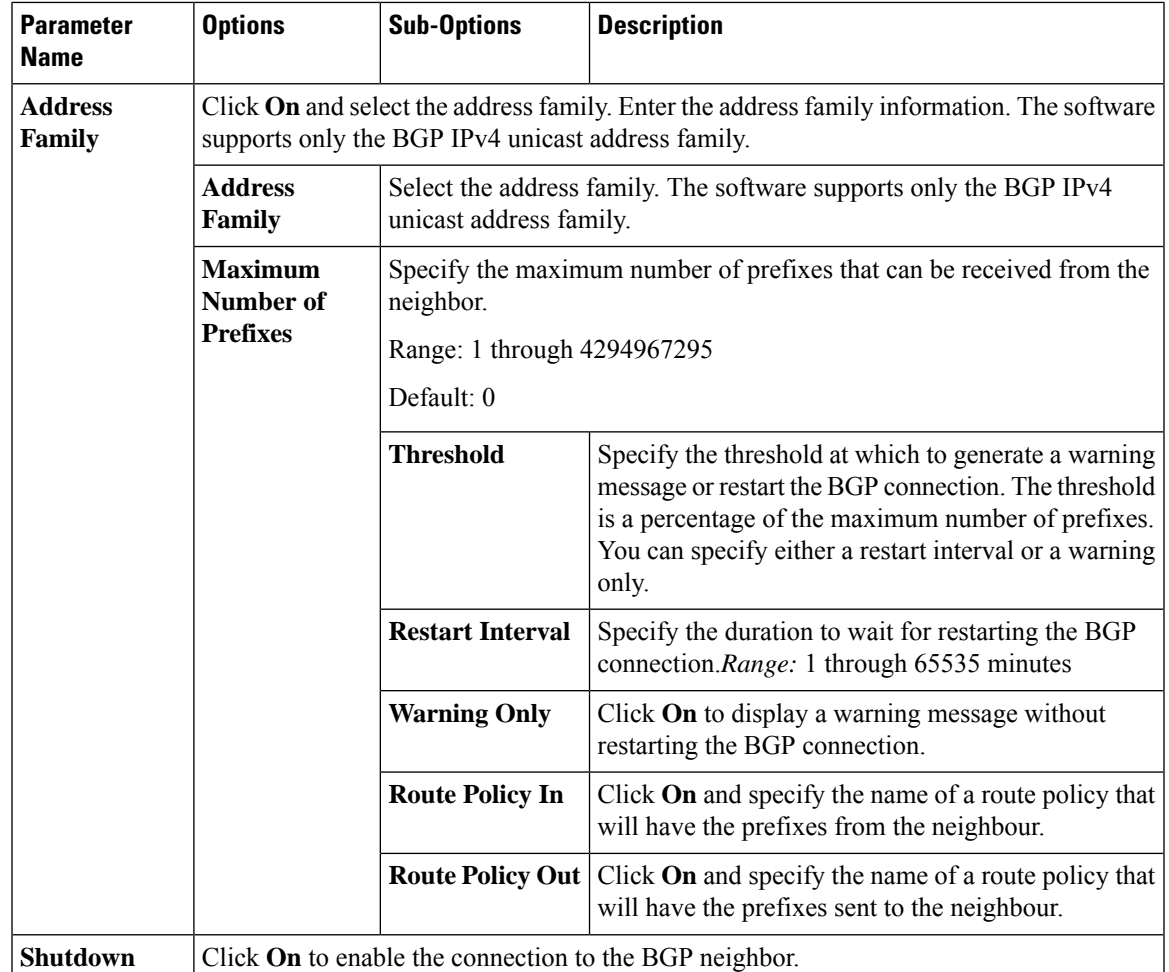

#### **Configure Advanced Neighbor Parameter**

To configure advanced parameters for the neighbor, click **Neighbor** > **Advanced Options**.

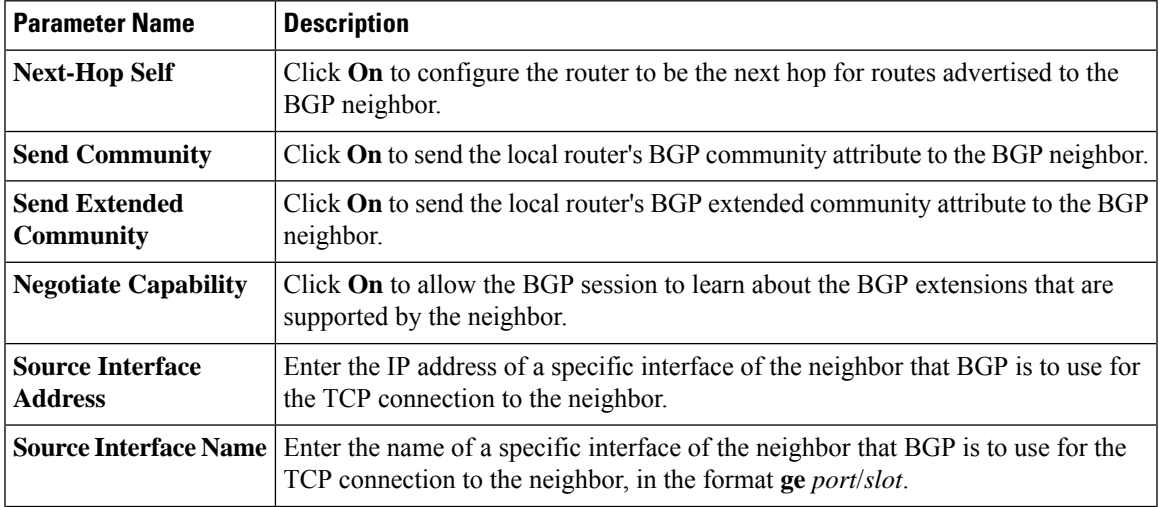

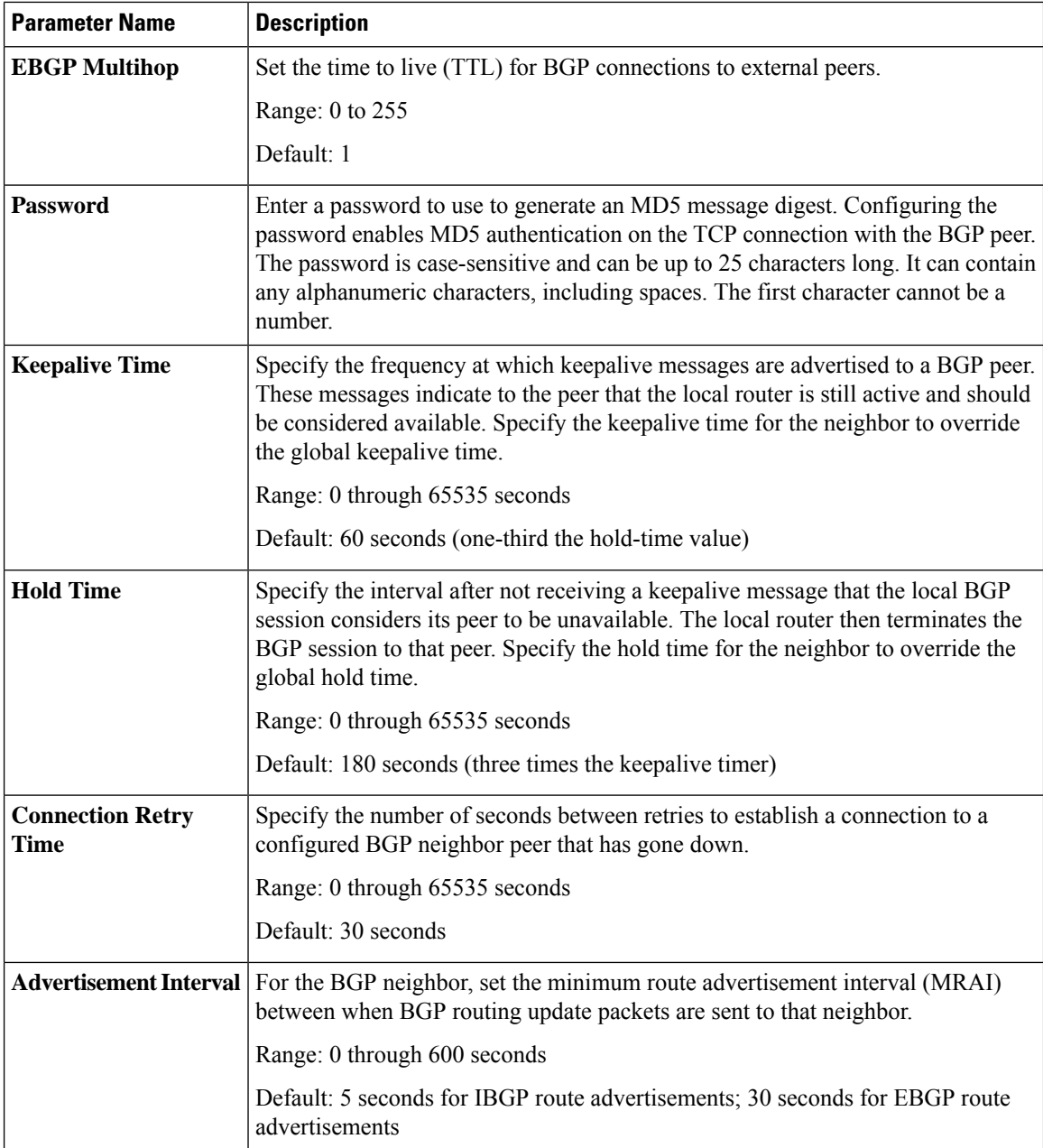

To save the feature template, click **Save**.

#### **Change the Scope of a Parameter Value**

When you first open a feature template, for each parameter that has a default value, the scope is set to Default

 $(a \vee)$ , and the default setting or value is shown). To change the default or to enter a value, click the scope drop-down list to the left of the parameter field and select one of the following:

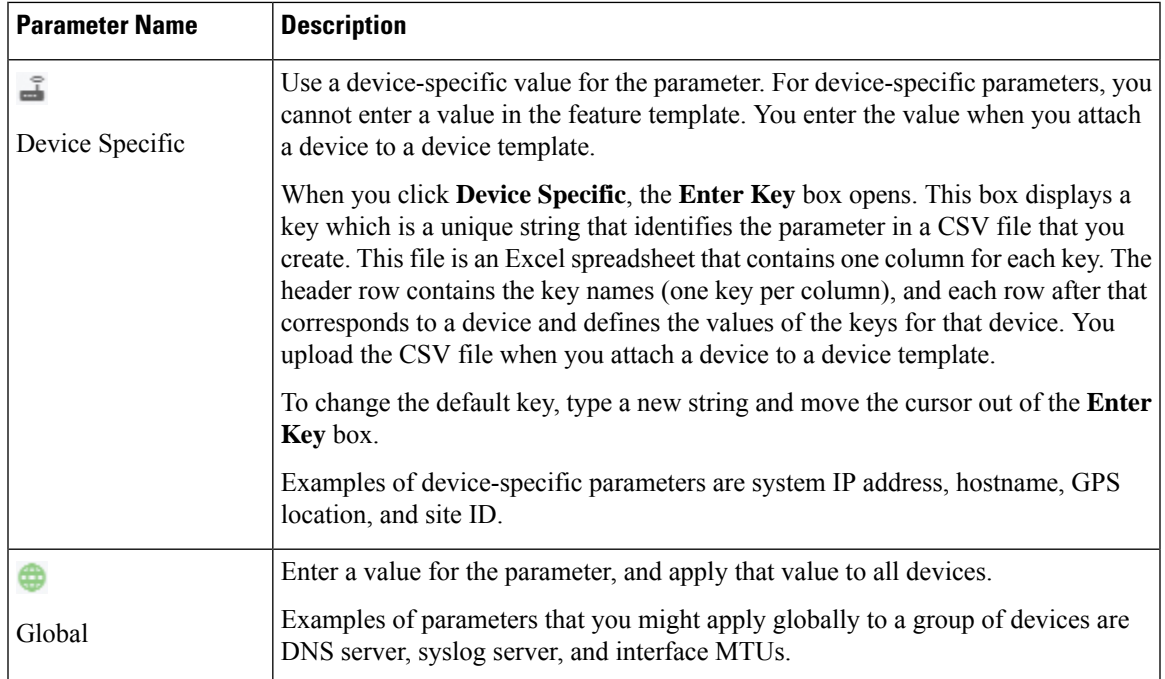

#### **Configure Advanced BGP Parameters**

To configure advanced parameters for BGP, click **Advanced** and configure the following parameters:

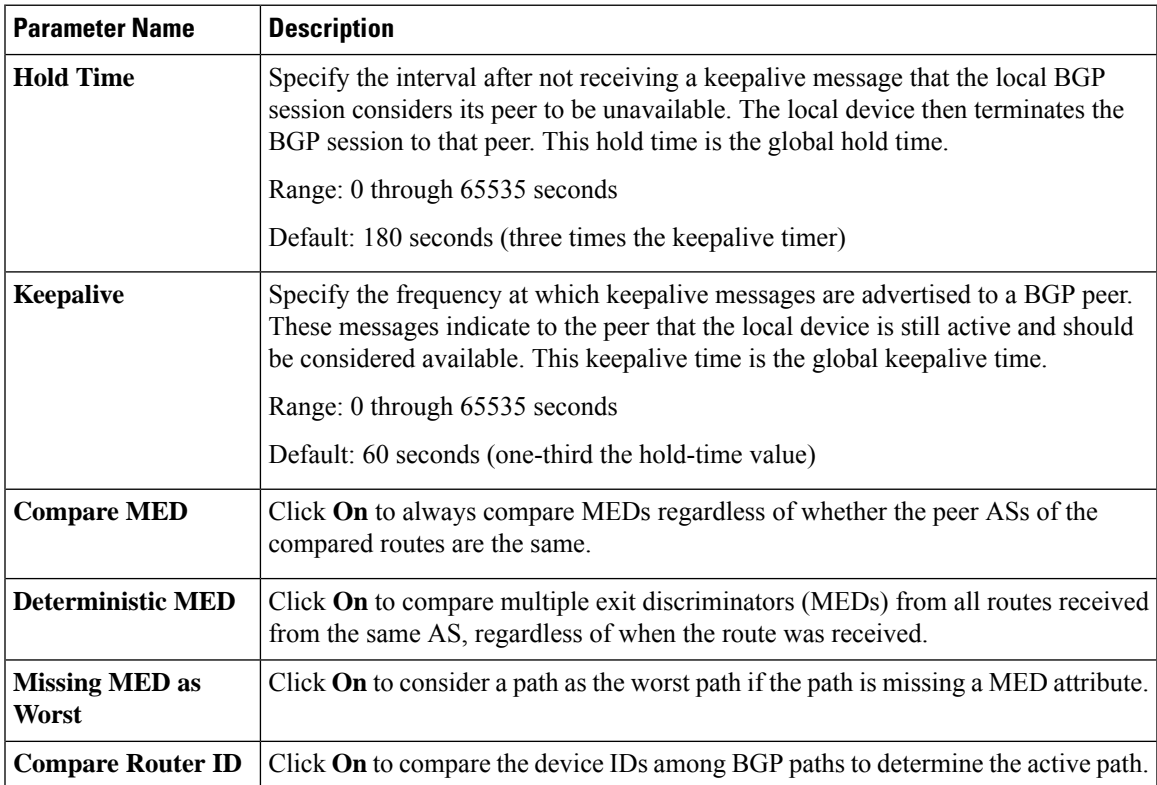

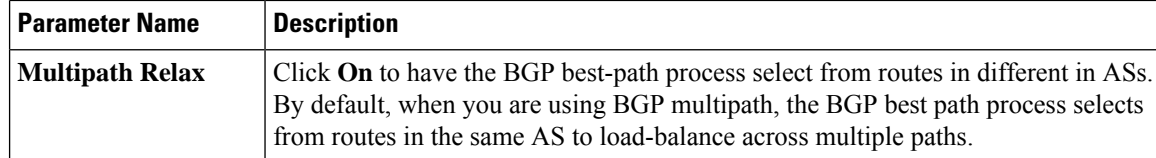

To save the feature, click **Save**.

### <span id="page-27-0"></span>**Configure BGP Using CLI**

The following section describes how to configure BGP for service-side and transport-side for unicast overlay routing:

#### **Configure Service-Side Routing**

To set up routing on the Cisco vEdge device, you provision one VPN or multiple VPNs if segmentation is required. Within each VPN, you configure the interfaces that participate in that VPN and the routing protocols that operate in that VPN.

**1.** Configure a VPN.

Device(config)# vpn *vpn-id*

*vpn-id* can be any service-side VPN, which is a VPN other than VPN 0 and VPN 512. VPN 0 is the transport VPN and carries only control traffic, and VPN 512 is the management VPN.

- **2.** Configure BGP to run in the VPN:
	- **a.** Configure the local AS number:

Device(config-vpn)# router bgp *local-as-number*

You can specify the AS number in 2-byte ASDOT notation (1 through 65535) or in 4-byte ASDOT notation (1.0 through 65535.65535).

**b.** Configure the BGP peer, specifying its address and AS number (the remote AS number), and enable the connection to the peer:

```
Device(config-bgp)# neighbor address remote-as remote-as-number
Device(config-bgp)# no shutdown
```
**3.** Configure a system IP address for the Cisco vEdge device:

```
Device(config)# system system-ipaddress
```
#### **Example of BGP Configuration on a vEdge Router**

```
Device# show running-config system
system
  system-ip 10.1.2.3
!
Device# show running-config vpn 1
vpn 1
  router
   bgp 1
     neighbor 11.1.2.3
        no shutdown
        remote-as 2
      !
```
! ! ip route 0.0.0.0/0 10.0.16.13 !

#### **Redistribute BGP Routes and AS Path Information**

By default, routes from other routing protocols are not redistributed into BGP. It can be useful for BGP to learn OMP routes, because OMP learns routes to destinations throughout the overlay network. BGP on the Cisco SD-WAN devices, then advertises the OMP routes to all the BGP routers in the service-side of the network.

Device(config)# vpn *vpn-id* router bgp vEdge(config-bgp)# address-family ipv4-unicast redistribute omp [route-policy *policy-name*]

You can also redistribute routes learned from other protocols into BGP:

Device(config-bgp)# address-family ipv4-unicast redistribute (connected | nat | natpool-outside | ospf | static) [route-policy policy-name]

You can control redistribution of routes on a per-neighbor basis:

```
vEdge(config-bgp)# neighbor ip-address
vEdge(config-neighbor)# address-family ipv4-unicast redistribute (connected | nat |
natpool-outside | omp | ospf | static)
vEdge(config-neighbor)# route-policy policy-name (in | out)
```
In the BGP route redistribution commands, the optional route policy is applied to the routes that are redistributed into BGP or routes that are redistributed out from BGP.

You can configure the Cisco vEdge device to advertise BGP routes that it has learned, through OMP, from the Cisco vSmart Controller. Doing so allows the Cisco vSmart Controller to advertise these routes to other Cisco vEdge devices in the overlay network. You can advertise BGP routes either globally or for a specific VPN:

vEdge(config)# omp advertise bgp vEdge(config)# vpn vpn-id omp advertise bgp

#### **BGP Route Advertisements**

By default, when BGP advertises routes into OMP, BGP advertises each prefix's metric. BGP can also advertise the prefix's AS path:

Device(config)# vpn vpn-id router bgp vEdge(config-bgp)# propagate-aspath

When you configure BGP to propagate AS path information, the router sends AS path information to routers that are behind the vEdge router (in the service-side network) that are running BGP, and it receives AS path information from these routers. If you are redistributing BGP routes into OMP or into another protocol, or if you are advertising BGP routes to OMP, the AS path information is included in the advertised BGP routes. If you configure BGP AS path propagation on some but not all vEdge routers in the overlay network, the routers on which it is not configured receive the AS path information but they do not forward it to the BGP routers in their local service-side network. Propagating AS path information can help to avoid BGP routing loops.

In networks that have both overlay and underlay connectivity—for example, when vEdge routers are interconnected by both a Cisco SD-WAN overlay network and an MPLS underlay network—you can assign an AS number to OMP itself. For vEdge routers running BGP, this overlay AS number is included in the AS path of BGP route updates. To configure the overlay AS:

Device(config)# omp Device(omp)# overlay-as as-number

You can specify the AS number in 2-byte ASDOT notation (1 through 65535) or in 4-byte ASDOT notation (1.0 through 65535.65535). As a best practice, it is recommended that the overlay AS number be a unique AS number within both the overlay and the underlay networks. That use, select an AS number that is not used elsewhere in the network.

If you configure the same overlay AS number on multiple vEdge routers in the overlay network, all these routers are considered to be part of the same AS, and as a result, they do not forward any routes that contain the overlay AS number. This mechanism is an additional technique for preventing BGP routing loops in the network.

#### **Configure Transport-Side Routing**

To configure transport-side routing, you configure a loopback interface, the physical interface, and the routing protocol in VPN 0.

**1.** Configure a physical interface in VPN 0:

Device(config)# vpn 0 interface geslot/port ip address address vedge(config-interface)# no shutdown

**2.** Configure a loopback interface in VPN 0:

Device(config)# vpn 0 interface loopbacknumber ip address address Device(config-interface)# no shutdown Device(config-interface)# tunnel-interface color color

**3.** Configure a BGP instance in VPN 0:

Device(config)# vpn 0 router bgp local-as-number

**4.** Create a policy for BGP to advertise the loopback interface address to its neighbors:

vEdge(config)# policy lists prefix-list prefix-list-name ip-prefix prefix prefix is the IP address of the loopback interface.

*prefix* is the IP address of the loopback interface.

**5.** Configure a route policy that affects the loopback interface's prefix:

Device(config)# policy route-policy policy-name sequence number match address prefix-list-name Device(config)# policy route-policy policy-name sequence number action accept Device(config)# policy route-policy policy-name default-action reject

**6.** Reference the policy in the BGP instance. To apply the policy such that the loopback address is advertised to all BGP neighbors:

Device(config)# vpn 0 router bgp local-as-number address-family ipv4-unicast redistribute connected route-policy policy-name

To apply the policy only to a specific neighbor:

Device(config)# vpn 0 router bgp local-as-number neighbor neighbor-address address-family ipv4-unicast redistribute connected route-policy policy-name out

Specify **out** in the second command so that BGP advertises the loopback prefix out to the neighbor.

Ш

#### **Example of BGP Transport-Side Configuration**

Here is an example of a minimal BGP transport-side routing configuration in which the loopback address is advertised to all the vEdge router's BGP neighbors. Note that even though we did not configure any services on the tunnel interface, these services are associated with the tunnel by default and are included in the configuration. Because services affect only physical interfaces, you can ignore them on loopback interfaces.

```
vEdge# show running-config vpn 0
vpn 0
router
 bgp 2
  router-id 172.16.255.18
  timers
   keepalive 1
   holdtime 3
   !
  address-family ipv4-unicast
   redistribute connected route-policy export_loopback
   !
  neighbor 10.20.25.16
   no shutdown
   remote-as 1
   timers
    connect-retry 2
    advertisement-interval 1
    !
   !
  !
 !
 interface ge0/1
 ip address 10.20.25.18/24
 no shutdown
 !
interface loopback
 ip address 172.16.255.118/32
 tunnel-interface
  color lte
  allow-service dhcp
  allow-service dns
  allow-service icmp
  no allow-service sshd
  no allow-service ntp
  no allow-service stun
  !
 no shutdown
 !
!
policy
lists
 prefix-list loopback_prefix
  ip-prefix 172.16.255.118/32
 !
 !
route-policy export_loopback
 sequence 10
  match
   address loopback_prefix
  !
  action accept
  !
  !
 default-action reject
 !
!
```
### <span id="page-31-0"></span>**Configure OSPF**

Use the OSPF template for all Cisco SD-WAN devices.

To configure OSPF on a device using Cisco vManage templates:

- **1.** Create an OSPF feature template to configure OSPF parameters. OSPF can be used for service-side routing to provide reachability to networks at the local site, and it can be used for transport-side routing to enable communication between the Cisco SD-WAN devices when the router is not directly connected to the WAN cloud. Create separate OSPF templates for the two OSPF routing types.
- **2.** Create a VPN feature template to configure VPN parameters for either service-side OSPF routing (in any VPN other than VPN 0 or VPN 512) or transport-side OSPF routing (in VPN 0). See the VPN help topic for more information.

#### **Create an OSPF Template**

- **1.** From the Cisco vManage menu, choose **Configuration** > **Templates**.
- **2.** Click **Device Templates**.

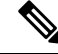

**Note** In Cisco vManage Release 20.7.x and earlier releases, **Device Templates** is titled **Device**.

- **3.** Click **Create Template**.
- **4.** From the **Create Template** drop-down list, choose **From Feature Template**.
- **5.** From the **Device Model** drop-down list, select the type of device for which you are creating the template. To create a template for VPN 0 or VPN 512:
	- **a.** Click **Transport & Management VPN** located directly beneath the **Description** field, or scroll to the **Transport & Management VPN** section.
	- **b.** Under **Additional VPN 0 Templates**, click **OSPF**.
	- **c.** From the **OSPF** drop-down list, click **Create Template**. The OSPF template form is displayed. The top of the form contains fields for naming the template, and the bottom contains fields for defining OSPF parameters.
- **6.** To create a template for VPNs 1 through 511, and 513 through 65530:
	- **a.** Click **Service VPN** located directly beneath the **Description** field, or scroll to the **Service VPN** section.
	- **b.** Click the **Service VPN** drop-down list.
	- **c.** Under **Additional VPN Templates**, click **OSPF**.
	- **d.** From the **OSPF** drop-down list, click **Create Template**. The OSPF template form is displayed. The top of the form contains fields for naming the template, and the bottom contains fields for defining OSPF parameters.
- **7.** In the **Template Name** field, enter a name for the template. The name can be up to 128 characters and can contain only alphanumeric characters.

**8.** In the **Template Description** field, enter a description of the template. The description can be up to 2048 characters and can contain only alphanumeric characters.

When you first open a feature template, for each parameter that has a default value, the scope is set to **Default** (indicated by a check mark), and the default setting or value is shown. To change the default or to enter a value, click the scope drop-down list to the left of the parameter field and choose one of the following:

#### **Table 4:**

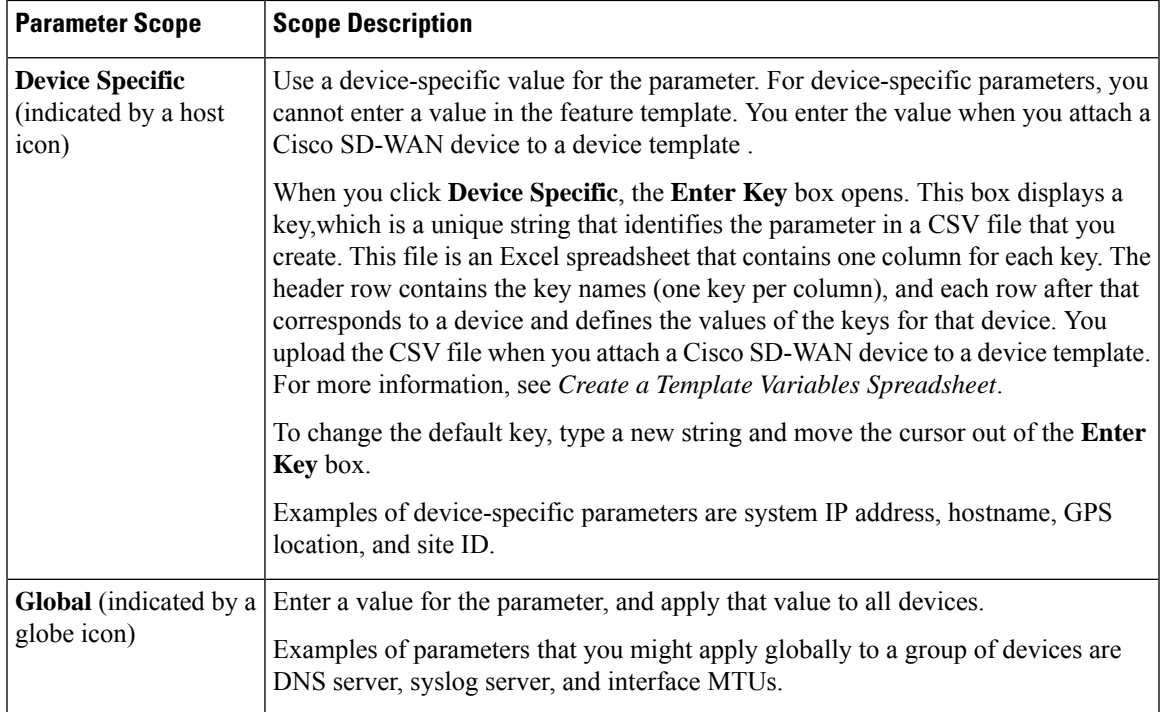

#### **Configure Basic OSPF**

To configure basic OSPF, select **Basic Configuration** and then configure the following parameters. All these parameters are optional. For OSPF to function, you must configure area 0, as described below.

#### **Table 5:**

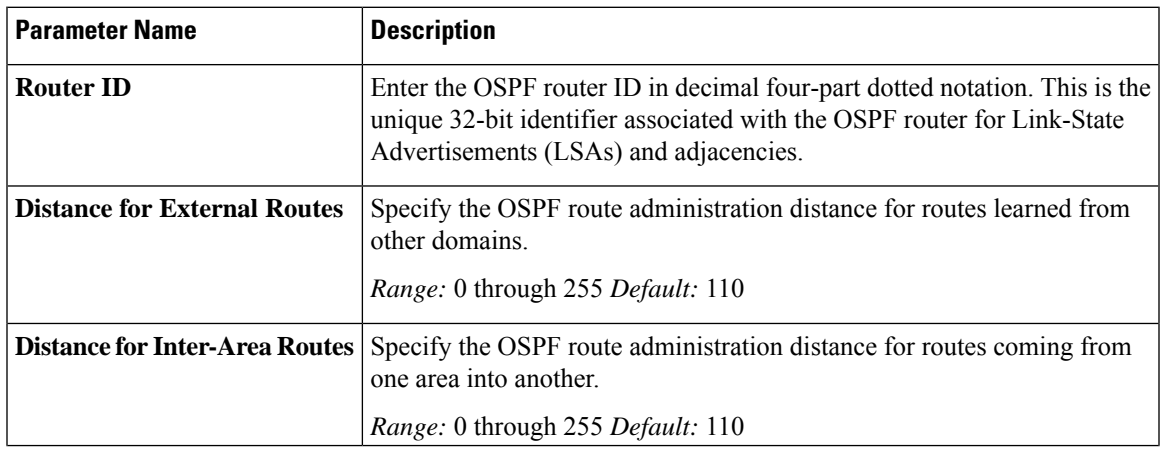

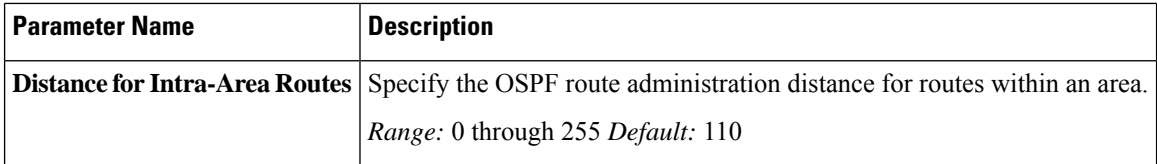

To save the feature template, click **Save**.

#### **Redistribute Routes into OSPF**

To redistribute routes learned from other protocols into OSPF on Cisco SD-WAN devices, choose **Redistribute** > **Add New Redistribute** and configure the following parameters:

#### **Table 6:**

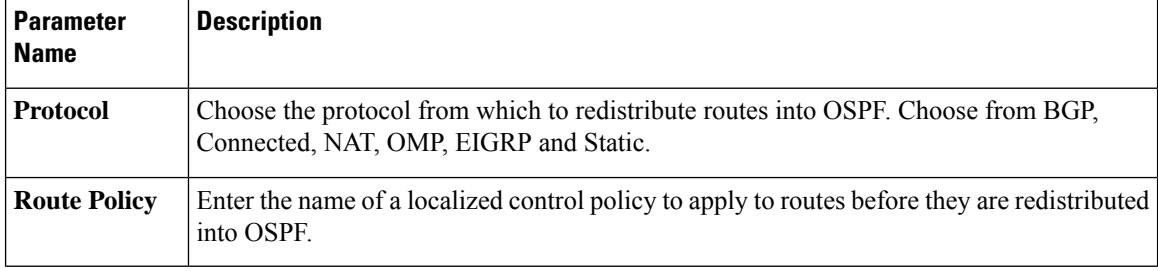

To add another OSPF route redistribution policy, click the plus sign (**+**).

To remove an OSPF route redistribution policy from the template configuration, click **the trash icon** to the right of the entry.

To save the feature template, click **Save**.

#### **Configure OSPF To Advertise a Maximum Metric**

To configure OSPF to advertise a maximum metric so that other devices do not prefer the Cisco vEdge device as an intermediate hop in theirShortestPathFirst (SPF) calculation, choose **Maximum Metric (Router LSA)** > **Add New Router LSA** and configure the following parameters:

#### **Table 7:**

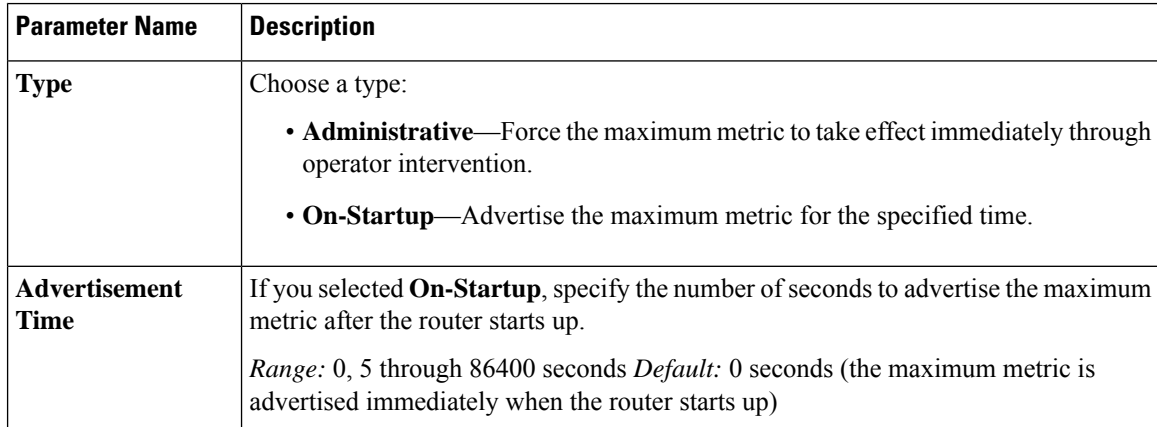

To save the feature template, click **Save**.

#### **Configure OSPF Areas**

To configure an OSPF area within a VPN on a Cisco SD-WAN device, choose **Area** > **Add New Area**. For OSPF to function, you must configure area 0.

#### **Table 8:**

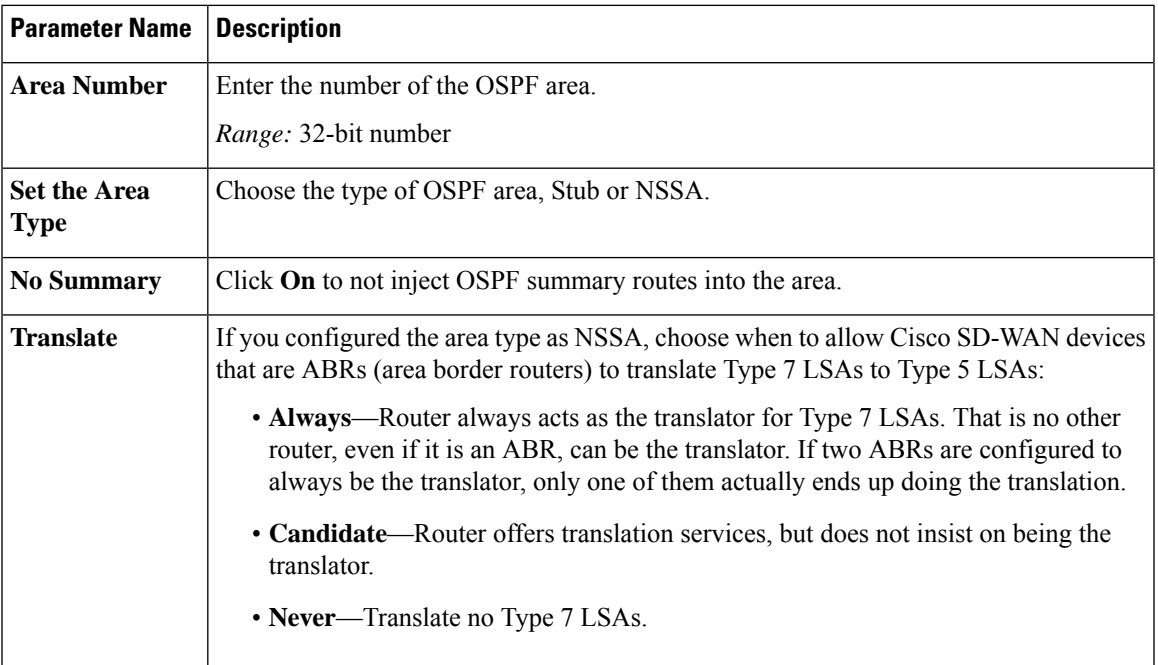

To save the new area, click **Add**.

To save the feature template, click **Save**.

#### **Configure Interfaces in an OSPF Area**

To configure the properties of an interface in an OSPF area, choose **Area** > **Add New Area** > **Add Interface**. In the **Add Interface** popup, configure the following parameters:

#### **Table 9:**

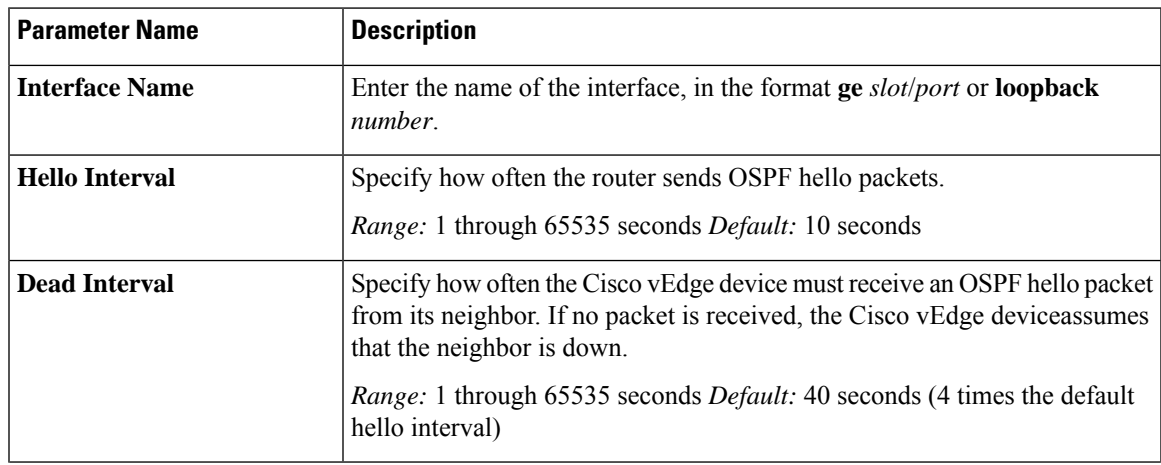

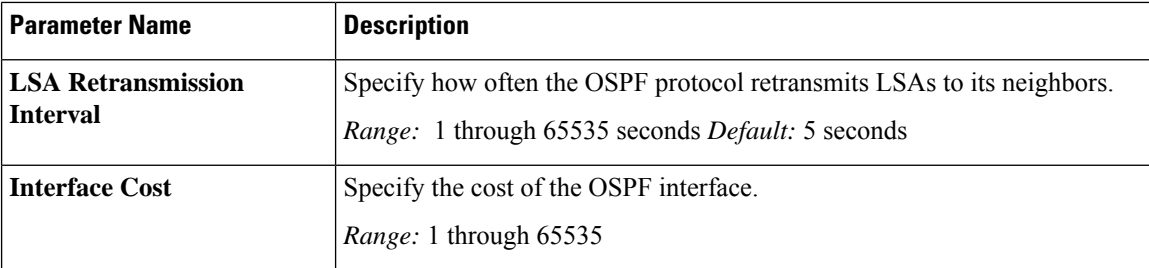

To configure advanced options for an interface in an OSPFarea, in the **AddInterface** popup, click **Advanced Options** and configure the following parameters:

#### **Table 10:**

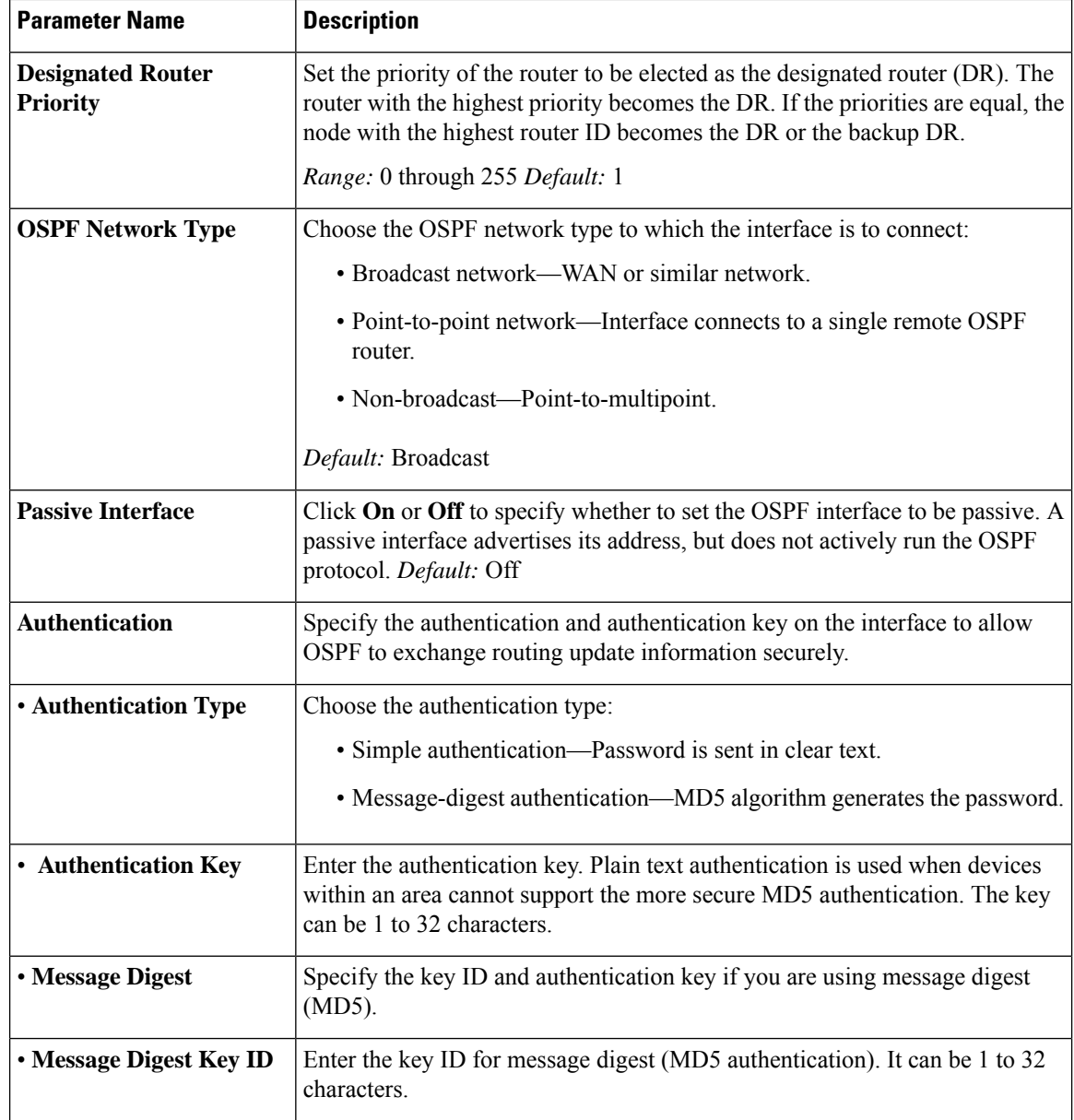
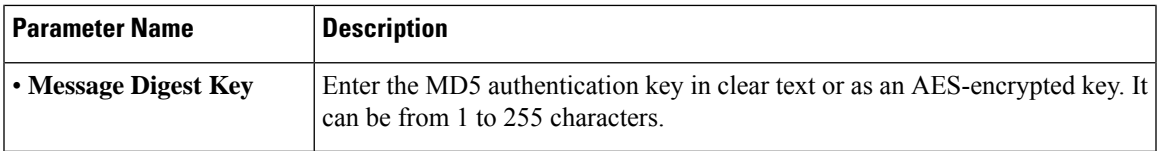

To save the interface configuration, click **Save**.

To save the new area, click **Add**.

To save the feature template, click **Save**.

#### **Configure an Interface Range for Summary LSAs**

To configure the properties of an interface in an OSPF area, choose **Area** > **Add New Area** > **Add Range**. In the **Area Range** popup, click **Add Area Range**, and configure the following parameters:

#### **Table 11:**

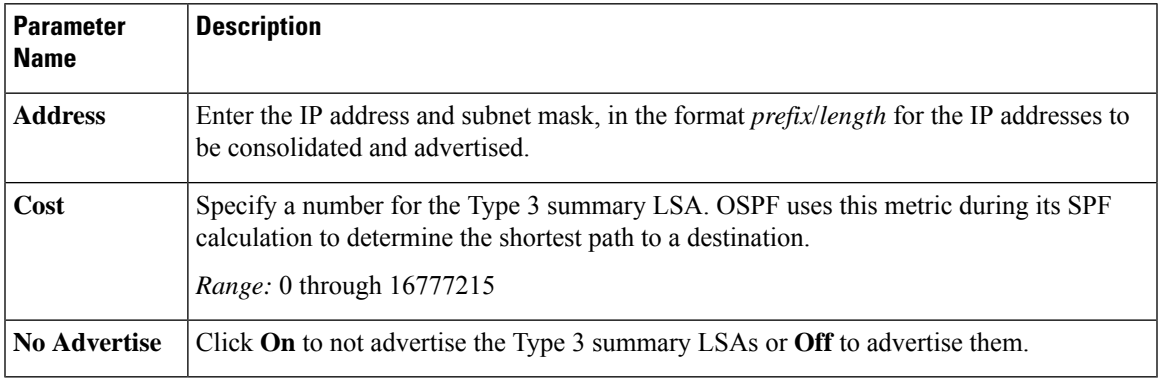

To save the area range, click **Save**.

To save the new area, click **Add**.

To save the feature template, click **Save**.

#### **Configure Other OSPF Properties**

To configure other OSPF properties, click **Advanced** and configure the following properties:

#### **Table 12:**

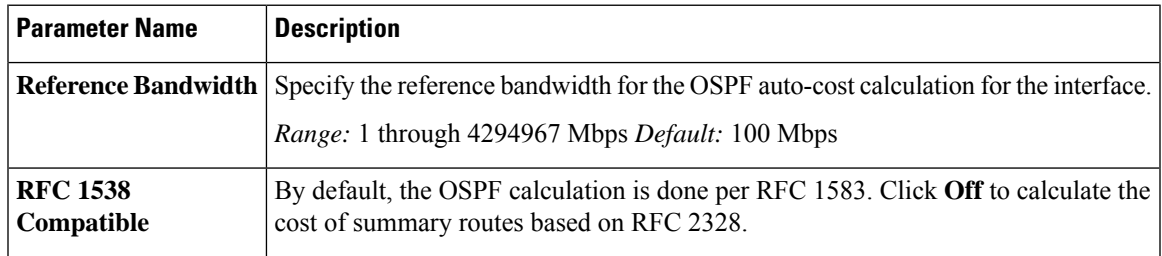

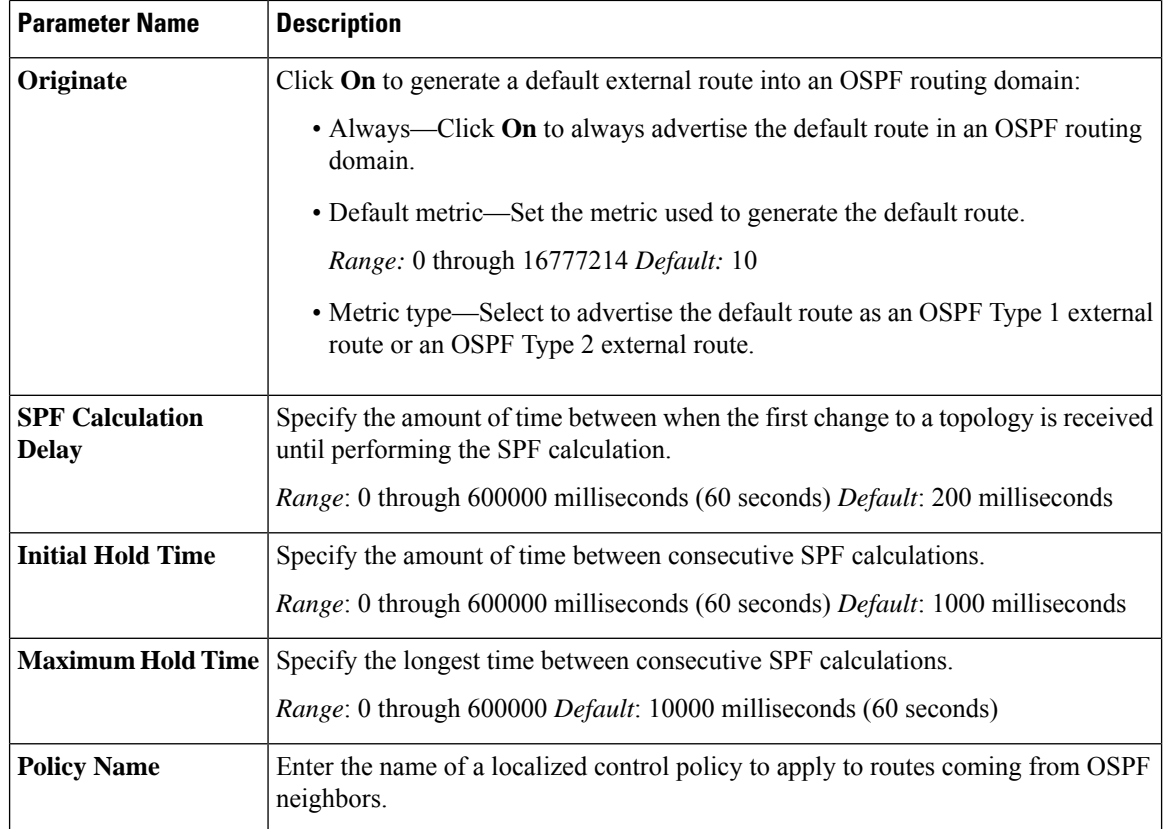

To save the feature template, click **Save**.

### **Configure OSPF Using CLI**

This topic describes how to configure basic service-side and transport-side OSPF for Unicast overlay routing.

#### **Configure Basic Service-Side OSPF**

To set up routing on the Cisco vEdge device, you provision one VPN or multiple VPNs if segmentation is required. Within each VPN, you configure the interfaces that participate in that VPN and the routing protocols that operate in that VPN.

To configure basic service-side OSPF functionality:

**1.** Configure a VPN for the OSPF network:

```
vEdge(config)# vpn vpn-id
```
*vpn-id* can be any VPN number except VPN 0 and VPN512. VPN 0 is the transport VPN and carries only control traffic, and VPN 512 is the management interface.

**2.** Configure OSPF area 0 and the interfaces that participate in that area:

```
vEdge(config-vpn)# router ospf
vEdge(config-ospf)# area 0
vEdge(config-area-0)# interface interface-name
vEdge(config-interface)# ip-address address
vEdge(config-interface)# no shutdown
vEdge (ospf-if)# exit
```
Ш

**3.** Redistribute OMP routes into OSPF:

vEdge(config-ospf)# **redistribute omp**

By default, OMP routes are not redistributed into OSPF.

- **4.** Repeat Steps 1 through 3 for any additional VPNs.
- **5.** If desired, configure OMP to advertise to the Cisco vSmart Controller any BGP and OSPF external routes that the Cisco vEdge device has learned:

```
vEdge(config)# omp
vEdge(config-omp)# advertise bgp
vEdge(config-omp)# advertise ospf external
```
#### **Example of Basic Service-Side OSPF Configuration**

This configuration sets up VPN 10 with two interfaces, **ge2/0** and **ge3/0**. It enables OSPF routing on those interfaces in area 0, and it redistributes the OMP routes from the Cisco vSmart Controller into OSPF.

```
vpn 10
 router
   ospf
      redistribute omp
      area 0
       interface ge2/0
        exit
      interface ge3/0
       exit
     exit
    !
  !
  interface ge2/0
   ip address 10.0.5.12/24
   no shutdown
  !
 interface ge3/0
   ip address 10.0.2.12/24
   no shutdown
  !
```
#### **Configure OSPF Transport-Side Routing**

To configure transport-side routing, you configure a loopback interface, the physical interface, and the routing protocol in VPN 0.

To configure OSPF transport-side routing:

**1.** Configure a physical interface in VPN 0:

```
vEdge(config)# vpn 0 interface geslot/port ip address address
vEdge(config-interface)# no shutdown
```
**2.** Configure a loopback interface in VPN 0 as a tunnel interface:

```
vEdge(config)# vpn 0 interface loopbacknumber ip address address
vEdge(config-interface)# no shutdown
vEdge(config-interface)# tunnel-interface color color
```
**3.** Configure an OSPF instance in VPN 0:

vEdge(config)# vpn 0 router ospf

**4.** Add the physical and loopback interfaces to the OSPF area:

```
vEdge(config-ospf)# area number interface geslot/port
vEdge(config-area)# interface loopbacknumber
```
#### **Example of Transport-Side OSPF Configuration**

Here is any example of a minimal OSPF transport-side routing configuration. Note that even though we did not configure any services on the tunnel interface, these services are associated with the tunnel by default and are included in the configuration. Because services affect only physical interfaces, you can ignore them on loopback interfaces.

```
vEdge# show running-config vpn 0
vpn 0
router
 ospf
  router-id 172.16.255.11
  timers spf 200 1000 10000
   area 0
   interface ge0/1
   exit
   interface loopback1
   exit
  exit
  !
 !
 interface ge0/1
 ip address 10.0.26.11/24
 no shutdown
 !
 interface loopback1
 ip address 10.0.101.1/32
 tunnel-interface
  color lte
  allow-service dhcp
  allow-service dns
  allow-service icmp
  no allow-service sshd
  no allow-service ntp
  no allow-service stun
  !
 no shutdown
 !
!
```
### **Configure OMP**

Use the OMP template to configure OMP parameters for all Cisco vEdge devices, and for Cisco vSmart Controllers.

OMP is enabled by default on all Cisco vEdge devices, Cisco vManage NMSs, and Cisco vSmart Controllers, so there is no need to explicitly enable OMP. OMP must be operational for the Cisco SD-WAN overlay network to function. If you disable it, you disable the overlay network.

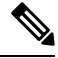

**Note**

• Route advertisements in OMP are done either by applying the configuration at the global level or at the specific VPN level. For more information, see the *Configure OMP Advertisements* section in this topic.

Ш

#### **Create OMP Template**

- **1.** From the Cisco vManage menu, choose **Configuration** > **Templates**.
- **2.** Click **Device Templates**.

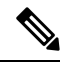

**Note** In Cisco vManage Release 20.7.x and earlier releases, **Device Templates** is titled **Device**.

- **3.** Click **Create Template**.
- **4.** From the **Create Template** drop-down list, choose **From Feature Template**.
- **5.** From the **Device Model** drop-down list, choose the type of device for which you're creating the template.
- **6.** To create a custom template for OMP, choose the **Factory\_Default\_OMP\_Template** and click **Create Template**. The OMP template form is displayed. The top of the form contains fields for naming the template, and the bottom contains fields for defining OMP parameters. You may need to click an operation or the plus sign (+) to display more fields.
- **7.** In the **Template Name** field, enter a name for the template. The name can be up to 128 characters and can contain only alphanumeric characters.
- **8.** In the **Template Description** field, enter a description of the template. The description can be up to 2048 characters and can contain only alphanumeric characters.

When you first open a feature template, for each parameter that has a default value, the scope is set to **Default** (indicated by a check mark), and the default setting or value is shown. To change the default or to enter a value, click the scope drop-down list to the left of the parameter field and select one of the following:

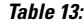

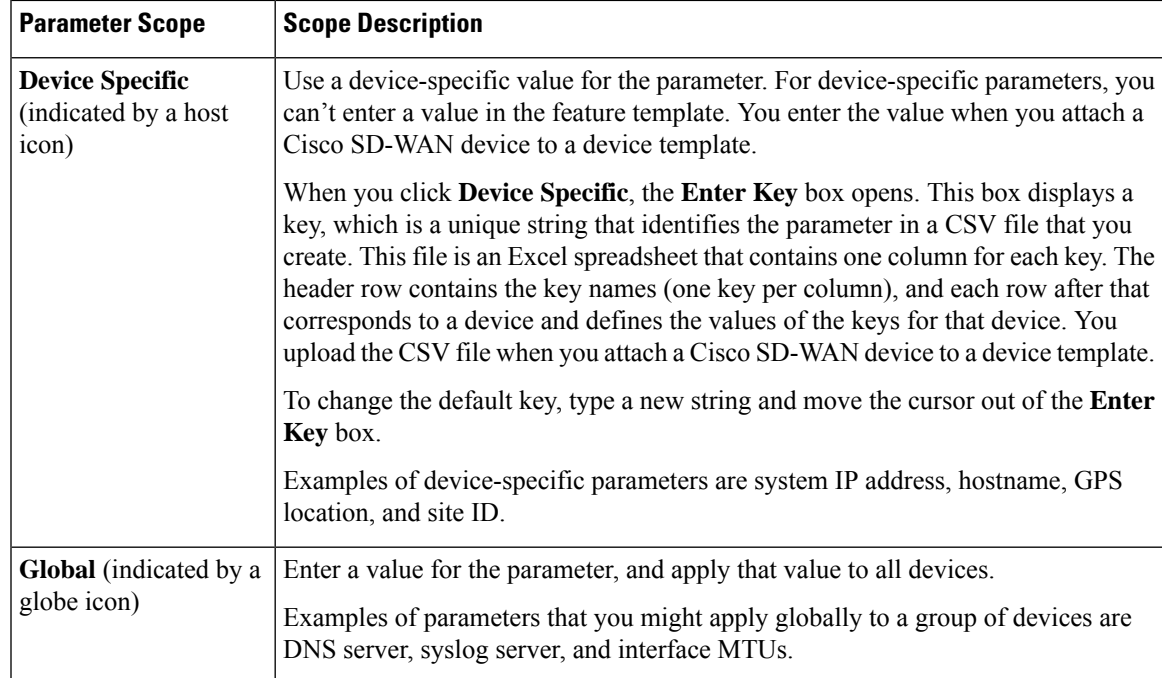

#### **Configure Basic OMP Options**

To configure basic OMP options, click **Basic Configuration** and configure the following parameters. All parameters are optional.

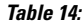

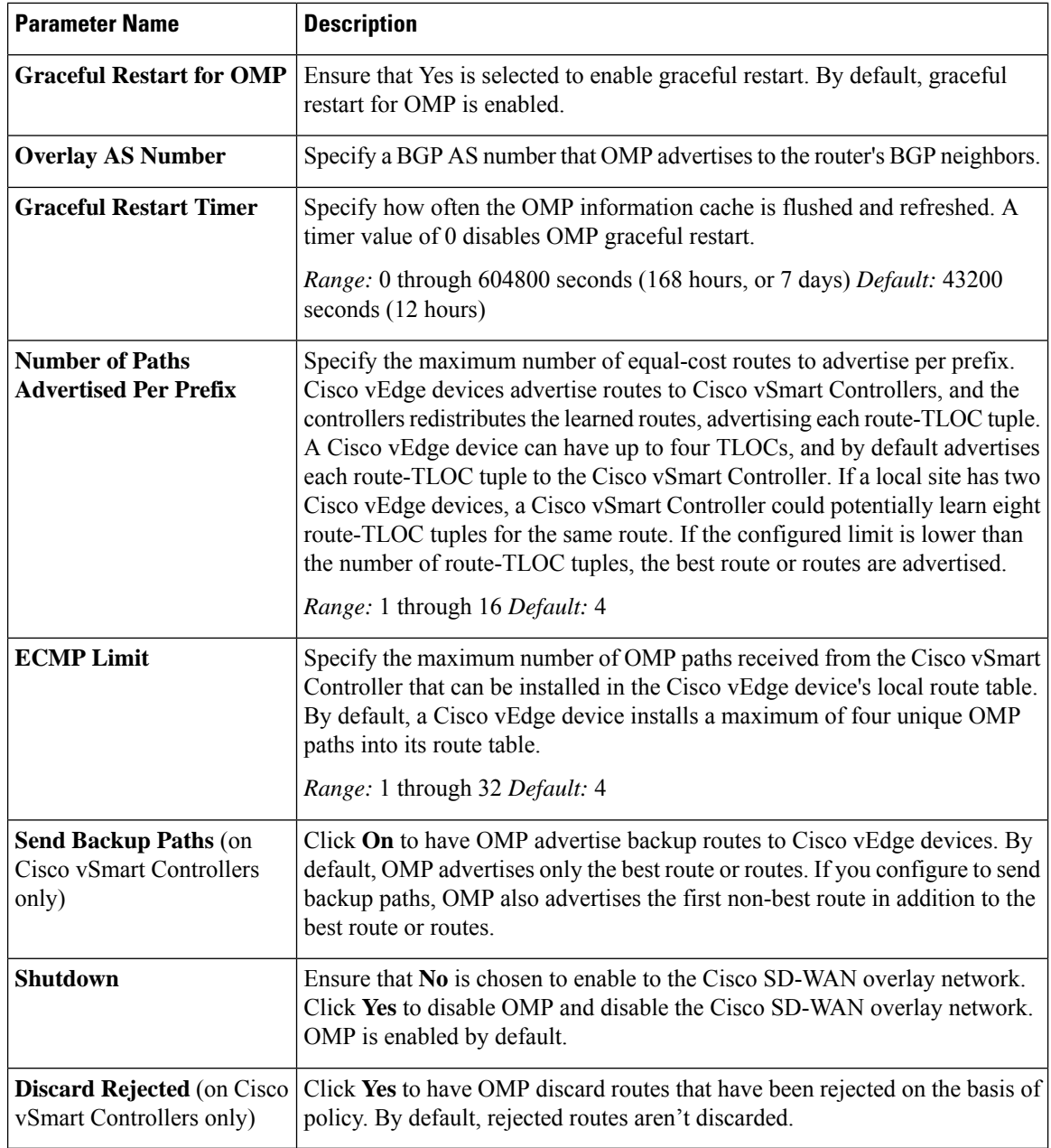

To save the feature template, click **Save**.

### **Configure OMP Timers**

To configure OMP timers, click **Timers** and configure the following parameters:

#### **Table 15:**

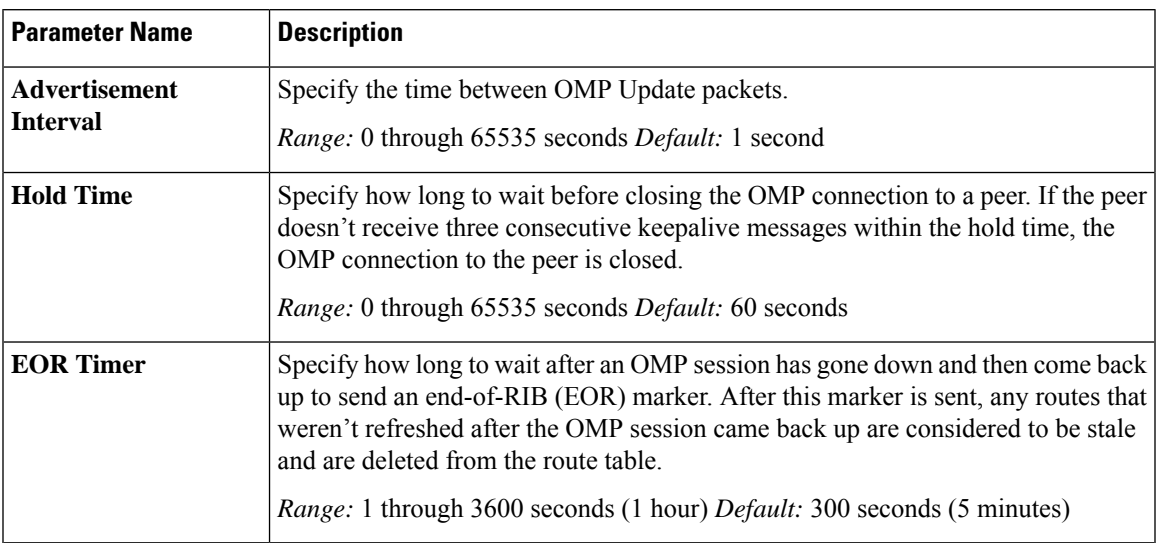

To save the feature template, click **Save**.

#### **Configure OMP Advertisements**

Route advertisements in OMP are done either by applying the configuration at the global level or at the specific VPN level. **Note**

To advertise routes learned locally by the Cisco vEdge device to OMP, click **Advertise** and configure the following parameters:

#### **Table 16:**

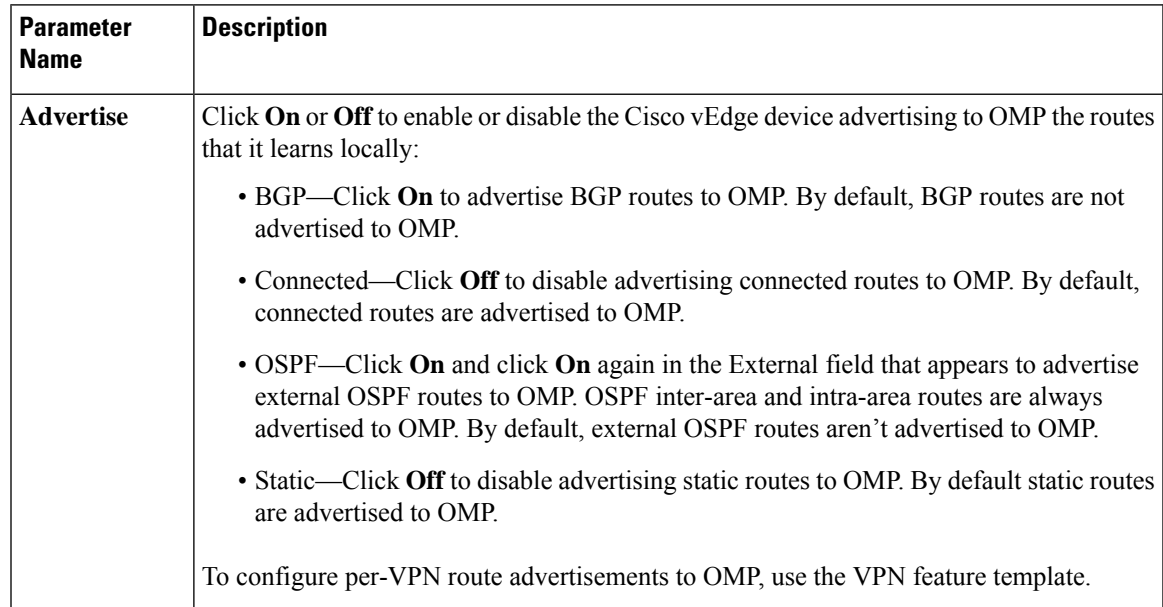

Click **Save**.

### **Configure OMP Using CLI**

By default, OMP is enabled on all Cisco vEdge devices and Cisco vSmart Controllers. OMP must be operational for Cisco SD-WAN overlay network to function. If you disable it, you disable the overlay network.

OMP support in Cisco SD-WAN includes the following:

- IPv4 and IPv6 protocols, which are both turned on by default for VPN 0
- OMP route advertisements to BGP, EIGRP, OSPF, connected routes, static routes, and so on

#### **Configure OMP Graceful Restart**

OMP graceful restart is enabled by default on Cisco vSmart Controllers and Cisco SD-WAN devices. OMP graceful restart has a timer that tells the OMP peer how long to retain the cached advertised routes. When this timer expires, the cached routes are considered to be no longer valid, and the OMP peer flushes them from its route table.

The default timer is 43,200 seconds (12 hours), and the timer range is 1 through 604,800 seconds (7 days). To modify the default timer value:

Device(config-omp)# timers graceful-restart-timer seconds

To disable OMP graceful restart:

Device(config-omp)# no omp graceful-restart

The graceful restart timer is set up independently on each OMP peer; that is, it's set up separately on each Cisco vEdge Device and Cisco vSmart Controller. To illustrate what this means, let's consider a vSmart controller that uses a graceful restart time of 300 seconds, or 5 minutes, and a Cisco vEdge Device that is configured with a timer of 600 seconds (10 minutes). Here, Cisco vSmart Controller retains the OMP routes learned from that device for 10 minutes—the graceful restart timer value that is configured on the device and that the device has sent to Cisco vSmart Controller during the setup of the OMP session. The Cisco vEdge Device retains the routes it learns from the vSmart controller for 5 minutes, which is the default graceful restart time value that is used on the Cisco vSmart Controller and that the controller sent to the device, also during the setup of the OMP session.

While a Cisco vSmart Controller is down and a Cisco vEdge Device is using cached OMP information, if you reboot the device, it loses its cached information and hence will not be able to forward data traffic until it is able to establish a control plane connection to Cisco vSmart Controller.

#### **Advertise Routes to OMP**

By default, a Cisco vEdge Device advertises connected, static routes, and OSPF inter-area and intra-area routes to OMP, and hence to Cisco vSmart Controller responsible for the device's domain. The device doesn't advertise BGP or OSPF external routes to OMP.

To have the device advertise these routes to OMP, and hence to Cisco vSmart Controller responsible for the device's domain, use the advertise command:

Route advertisements in OMP are done either by applying the configuration at the global level or at the specific VPN level. To enable certain protocol route advertisements in all VPNs, you must add the configuration at the global level as shown in the example below.

Device# config Device(config)# omp Device(config-omp)# advertise bgp Device(config-omp)# commit

To enable route advertisements for a certain protocol in only a few VPNs, you must remove any global-level configuration and add a per-VPN-level configuration as shown below:

Device# config Device(config)# omp Device(config-omp)# no advertise bgp Device(config)# vpn 2 Device(config-vpn-2)# omp advertise bgp Device(config-omp)# vpn 4 Device(config-vpn-4)# omp advertise bgp Device(config-omp)# commit

To disable certain protocol route advertisements in all or a few VPNs, you should make sure that the configuration is present at neither the global level nor the VPN level.

For OSPF, the route type can be **external**.

The **bgp**, **connected**, **ospf**, and **static** options advertise all learned or configured routes of that type to OMP. To advertise a specific route instead of advertising all routes for a protocol, use the **network** option, specific the prefix of the route to advertise.

For individual VPNs, you can aggregate routes from the specified prefix before advertising them into OMP. By default, the aggregated prefixes and all individual prefixes are advertised. To advertise only the aggregated prefix, include the **aggregate-only** option.

Route advertisements that you set with the **omp advertise** command apply to all VPNs configured on the device. Route advertisements that you set with the **vpn omp advertise** command apply only to the specific VPN. If you configure route advertisements with both commands, they are both applied.

By default, when BGP advertises routes into OMP, BGP advertises each prefix's metric. BGP can also advertise the prefix's AS path:

```
Device(config)# vpn vpn-id router bgp
Device(config-bgp)# propagate-aspath
```
When you configure BGP to propagate AS path information, the device sends AS path information to devices that are behind the Cisco vEdge Devices (in the service-side network) that are running BGP, and it receives AS path information from these routers. If you are redistributing BGP routes into OMP, the AS path information is included in the advertised BGP routes. If you configure BGP AS path propagation on some but not all devices in the overlay network, the devices on which it isn't configured receive the AS path information but they don't forward it to the BGP routers in their local service-side network. Propagating AS path information can help to avoid BGP routing loops.

In networks that have both overlay and underlay connectivity—for example, when devices are interconnected by both a Cisco SD-WAN overlay network and an MPLS underlay network—you can assign as AS number to OMP itself. For devices running BGP, this overlay AS number is included in the AS path of BGP route updates. To configure the overlay AS:

Device(config)# omp Device(omp)# overlay-as as-number

You can specify the AS number in 2-byte ASDOT notation (1–65535) or in 4-byte ASDOT notation (1.0 through 65535.65535). As a best practice, it's recommended that the overlay AS number be a unique AS number within both the overlay and the underlay networks. That use, select an AS number that isn't used elsewhere in the network.

If you configure the same overlay AS number on multiple devices in the overlay network, all these devices are considered to be part of the same AS, and as a result, they do not forward any routes that contain the overlay AS number. This mechanism is an additional technique for preventing BGP routing loops in the network.

#### **Configure the Number of Advertised Routes**

A Cisco vEdge Device can have up to eight WAN interfaces, and each WAN interface has a different TLOC. (A WAN interface is any interface in VPN 0 (or transport VRF) that is configured as a tunnel interface. Both physical and loopback interfaces can be configured to be tunnel interfaces.) This means that each router can have up to eight TLOCs. The device advertises each route–TLOC tuple to the Cisco vSmart Controller.

The Cisco vSmart Controller redistributes the routes it learns from Cisco vEdge Devices, advertising each route–TLOC tuple. If, for example, a local site has two devices, a Cisco vSmart Controller could potentially learn eight route–TLOC tuples for the same route.

By default, Cisco vEdge Devices and Cisco vSmart Controllers advertises up to four equal-cost route–TLOC tuples for the same route. You can configure devices to advertise from 1 to 16 route–TLOC tuples for the same route:

Device(config-omp)# send-path-limit *14*

Beginning with Cisco SD-WAN Controllers Release 20.8.x, you can configure a Cisco vSmart controller operating in a Hierarchical SD-WAN environment to advertise from 1 to 32 route-TLOC tuples to edge devices for the same route.

If the limit islower than the number of route–TLOC tuples, the Cisco vEdge Device or Cisco vSmart Controller advertises the best routes.

#### **Configure the Number of Installed OMP Paths**

Cisco vEdge Devices install OMP paths that they received from the Cisco vSmart Controller into their local route table. By default, a Cisco vEdge Devices installs a maximum of four unique OMP paths into its route table. You can modify this number:

Device(config-omp)# ecmp-limit *2*

The maximum number of OMP paths installed can range from 1 through 16.

#### **Configure the OMP Hold Time**

The OMP hold time determines how long to wait before closing the OMP connection to a peer. If the peer doesn't receive three consecutive keepalive messages within the hold time, the OMP connection to the peer is closed. The default OMP hold time is 60 seconds but it can be configured to up to 65,535 seconds. To modify the OMP hold time interval:

Device(config-omp)# timers holdtime *75*

The hold time can be in the range 0 through 65535 seconds.

The keepalive timer is one-third the hold time and isn't configurable.

If the local device and the peer have different hold time intervals, the higher value is used.

If you set the hold time to 0, the keepalive and hold timers on the local device and the peer are set to 0.

The hold time must be at least two times the hello tolerance interval set on the WAN tunnel interface in VPN 0. To configure the hello tolerance interface, use the hello-tolerance command.

Ш

#### **Configure the OMP Update Advertisement Interval**

By default, OMP sends Update packets once per second. To modify this interval:

Device(config-omp)# timers advertisement-interval *5000*

The interval can be in the range 0 through 65535 seconds.

#### **Configure the End-of-RIB Timer**

After an OMP session goes down and then comes back up, an end-of-RIB (EOR) marker is sent after 300 seconds (5 minutes). After this maker is sent, any routes that weren't refreshed after the OMP session came back up are considered to be stale and are deleted from the route table. To modify the EOR timer:

Device(config-omp)# timers eor-timer *300*

The time can be in the range 1 through 3600 seconds (1 hour).

### **Verify OMP Configuration Using the CLI**

#### **Verify OMP Routes**

**Table 17: Feature History**

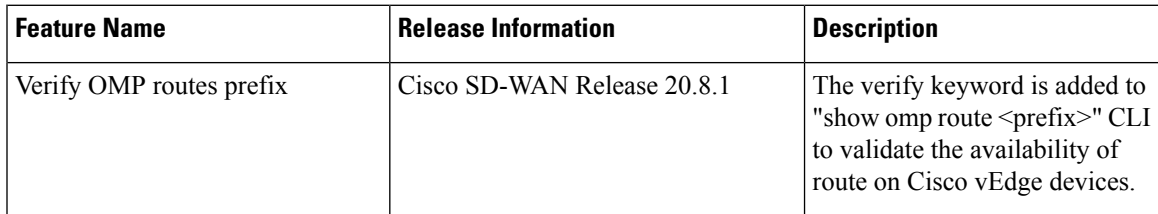

Use the **show omp verify-routes** command to verify if a route prefix is available. This command helps to reduce the number of steps needed for troubleshooting an OMP prefix by verifying the received and installed RIB and FIB entries corresponding TLOCs and BFD sessions. For complete details, see show omp [verify-routes](https://www.cisco.com/c/en/us/td/docs/routers/sdwan/command/sdwan-cr-book/operational-cmd.html#Cisco_Command_Page.dita_bdd6c507-db77-4ef7-91d2-32c5594ee84a) command.

The following is a sample output from the **show omp verify-routes** command that displays the verification information for route prefixes:

```
Device# show omp verify-routes vpn 1 10.2.2.0/24
Codes Route/TLOC Status:
C -> chosen
I -> installed
Red -> redistributed
Rej -> rejected
L -> looped
R -> resolved
S -> stale
Ext -> extranet
Inv -> invalid
Stg -> staged
O -> On-demand inactive
U -> TLOC unresolved
Codes Rib Status:
   F \rightarrow fib, S -> selected, I -> inactive,
   B -> blackhole, R -> recursive, L -> import
             PATH ATTRIBUTE
STATUS BFD RIB
```
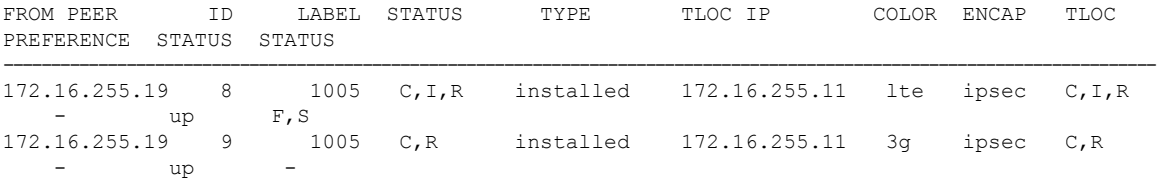

#### **Verify OMP Peer Sessions**

**Note**

Starting from Cisco SD-WAN Release 20.8.1 **show support omp peer** command is added for Cisco vEdge devices.

The following is a sample output from the **show support omp peer** command displaying the active OMP peer sessions information on Cisco vSmart controllers or Cisco vEdge devices:

```
Device# show support omp peer peer-ip 172.16.255.41
===================================
           PEERS for CONTEXT 172.16.255.41
===========================================
Local address: 172.16.255.41
Looking up Peer: 172.16.255.5
Peer: 172.16.255.5 (0x7fd197ee1800), Type: vSmart, Site: 200, Region-id-set: None, Domain:
1, Overlay: 1, Legit: yes
        State: Up, version: 1, Control-Up: yes, Staging: no, flags: 0x21
        CAP: BR: no, TGW: no
       Multithreading- down: no, move-marker: no, update-gen: no, work-queue: no, needs upd:
 0\times0buffer ev: 0x0x7fd197aca580
        fd: 21
        Hello timer: Enabled (e: 2, c: 20, md: 20 lmd: 0) Hold timer: Enabled (e: 43 v:
60 c: 60)
        Connect retry: Disabled (e: -1 v: 2 c: 2) Adv. timer: Enabled (e: 1 v: 1 c: 1)
        Down-pending: Disabled (e: -1 v: 1 c: 1)
    EOR interval: 300 EOR timer: Disabled (e: -1 v: 300)
```
For complete sample output, see show omp peer [sessions.](https://www.cisco.com/c/en/us/td/docs/routers/sdwan/command/sdwan-cr-book/operational-cmd.html#Cisco_Command_Page.dita_179a1700-fcad-421e-b34c-55a945cbee69)

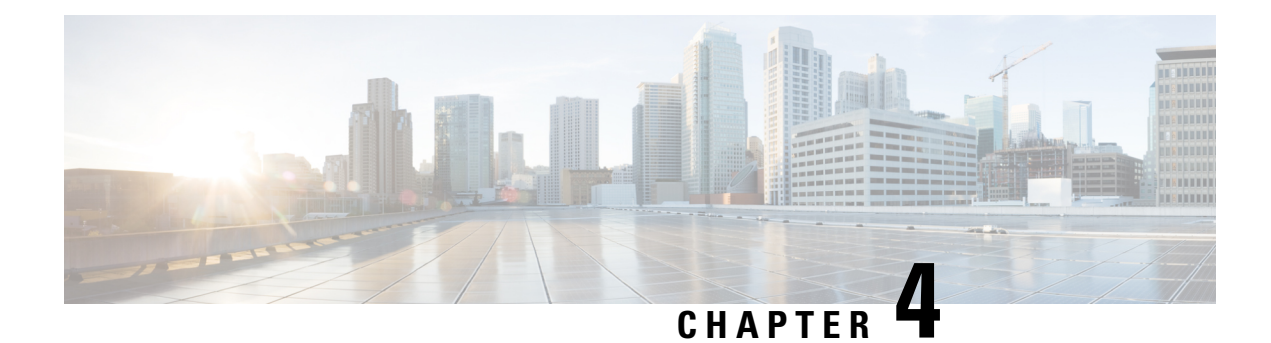

### **Multicast Overlay Routing**

The Cisco SD-WAN multicast overlay implementation extends native multicast by creating a secure optimized multicast tree that runs on top of the overlay network.

The Cisco SD-WAN multicast overlay software uses Protocol Independent Multicast Sparse Mode (PIM-SM) for multicasting traffic on the overlay network. PIM-SM builds unidirectional shared trees rooted at a rendezvous point (RP), and each multicast group has one shared tree that is rooted at a single RP. Once a shared tree has been built such that a last-hop router learns the IP address for the multicast source, the router engages in a switchover from the shared tree to initiate the construction of a source (or shortest-path) tree. The source tree uses the lowest metric path between the source and last-hop router, which may be entirely, partially, or not at all congruent with the shared tree.

- [Supported](#page-48-0) Protocols, on page 45
- Traffic Flow in [Multicast](#page-50-0) Overlay Routing, on page 47
- [Configure](#page-52-0) Multicast Overlay Routing, on page 49

### <span id="page-48-0"></span>**Supported Protocols**

The Cisco SD-WAN overlay multicast network supports the Protocol Independent Multicast (PIM) and Internet Group Management Protocol (IGMP) and multicast template configurations on all the platforms.

### **PIM**

Cisco SD-WAN overlay multicast supports PIM version 2 (defined in RFC 4601 ), with some restrictions.

On the service side, the Cisco SD-WAN software supports native multicast. A Cisco vEdge router appears as a native PIM router and establishes PIM neighborship with other PIM routers at a local site. To properly extend multicast trees into the overlay network, a Cisco vEdge router may require other supporting routers in a local site. If a PIM-SM RP is required at a site, that function must be provided by a non-Cisco SD-WAN router, because the Cisco vEdge router currently has no native support for the rendervouz point functionality. Receivers residing downstream of a Cisco vEdge router can join multicast streams by exchanging IGMP membership reports directly with the device, and no other routers are required. This applies only to sites that have no requirement for supporting local sources or PIM SM rendezvouz points.

On the transport side, PIM-enabled Cisco SD-WAN routers originate multicast service routes (called multicast autodiscover routes), sending them using OMP to the Cisco vSmart Controllers. The multicast autodiscover routes indicate whether the router is a replicator and the local threshold. Each PIM router also conveys information learned from the PIM join messages sent by local-site multicast-enabled routers, including multicast group state, source information, and RPs. These routes assist Cisco IOS XE SD-WAN routers in performing optimized joins across the overlay when joining existing multicast sources.

Cisco SD-WAN routers support PIM source-specific mode (SSM), which allows a multicast source to be directly connected to the router.

#### **PIM Scalability Information**

When configuring PIM, the following scalability limits apply:

- Any single Cisco vEdge router supports a maximum of 1024 multicast state entries. Note that a (\*,G) and an (S,G) for the same group count as two entries.
- The 1024 multicast state entries are shared across all configured VPNs on a single Cisco vEdge router.
- Each state entry can contain a maximum of 64 service-side entries and a maximum of 256 transport-side entries in its outgoing interface list (OIL).
- Starting from Cisco SD-WAN Release 20.7.2, in the Cisco SD-WAN overlay, you can have a maximum of 512 **multicast enabled** Cisco vEdge devices per VPN.

#### **Rendezvous Points**

The root of a PIM multicast shared tree resides on a router configured to be a rendezvous point (RP). Each RP acts as the RP and the root of a shared tree (or trees) for specific multicast group ranges. In the Cisco SD-WAN overlay network, RPs are non-Cisco SD-WAN routers that reside in the local-site network. The RP function is typically assigned to one or two locations in the network; it is not required at every site. Cisco vEdge routers do not currently support the RP functionality, so non-Cisco SD-WAN routers must provide this function in the applicable sites.

The Cisco SD-WAN software supports the auto-RP protocol for distributing RP-to-group mapping information to local-site PIM routers. With this information, each PIM router has the ability to forward joins to the correct RP for the group that a downstream IGMP client is attempting to join. Auto-RP updates are propagated to downstream PIM routers if such routers are present in the local site.

#### **Replicators**

For efficient use of WAN bandwidth, strategic Cisco SD-WAN routers can be deployed and configured as replicators throughout the overlay network. Replicators mitigate the requirement for a Cisco SD-WAN router with local sources or the PIM-RP to replicate a multicast stream once for each receiver. As discussed above, replicators advertise themselves, using OMP multicast-autodiscover routes, to the Cisco vSmart Controllers in the overlay network. The controllers then forward the replicator location information to the PIM-enabled Cisco IOS XE SD-WAN routers that are in the same VPN as the replicator.

A replicator Cisco SD-WAN router receives streams from multicast sources, replicates them, and forwards them to other Cisco SD-WAN routers with multicast receivers in the same VPN. The details of the replication process are discussed below, in the section Multicast Traffic Flow through the Overlay Network. A replicator istypically a Cisco IOS XE SD-WAN router located at a colo-site or anothersite with a higher-speed connection to the WAN transport network.

#### **Multicast Service Routes**

Cisco SD-WAN routers send multicast service routes to the Cisco vSmart Controller using OMP. From these routes, the controller processes and forwards joins for requested multicast groups towards the source address or PIM-RP as specified in the original PIM join message that resulted in a Cisco SD-WAN router advertising the OMP multicast service route. The source address can be either the IP address of an RP if the originating router is attempting to join the PIM shared tree or the IP address of the actual source of the multicast stream if the originating router is attempting to join the source tree.

### **IGMP**

Cisco SD-WAN overlay multicast routing supports the Internet Group Management Protocol (IGMP) version 2 (defined in RFC 2236 ). Cisco vEdge devices use IGMP to process receiver membership reports for the hosts in a particular VPN and to determine, for a given group, whether multicast traffic should be forwarded and state should be maintained. vEdge routers listen for both IGMPv1 and IGMPv2 group membership reports.

### <span id="page-50-0"></span>**Traffic Flow in Multicast Overlay Routing**

Let's look at the high-level topology of the Cisco SD-WAN overlay network multicast solution to illustrate how traffic from multicast sources is delivered to multicast receivers. The topology contains five vEdge routers:

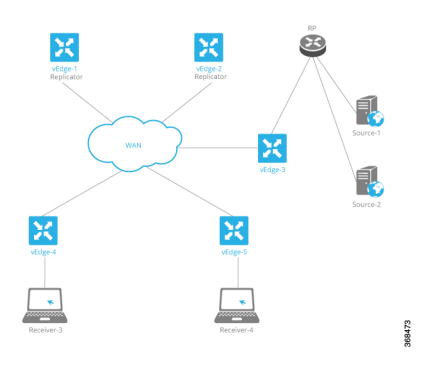

- vEdge router vEdge-3 is located at a site with two multicast sources, Source-1 and Source-2. This site also has a non-vEdge router that functions as a PIM-SM RP. Even though the vEdge-3 router is the ingress router for streams from these two multicast sources, it performs no packet replication. Instead, it forwards the multicast streams to replicators in the overlay network. The vEdge-3 router has learned the addresses of the replicators via OMP from a vSmart controller.
- vEdge routers vEdge-1 and vEdge-2 are two multicast replicators in the overlay network. Their job as replicators is to receive streams from multicast sources, replicate the streams, and then forward them to receivers. In this topology, the vEdge-3 router forwards the multicast streams from the two multicast sources in its local network to vEdge-1 or vEdge2, or both, and these routers then replicate and forward the streams to the receivers located in the local sites behind vEdge routers vEdge-4 and vEdge5. Which replicator receives a stream depends on the group address, the identity of the vEdge routers that joins that given group, and the current load of the replicator. The typical situation is that only a single replicator is replicating traffic for a given group, but this may vary depending on the physical scope of the given group.
- vEdge router vEdge4 is located at a site that has one multicast receiver, Receiver-3, which receives streams from Source-1 and Source-2.
- vEdge router vEdge5 is located at another site with one multicast receiver, Receiver-4. This receiver gets streams only from one source, Source-1.

Now, let's examine how multicast traffic flows from the sources to the receivers.

The two multicast sources, Source-1 and Source-2, send their multicast streams (the blue stream from Source-1 and the green stream from Source-2) to the RP. Because the destination IP addresses for both streams are at remote sites, the RP forwards them to vEdge-3 for transmission onto the transport/WAN network. vEdge-3 has learned from the vSmart controller that the network has two replicators, vEdge-1 and vEdge-2, and so forwards the two multicast streams to them, without first replicating the streams.

The two replicators have learned from a vSmart controller the locations of multicast receivers for the two streams. The vEdge-1 replicator makes one copy of the green stream and forwards it to vEdge-4, which in turns forwards it to the Receiver-3. The vEdge-2 replicator makes one copy of the green stream, which it forwards to vEdge-5 (from which it goes on to Receiver-4), and it makes two copies of the blue stream, which it forwards to vEdge-4 and vEdge-5 (and which they then forward to the two receivers).

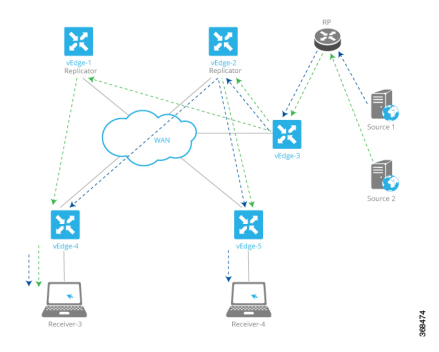

Now, let's look at the multicast configurations on the five vEdge routers:

- vEdge router vEdge-1 is a PIM replicator for a particular VPN. If we assume that no multicast sources, receivers, or RPs are located in its local network, the configuration of this router is simple: In the VPN, enable the replicator functionality, with the **router multicast-replicator local** command, and enable PIM, with the **router pim** command.
- vEdge router vEdge-2 also acts only as a replicator in the same VPN as vEdge-1, and you configure it with the same commands, **router multicast-replicator local** and **router pim**, when configuring the VPN. Each replicator can accept a maximum number of new PIM joins, and when this threshold value is reached, all new joins are sent to the second replicator. (If there is only one replicator, new joins exceeding the threshold are dropped.)
- vEdge router vEdge-4 runs PIM. You enable PIM explicitly on the service side within a VPN, specifying the service-side interface that connects to the multicast domain in the local network. So within the VPN, you include the **router pim interface** command. You can also enable auto-RP with the **router pim auto-rp** command. On the transport side, no explicit configuration is required. The vEdge router automatically directs multicast traffic—both OMP control plane messages and multicast streams—to VPN 0, which is the WAN transport VPN.
- vEdge router vEdge-5 is also configured to run PIM in the same way as vEdge-4: You configure the service-side interface name and RP information.

PIM must be enabled in the same VPN on all five of these vEdge routers so that the multicast streams can be transmitted and received.

### <span id="page-52-0"></span>**Configure Multicast Overlay Routing**

For any vEdge routers to be able to participate in the multicast overlay network, you configure PIM on those routers. You can optionally configure IGMP to allow individual hosts on the service side to join multicast groups within a particular VPN.

#### **Limitations of Multicast Configuration**

You cannot configure the following for multicast overlay routing:

- Data policy
- Access lists
- Mirroring

### **Configure PIM**

Use the PIM template for all Cisco SD-WAN devices.

Configure the PIM Sparse Mode (PIM-SM) protocol using Cisco vManage templates so that a router can participate in the Cisco SD-WAN multicast overlay network:

- **1.** Create a PIM feature template to configure PIM parameters.
- **2.** Optionally, create an IGMP feature template to allow individual hosts on the service side to join multicast groups within a particular VPN. For more information, see [Configure](#page-57-0) IGMP.
- **3.** Optionally, create a multicast feature template to configure a Cisco SD-WAN to be a multicast replicator.
- **4.** Create a VPN feature template to configure parameters for the VPN that is running PIM.

#### **Create a PIM Feature Template**

- **1.** From the Cisco vManage menu, choose **Configuration** > **Templates**.
- **2.** Click **Device Templates**.

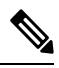

**Note** In Cisco vManage Release 20.7.x and earlier releases, **Device Templates** is titled **Device**.

- **3.** Click **Create Template**.
- **4.** From the **Create Template** drop-down list, choose **From Feature Template**.
- **5.** From the **Device Model** drop-down list, choose the type of device for which you are creating the template.
- **6.** Click**Service VPN** located directly beneath the **Description**field, orscroll to the**Service VPN** section.
- **7.** Click the **Service VPN** drop-down list.
- **8.** Under **Additional VPN Templates**, click **PIM**.
- **9.** From the **PIM** drop-down list, click **Create Template**. The PIM template form is displayed. The top of the form contains fields for naming the template, and the bottom contains fields for defining PIM parameters.
- **10.** In the **Template Name** field, enter a name for the template. The name can be up to 128 characters and can contain only alphanumeric characters.
- **11.** In the **Template Description** field, enter a description of the template. The description can be up to 2048 characters and can contain only alphanumeric characters.

When you first open a feature template, for each parameter that has a default value, the scope is set to **Default** (indicated by a check mark), and the default setting or value is shown. To change the default or to enter a value, click the scope drop-down list to the left of the parameter field and select the value.

#### **Table 18:**

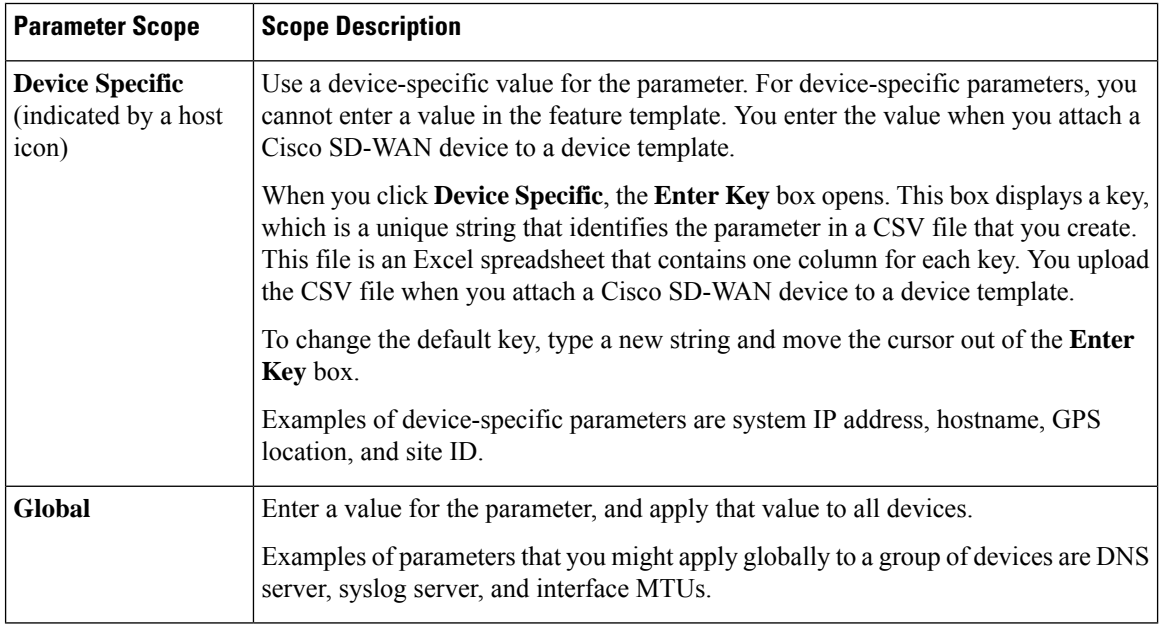

#### **Configure Basic PIM**

To configure PIM, click **Basic Configuration** and configure the following parameters. Parameters marked with an asterisk are required to configure PIM.

#### **Table 19:**

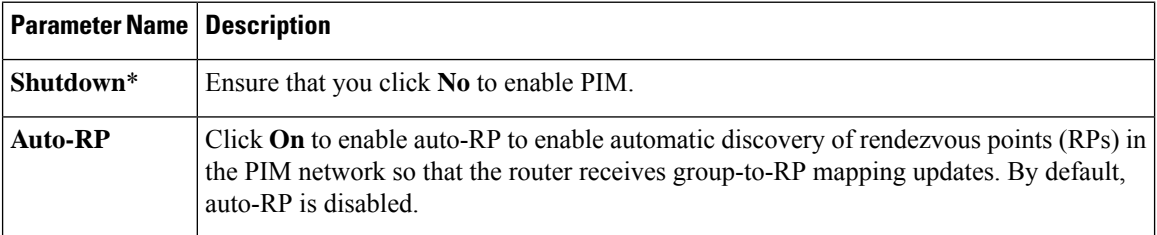

Ш

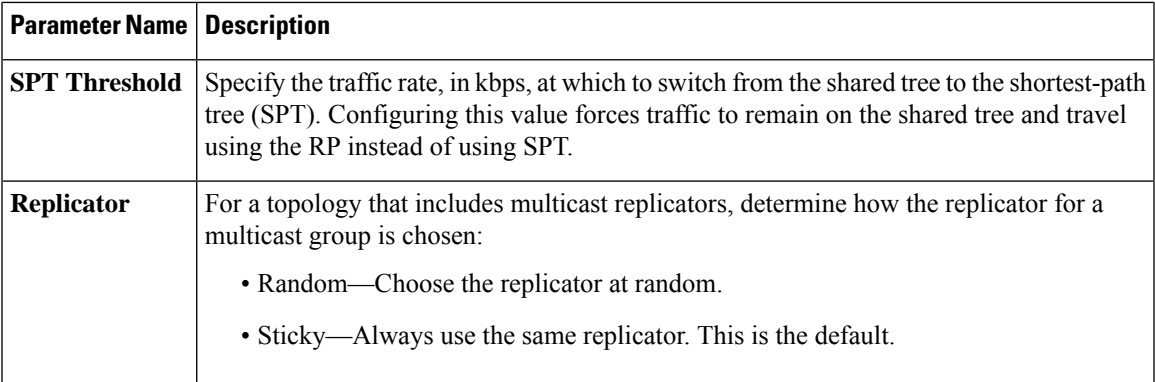

To save the feature template, click **Save**.

#### **Configure PIM Interfaces**

If the router is just a multicast replicator and is not part of a local network that contains either multicast sources or receivers, you do not need to configure any PIM interfaces. The replicator learns the locations of multicast sources and receivers from the OMP messages it exchanges with the Cisco vSmart Controller. These control plane messages are exchanged in the transport VPN (VPN 0). Similarly, other Cisco SD-WAN devices discover replicators dynamically, through OMP messages from the Cisco vSmart Controller.

To configure PIM interfaces, click **Interface**. Then click **Add New Interface** and configure the following parameters:

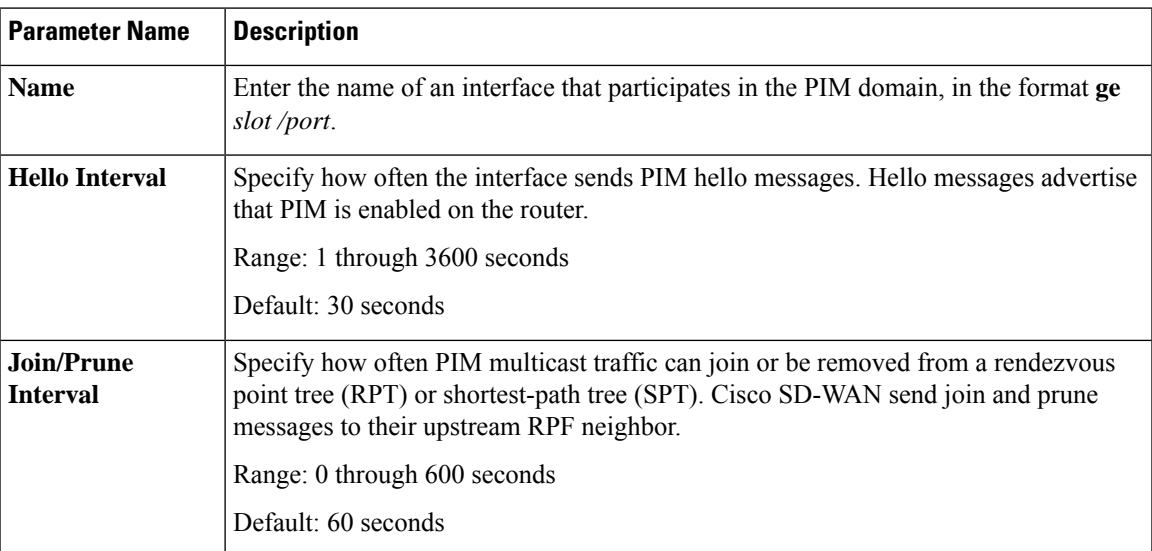

#### **Table 20:**

To edit an interface, click the pencil icon to the right of the entry.

To delete an interface, click the trash icon to the right of the entry.

To save the feature template, click **Save**.

### **Configure PIM Using CLI**

#### **Enable PIM at a Site with Multicast Sources**

For a vEdge router located at a site that contains one or more multicast sources, you enable PIM on the service-side interface or interfaces. These are the interfaces that face the local-site network. You enable PIM per VPN, so you must configure PIM and PIM interfaces for all VPNs support multicast services. You cannot configure PIM in VPN 0 (the transport VPN facing the overlay network) or in VPN 512 (the management VPN).

For each VPN, you must configure the name of the service-side interface. You can optionally configure auto-RP to receive group-to-RP mapping updates.

To configure PIM at a site with multicast sources:

**1.** Configure a VPN for the PIM network:

vEdge(config)# **vpn** *vpn-id*

*vpn-id* can be any VPN number except VPN 0 (the transport VPN facing the overlay network) or VPN 512 (the management VPN).

**2.** Configure the interfaces in the VPN:

```
vEdge(config-vpn)# interface interface-name
vEdge(config-interface)# ip address prefix/length
vEdge(config-interface)# no shutdown
```
The interface names in the two **interface** names must be the same.

**3.** Configure PIM and the interfaces that participate in the PIM network:

```
vEdge(config-vpn)# router pim
vEdge(config-pim)# interface interface-name
vEdge(config-interface)# no shutdown
```
The interface name in the two **interface** commands must be the same.

**4.** Optionally, modify PIM timers on the interface. The default PIM hello interval is 30 seconds, and the default join/prune interval is 60 seconds.

```
vEdge(config-interface)# hello-interval seconds
vEdge(config-interface)# join-prune-interval seconds
```
The hello interval can be in the range of 1 through 3600 seconds. The join/prune interval can be in the range of 10 through 600 seconds.

**5.** Optionally, enable automatic discover of rendezvous points (RPs) in the PIM network:

```
vEdge(config-pim)# auto-rp
```
Here is an example of a PIM configuration on a vEdge router:

```
vpn 10
router
  pim
    interface ge1/1
     no shutdown
    auto-rp
```
#### **Enable PIM at a Site with Multicast Receivers**

For a vEdge router located at a site that contains one or more multicast receivers, you enable PIM on the service-side interface or interfaces (the interfaces facing the local-site network). You enable PIM per VPN, so you must configure PIM and PIM interfaces for all VPNs support multicast services.

For each VPN, you must configure the name of the service-side interface.

To configure PIM at a site with multicast receivers:

**1.** Configure a VPN for the PIM network:

```
vEdge(config)# vpn vpn-id
```
*vpn-id* can be any VPN number except VPN 0 (reserved for control plane traffic) or VPN 512 (the management VPN).

**2.** Configure PIM and the interfaces that participate in the PIM network:

vEdge(config-vpn)# **router pim** vEdge(config-pim)# **interface** *interface-name*

**3.** Configure the interface used by PIM in the PIM VPN:

```
vEdge(config-vpn)# interface interface-name
vEdge(config-interface)# ip address prefix/length
vEdge(config-interface)# no shutdown
```
The interface names in the two **interface** names must be the same.

**4.** By default, a vEdge router joins the shortest-path tree (SPT) immediately after the first packet arrives from a new source. To force traffic to remain on the shared tree and travel via the RP instead of via the SPT, configure the traffic rate at which to switch from the shared tree to the SPT:

vEdge(config-vpn)# **router pim spt-threshold** *kbps*

The rate can be from 0 through 100 kbps.

**5.** In a topology that includes multicast replicators, the Cisco SD-WAN software, by default, uses the same replicator for a multicast group. You can have the software choose the replicator randomly:

vEdge(config-vpn)# **router pim replicator-selection random**

Here is an example of a PIM configuration on a vEdge router:

vEdge(config-vpn-2)# **show full-configuration** vpn 2

```
router
 pim
  interface ge0/7
  exit
 exit
 !
interface ge0/7
 ip address 10.0.100.15/24
 no shutdown
!
!
```
#### **Configure a Multicast Replicator**

For a vEdge router that is a replicator, the configuration has two parts: you configure the router to be a replicator, and you enable PIM on each VPN that participates in a multicast domain.

To configure a replicator:

**1.** Configure a VPN for the PIM network:

```
vEdge(config)# vpn vpn-id
```
*vpn-id* can be any VPN number except VPN 0 (the transport VPN facing the overlay network) or VPN 512 (the management VPN).

**2.** Configure the replicator functionality on the local vEdge router:

```
vEdge(config-vpn)# router multicast-replicator local
```
**3.** On the transport side, a single vEdge router acting as a replicator can accept a maximum of 1024 (\*,G) and (S,G) joins. For each join, the router can accept 256 tunnel outgoing interfaces (OILs). To modify the number of joins the replicator can accept, change the value of the join threshold:

```
vEdge(config-router)# multicast-replicator threshold number
```
**4.** Enable PIM on each VPN that participates in a multicast domain:

```
vEdge(config)# vpn vpn-id
vEdge(config-vpn)# router pim
```
If the router is just a replicator and is not part of a local network that contains either multicast sources or receivers, you do not need to configure any interfaces in the PIM portion of the configuration. The replicator learns the locations of multicast sources and receivers from the OMP messages it exchanges with the vSmart controller. These control plane messages are exchanged in the transport VPN (VPN 0). Similarly, the other vEdge routers discover replicators dynamically, through OMP messages from the vSmart controller.

### <span id="page-57-0"></span>**Configure IGMP**

Use the IGMP template for all Cisco vEdge devices. Internet Group Management Protocol (IGMP) allows routers to join multicast groups within a particular VPN.

To configure IGMP using Cisco vManage templates:

- **1.** Create an IGMP feature template to configure IGMP parameters.
- **2.** Create the interface in the VPN to use for IGMP. See the VPN-Interface-Ethernet help topic.
- **3.** Create a VPN feature template to configure VPN parameters. See the VPN help topic.

#### **Navigate to the Template Window and Name the Template**

- **1.** From the Cisco vManage menu, choose **Configuration** > **Templates**.
- **2.** Click **Device Templates**.

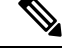

**Note** In Cisco vManage Release 20.x.7 and earlier releases, **Device Templates** is titled **Device**.

- **3.** Click **Create Template**.
- **4.** From the **Create Template** drop-down list, choose **From Feature Template**.
- **5.** From the **Device Model** drop-down list, choose the type of device for which you are creating the template.
- **6.** Click**Service VPN** located directly beneath the **Description**field, or scroll to the**Service VPN** section.
- **7.** Click the **Service VPN** drop-down list.
- **8.** Under **Additional VPN Templates**, click **IGMP**.
- **9.** From the **IGMP** drop-down list, click **Create Template**. The IGMP template form is displayed. The top of the form contains fields for naming the template, and the bottom contains fields for defining IGMP parameters.
- **10.** In the **Template Name** field, enter a name for the template. The name can be up to 128 characters and can contain only alphanumeric characters.
- **11.** In the **Template Description** field, enter a description of the template. The description can be up to 2048 characters and can contain only alphanumeric characters.

When you first open a feature template, for each parameter that has a default value, the scope is set to **Default** (indicated by a check mark), and the default setting or value is shown. To change the default or to enter a value, click the scope drop-down to the left of the parameter field and select the value.

#### **Table 21:**

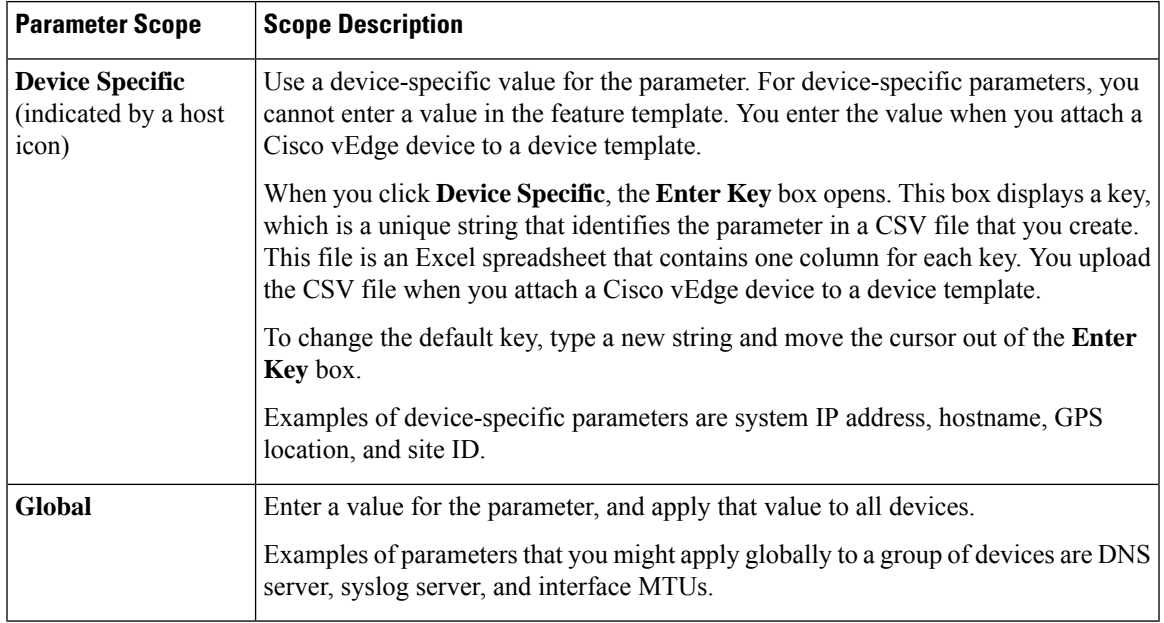

#### **Configure Basic IGMP Parameters**

To configure IGMP, click **Basic Configuration** to enable IGMP. Then, click **Interface**, and click **Add New Interface** to configure IGMP interfaces. All parameters listed below are required to configure IGMP.

# **Table 22:**

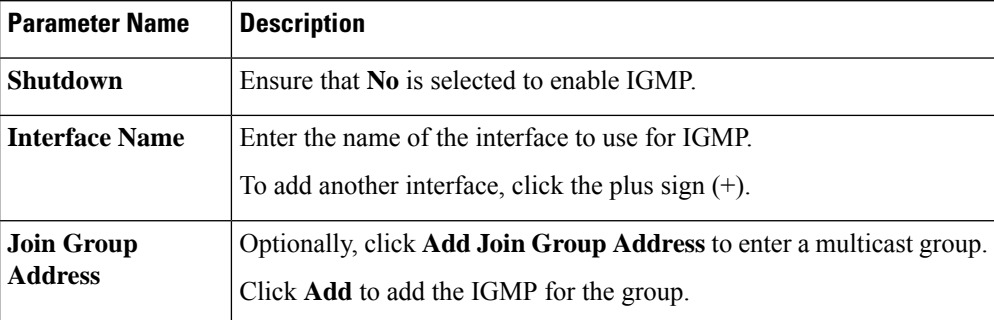

To save the feature template, click **Save**.

### **Configure IGMP Using CLI**

Configure IGMP to allow individual hosts on the service side to join multicast groups within a particular VPN.

#### **Enable IGMP at a Site with Multicast Hosts**

For VPNs in which you want to individual hosts to join multicast groups, you can enable IGMP on vEdge routers:

```
vEdge(config)#vpn vpn-id router igmp
vEdge(config-igmp)# interface interface-name
```
Ensure that the interface being used for IGMP is configured in the VPN:

```
vEdge(config)# vpn vpn-id
vEdge(config-vpn)# interface interface-name
vEdge(config-interface)# ip address prefix/length
vEdge(config-interface)# no shutdown
```
If desired, specify the multicast groups to initiate join requests with:

vEdge(config-igmp)# **interface** *interface-name* **join-group** *group-ip-address*

#### **Configure the Interface Bandwidth Allowed for Multicast Traffic**

By default, multicast traffic can use up to 20 percent of the interface bandwidth. You can change this allocation to a value from 5 to 100 percent:

vEdge(config)# **system multicast-buffer-percent** *percentage*

This systemwide configuration applies to all multicast-enabled interfaces on the vEdge router.

### **Multicast Routing CLI Reference**

CLI commands for configuring and monitoring the IGMP, PIM, and Replicator routing protocols on vEdge routers.

#### **IGMP Configuration and Monitoring Commands**

Use the following commands to configure IGMP within a VPN on a vEdge router:

```
vpn vpn-id
  router
    igmp
      interface interface-name
        join-group group-address
      [no] shutdown
```
Use the following commands to monitor IGMP:

- **clear igmp interface** —Clear the interfaces on which IGMP is enabled.
- **clear igmp protocol** —Flush all IGMP groups and relearn them.
- **clear igmp statistics** —Zero IGMP statistics.
- **show igmp groups** —Display information about multicast groups.
- **show igmp interface** —Display information about the interfaces on which IGMP is enabled.
- **show igmp statistics** —Display IGMP statistics.

#### **PIM and Multicast Replicator Configuration and Monitoring Commands**

Use the following commands to configure PIM and multicast replicators within a VPN on a vEdge router:

```
vpn vpn-id
 router
   multicast-replicator local [threshold number]
vpn vpn-id
  router
   pim
      auto-rp
     interface interface-name
       hello-interval seconds
        join-prune-interval seconds
      replicator-selection
      [no] shutdown
      spt-threshold kbps
```
Use the following commands to monitor PIM and multicastreplicators:

- **clear ip mfib record** —Clear the statistics for a particular group, source, or VPN from the Multicast Forwarding Information Base (MFIB).
- **clear ip mfib stats** —Clear all statistics from the MFIB.
- **clear pim interface** —Relearn all PIM neighbors and joins.
- **clear pim neighbor** —Clear the statistics for a PIM neighbor.
- **clear pim protocol** —Clear all PIM protocol state.
- **clear pim statistics** —Clear all PIM-related statistcs and relearn all PIM neighbors and joins.
- **show ip mfib oil** —Display the list of outgoing interfaces from the MFIB.
- **show ip mfib stats** —Display packet transmission and receipt statistics for active entries in the MFIB.
- **show ip mfib summary** —Display a summary of all active entries in the MFIB.
- **show multicast replicator** List information about multicast replicators.
- **show multicast rpf**—List multicast reverse-path forwarding information.
- **show multicast topology** —List information related to the multicast domain topology.
- **show multicast tunnel** —List information about the IPsec tunnels between multicast peers.
- **show omp multicast-auto-discover** —List the peers that support multicast.
- **show omp multicast-routes** —List the multicast routes that OMP has learned from PIM join messages.
- **show pim interface** —List the interfaces that are running PIM.
- **show pim neighbor** —List PIM neighbors.
- **show pim statistics** —Display all PIM-related statistics.

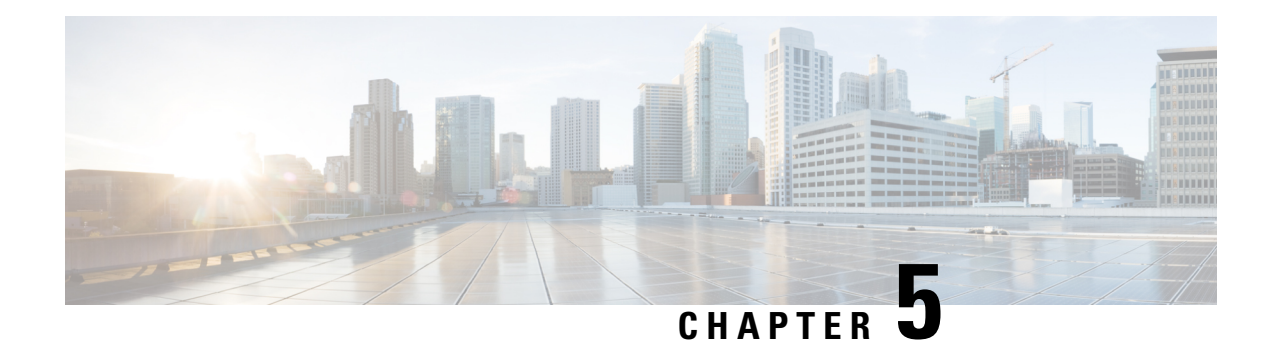

## **Route Leaking Between VPNs**

#### **Table 23: Feature History**

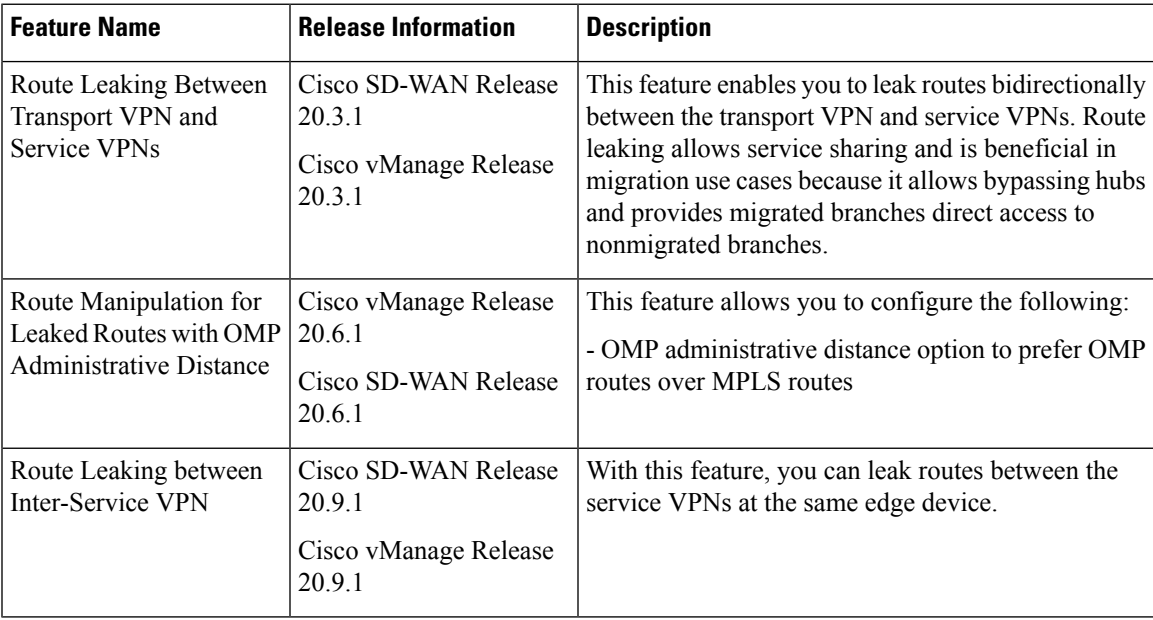

- [Supported](#page-62-0) Protocols, on page 59
- Restrictions for Route Leaking and [Redistribution,](#page-63-0) on page 60
- [Information](#page-63-1) About Route Leaking , on page 60
- Workflow to [Configure](#page-65-0) Route Leaking Using Cisco vManage, on page 62
- [Configure](#page-70-0) and Verify Route Leaking Using the CLI, on page 67
- [Configure](#page-71-0) Route Leaking Between Service VPNs Using a CLI Template, on page 68
- Verify Route-Leaking [Configurations](#page-72-0) Between Service VPNs Using the CLI, on page 69
- [Configuration](#page-73-0) Example for Route Leaking , on page 70

### <span id="page-62-0"></span>**Supported Protocols**

The following protocols are supported for route leaking between the transport VPN and service VPNs.

• Connected

- Static
- BGP
- OSPF

### <span id="page-63-0"></span>**Restrictions for Route Leaking and Redistribution**

• Route leaking between the transport VPN and service VPNs is supported for data traffic only. It's not supported for control traffic.

Any traffic destined to the router's service-side interface doesn't get a ping response and is dropped. For example: If you ping the IP address of a service-side interface from the global network, it's dropped at the transport VPN because Cisco vEdge devices consider it as control traffic. However, if you ping the IP address of the host that is connected to the service side, Cisco vEdge devices consider it as transient traffic or data traffic and allows it to pass.

- Route attributes aren't retained because all routes are leaked as static routes.
- All the leaked routes are displayed as static in the routing table.
- Each service VPN can leak (import and export) a maximum of 1000 routes.
- Each transport VPN can leak (import and export) a maximum of 10,000 routes.
- All supported protocols leaked between the transport VPN and the service VPNs appear as static routes in the Routing Information Base (RIB) with a distance of 240.
- Service-side NAT isn't supported with route leaking between the transport VPN and service VPNs.
- NAT isn't supported with transport VPN route leaking.
- IPv6 address family isn't supported for route leaking.
- Only prefix-lists, metrics, and OSPF tags can be matched in route policies to filter leaked routes between the transport VPN and service VPNs.
- Overlay Management Protocol (OMP) routes do not participate in VPN route leaking to prevent overlay looping.
- Route leaking using centralized policy is not supported.

### <span id="page-63-1"></span>**Information About Route Leaking**

#### **Route Leaking Between Transport VPN and Service VPNs**

The Cisco SD-WAN solution lets you segment the network using VPNs. Route leaking between the transport VPN or VPN 0 and service VPNs allows you to share common services that multiple VPNs need to access. With this feature, routes are replicated through bidirectional route leaking between VPN 0 and the service VPNs.

#### **OMP Administrative Distance for Leaked Routes**

You can configure the Cisco SD-WAN Overlay Management Protocol (OMP) administrative distance to a lower value that sets the OMP routes as the preferred and primary route over any leaked routes in a branch-to-branch routing scenario.

Ensure that you configure the OMP administrative distance on Cisco vEdge devices based on the following points:

- If you configure the OMP administrative distance at both the global VPN and service VPN level, the VPN-level configuration overrides the global VPN-level configuration.
- If you configure the service VPN with a lower administrative distance than the global VPN, then except the service VPN, all the remaining VPNs take the value of the administrative distance from the global VPN.

To configure the OMP administrative distance using Cisco vManage, see Configure Basic VPN [Parameters](https://www.cisco.com/c/en/us/td/docs/routers/sdwan/configuration/system-interface/vedge-20-x/systems-interfaces-book/configure-interfaces.html#id_106949) and Configure OMP Using vManage [Templates](https://www.cisco.com/c/en/us/td/docs/routers/sdwan/configuration/routing/vEdge-20-x/routing-book/m-unicast-routing.html#c-OMP-12299).

To configure the OMP administrative distance using the CLI, see the Configure OMP Administrative Distance section in [Configure](https://www.cisco.com/c/en/us/td/docs/routers/sdwan/configuration/routing/vEdge-20-x/routing-book/m-unicast-routing.html#concept_ljc_cd2_b3b) OMP Using CLI.

#### **Inter-Service VPN Route Leaking**

Minimum supported release: Cisco SD-WAN Release 20.9.1, Cisco vManage Release 20.9.1.

The Inter-Service VPN Route Leaking feature provides the ability to leak selective routes between service VPNs back to the originating device on the same site.

To resolve routing-scalability challenges introduced when you use Cisco vSmart controllers, you can leak routes between the VPNs at the edge device.

To configure the inter-service VPN route leaking feature using Cisco vManage, see [Configure](https://www.cisco.com/c/en/us/td/docs/routers/sdwan/configuration/routing/vEdge-20-x/routing-book/m-routing-leaking-for-service-sharing.html#Cisco_Concept.dita_7cd27a14-a02f-4c9a-bb6e-53399b1b6c92) Route Leaking [Between](https://www.cisco.com/c/en/us/td/docs/routers/sdwan/configuration/routing/vEdge-20-x/routing-book/m-routing-leaking-for-service-sharing.html#Cisco_Concept.dita_7cd27a14-a02f-4c9a-bb6e-53399b1b6c92) Service VPNs.

To configure the inter-service VPNs route leaking feature using the CLI, see [Configure](https://www.cisco.com/c/en/us/td/docs/routers/sdwan/configuration/routing/vEdge-20-x/routing-book/m-routing-leaking-for-service-sharing.html#Cisco_Concept.dita_eaa7a4dd-0d36-4cd0-9008-8f0c433cdf28) Route Leaking Between [Service](https://www.cisco.com/c/en/us/td/docs/routers/sdwan/configuration/routing/vEdge-20-x/routing-book/m-routing-leaking-for-service-sharing.html#Cisco_Concept.dita_eaa7a4dd-0d36-4cd0-9008-8f0c433cdf28) VPNs Using the CLI.

#### **Features of Route Leaking**

- Routes between the transport and service VPNs can be leaked directly.
- Multiple service VPNs can be leaked to the transport VPN.
- Route leaks of multiple service VPNs into the same service VPN is supported.
- When routes are leaked, the source VPN information is retained.
- You can control leaked routes using policies.
- Route policies can filter routes before leaking them. However, only prefix-lists, metrics, and OSPF tags are matched for filtering routes.
- The feature can be configured using both—Cisco vManage and CLI.

### **Use Cases for Route Leaking**

- **Service Provider Central Services:** SP Central services under MPLS can be directly accessed without having to duplicate them for each VPN. This makes accessing central services easier and more efficient.
- **Migration:** With route leaking, branches that have migrated to Cisco SD-WAN can directly access non-migrated branches bypassing the hub, thus providing improved application SLAs.
- **Centralized Network Management:** You can manage the control plane and service-side equipment through the underlay.
- **Retailer Requirements for PCI compliance:** Route leaking for service VPNs is used where the VPN traffic goes through a zone-based firewall on the same branch router while being PCI compliant.

### **How Route Preference is Determined**

- **1.** RIB local routes with the same prefix are preferred over leaked routes.
- **2.** If multiple routes learn from the same prefix, the following order of preference is maintained:
	- **a.** Routes with smaller administrative distance are preferred.
	- **b.** ECMP routes are preferred over non-ECMP.
	- **c.** The oldest route is preferred.

### <span id="page-65-0"></span>**Workflow to Configure Route Leaking Using Cisco vManage**

- **1.** Configure and enable the Localized Policy and attach the Route Policy.
- **2.** Configure and enable the Route Leaking feature between Global and Service VPN.
- **3.** Configure and enable the Route Leaking feature between Service VPNs.
- **4.** Attach the Service Side VPN Feature Template to the Device Template.

### **Configure Localized Route Policy**

#### **Configure Route Policy**

- **1.** From the Cisco vManage menu, choose **Configuration** > **Policies**.
- **2.** Select **Localized Policy**.
- **3.** From the **Custom Options** drop-down, under Localized Policy, select **Route Policy**.
- **4.** Click **Add Route Policy**, and select **Create New**.
- **5.** Enter a name and description for the route policy.
- **6.** In the left pane, click **Add Sequence Type**.
- **7.** In the right pane, click **Add Sequence Rule** to create a single sequence in the policy. Match is selected by default.
- **8.** Select a desired protocol from the **Protocol** drop-down list. The options are: IPv4, IPv6, or both.
- **9.** Click a match condition.
- **10.** On the left, enter the values for the match condition.
- **11.** On the right enter the action or actions to take if the policy matches.
- **12.** Click **Save Match and Actions** to save a sequence rule.
- **13.** If no packets match any of the route policy sequence rules, the default action is to drop the packets. To change the default action:
	- **a.** Click **Default Action** in the left pane.
	- **b.** Click the **Pencil** icon.
	- **c.** Change the default action to **Accept**.
	- **d.** Click **Save Match and Actions**.
- **14.** Click **Save Route Policy**.

#### **Add the Route Policy**

- **1.** From the Cisco vManage menu, choose **Configuration** > **Policies**.
- **2.** Choose the **Localized Policy**.
- **3.** Click **Add Policy**.
- **4.** Click **Next** in the Local Policy Wizard until you arrive at the **Configure Route Policy** option.
- **5.** Click **Add Route Policy** and choose **Import Existing**.
- **6.** From the **Policy** drop-down choose the route policy that is created. Click **Import**.
- **7.** Click **Next**.
- **8.** Enter the **Policy Name** and **Description**.
- **9.** Click **Preview** to view the policy configurations in CLI format.
- **10.** Click **Save Policy**.

#### **Attach the Localized Policy to the Device Template**

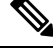

- The first step in utilizing the Localized Policy that was created previously is to attach it to the device template. **Note**
	- **1.** From the Cisco vManage menu, choose **Configuration** > **Templates**.
	- **2.** Click **Device Templates** and select the desired template.
- **3.** Click **…**, and click **Edit**.
- **4.** Click **Additional Templates**.
- **5.** From the **Policy** drop-down, choose the **Localized Policy** that is created.
- **6.** Click **Update**.

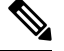

- Once the localized policy has been added to the device template, selecting the **Update** option immediately pushes a configuration change to all of the devices that are attached to this device template. If more than one device is attached to the device template, you will receive a warning that they are changing multiple devices. **Note**
- **7.** Click **Next** and then **Configure Devices**.
- **8.** Wait for the validation process and push configuration from Cisco vManage to the device.

### **Configure and Enable Route Leaking between Global and Service VPNs**

- **1.** From the Cisco vManage menu, choose **Configuration** > **Templates**.
- **2.** To configure route leaking, click **Feature Templates**.

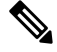

**Note** In Cisco vManage Release 20.7.x and earlier releases, **Feature Templates** is called **Feature**.

Do one of the following:

- To create a feature template:
- **a.** Click **Add Template**. Choose a device from the list of devices. The templates available for the selected device display in the right pane.
- **b.** Choose the **VPN** template from the right pane.

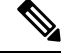

**Note**

Route leaking can be configured on service VPNs only. Therefore, ensure that the number you enter in the **VPN** field under **Basic Configuration** is one of the following: 1—511 or 513—65530.

For details on configuring various VPN parameters such as basic configuration, DNS, Virtual Router Redundancy Protocol (VRRP) tracking, and so on, see [Configure](https://www.cisco.com/c/en/us/td/docs/routers/sdwan/configuration/system-interface/ios-xe-17/systems-interfaces-book-xe-sdwan/configure-interfaces.html#d4480e141a1635) a VPN Template. For details specific to the route leaking feature, proceed to Step c.

- **c.** Enter Template Name and Description for the feature template.
- **d.** Click **Global Route Leak** below the **Description** field.
- **e.** To leak routes from the transport VPN, click **Add New Route Leak from Global VPN to Service VPN**.
- **1.** In the **Route Protocol Leak from Global to Service** drop-down list, choose **Global** to choose a protocol. Otherwise, choose **Device-Specific** to use a device-specific value.
- **2.** In the **Route Policy Leak from Global to Service** drop-down list, choose **Global**. Next, choose one of the available route policies from the drop-down list.
- **3.** Click **Add**.
- **f.** To leak routes from the service VPNs to the transport VPN, click **Add New Route Leak from Service VPN to Global VPN**.
	- **1.** In the **Route Protocol Leak from Service to Global** drop-down list, choose **Global** to choose a protocol. Otherwise, choose **Device-Specific** to use a device-specific value.
	- **2.** In the **Route Policy Leak from Service to Global** drop-down list, choose **Global**. Next, choose one of the available route policies from the drop-down list.
	- **3.** Click **Add**.
- **g.** Click **Save/Update**. The configuration does not take effect till the feature template is attached to the device template.
- **h.** To redistribute the leaked static routes to BGP or OSPF protocols, see one of the following:
	- [Configure](https://www.cisco.com/c/en/us/td/docs/routers/sdwan/configuration/routing/vEdge-20-x/routing-book/m-unicast-routing.html#concept_gbw_f4p_13b) BGP
	- [Configure](https://www.cisco.com/c/en/us/td/docs/routers/sdwan/configuration/routing/vEdge-20-x/routing-book/m-unicast-routing.html#c-OSPF-12300) OSPF
- To modify an existing feature template:
- **a.** Choose a feature template you wish to modify.
- **b.** Click **...** next to the row in the table, and click **Edit**.
- **c.** Perform all operations from Step c of creating a feature template.

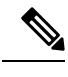

**Note**

• The configuration does not take effect till the Service VPN feature template is attached to the device template.

### **Configure Route Leaking Between Service VPNs**

Minimum supported release: Cisco vManage Release 20.9.1

- **1.** From the Cisco vManage menu, choose **Configuration** > **Templates**.
- **2.** Click **Feature Templates**.
- **3.** Navigate to the **VPN** template for the device.

**Note** To create a **VPN** template, see Create VPN [Template](https://www.cisco.com/c/en/us/td/docs/routers/sdwan/configuration/system-interface/ios-xe-17/systems-interfaces-book-xe-sdwan/configure-interfaces.html#d4480e141a1635) **4.** Click **Route Leak**. **5.** Click **Route Leak between Service VPN**. **6.** Click **Add New Inter Service VPN Route Leak**. **7.** From the **Source VPN** drop-down list, choose **Global** to configure the service VPN from where you want to leak the routes. Otherwise, choose **Device-Specific** to use a device-specific value. You can configure service VPNs within the range VPNs 1 to 511, and 513 to 65530, for service-side data traffic on Cisco IOS XE SD-WAN devices. (VPN 512 is reserved for network management traffic. VPN 0 is reserved for control traffic using the configured WAN transport interfaces.) **8.** From the **Route Protocol Leak to Current VPN** drop-down list, choose **Global** to select a route protocol to enable route leaking to the current VPN. Otherwise, choose **Device-Specific** to use a device-specific value. You can choose **Connected**, **Static**, **OSPF**, and **BGP** protocols for route leaking.

**9.** From the **Route Policy Leak to Current VPN** drop-down list, choose **Global** to select a route policy to enable route leaking to the current VPN. Otherwise, choose **Device-Specific** to use a device-specific value.

This field is disabled if no route policies are available.

- **10.** Click **Add**.
- **11.** Click **Save**.

### **Attach the Service Side VPN Feature Template to the Device Template**

- **1.** From the Cisco vManage menu, choose **Configuration** > **Templates**.
- **2.** Click **Device Templates** and select the desired template.
- **3.** Click **…**, and click **Edit**.
- **4.** Click **Service VPN**.
- **5.** Click **Add VPN**. Select the Service VPN feature template listed in the Available VPN Templates pane. Click right-shift arrow and add the template to Selected VPN Templates list.
- **6.** Click **Next** once it moves from the left (Available VPN Templates) to the right side (Selected VPN Templates).
- **7.** Click **Add**.
- **8.** Click **Update**.
- **9.** Click **Next** and then **Configure Devices**.
- **10.** Finally, wait for the validation process and push configuration from Cisco vManage to the device.

П

### <span id="page-70-0"></span>**Configure and Verify Route Leaking Using the CLI**

#### **Configuration Example: Leak Routes Between Transport VPN and Service VPN**

The following examples show how to configure route leaking between a transport VPN and a service VPN. In this example, VPN 1 represents the service VPN, and in Cisco SD-WAN VPN 0 is the transport VPN. **Import Routes from VPN 0 to VPN 1 and Export Routes from VPN 1 to VPN 0**

```
vpn 1
 route-import static
  route-import connected
  route-export static
 route-export connected
```
This example shows that connected and static routes are imported into VPN 1 from the transport VPN. Similarly, the same route-types are exported from VPN 1 to the transport VPN.

#### **Apply Route Policy to Filter Selective Routes between the VPNs for the Protocols Leaked**

```
vpn 1
route-import static route-policy myRoutePolicy
route-import connected
 route-export static
route-export connected
```
#### **Verify Configuration**

Run the **show ip route vpn** *vpn-id* command to view the routes leaked from the service VPN to the transport VPN.

**Note** In the outputs, the imported routes are represented by **L** in the status column.

#### **Routes Leaked from Service VPNs to VPN 0**

```
Device# show ip route vpn 1
Codes Proto-sub-type:
  IA -> ospf-intra-area, IE -> ospf-inter-area,
  E1 -> ospf-external1, E2 -> ospf-external2,
 N1 -> ospf-nssa-external1, N2 -> ospf-nssa-external2,
  e -> bgp-external, i -> bgp-internal
Codes Status flags:
  F \rightarrow fib, S -> selected, I -> inactive,
  B -> blackhole, R -> recursive, L -> import
                                           PROTOCOL NEXTHOP NEXTHOP NEXTHOP
```
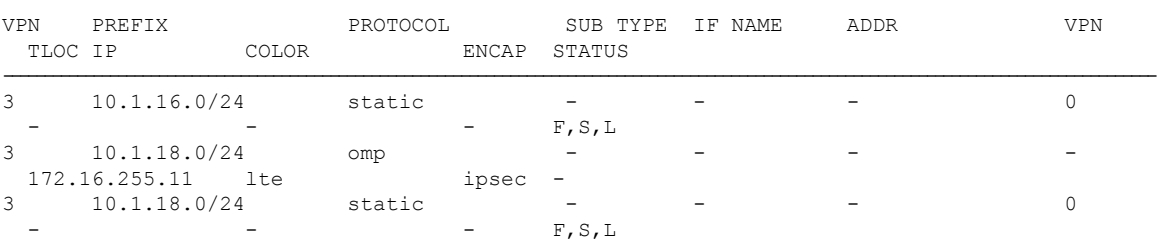

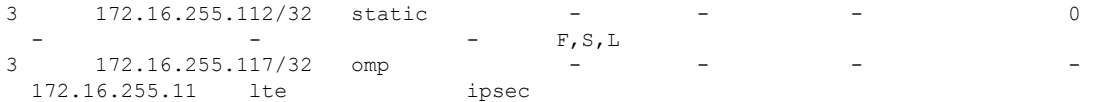

Run the **show ip route vpn 0** command to view the routes leaked from the VPN 0 to the service VPN. See the following example.

#### **Routes Leaked from VPN 0 to Service VPNs**

```
Device# show ip route vpn 0
Codes Proto-sub-type:
 IA -> ospf-intra-area, IE -> ospf-inter-area,
 E1 -> ospf-external1, E2 -> ospf-external2,
 N1 -> ospf-nssa-external1, N2 -> ospf-nssa-external2,
 e -> bgp-external, i -> bgp-internal
Codes Status flags:
 F \rightarrow fib, S -> selected, I -> inactive,
 B -> blackhole, R -> recursive, L -> import
                                 PROTOCOL NEXTHOP NEXTHOP NEXTHOP
VPN PREFIX PROTOCOL SUB TYPE IF NAME ADDR VPN TLOC IP COLOR ENCAP STATUS
 TLOC IP COLOR ENCAP STATUS
0 10.15.15.0/24 static - - - - 1
                                 {\tt F} , {\tt S} , {\tt L}0 10.16.16.0/24 static - - - - 2
                                 F, S, L0 10.17.17.0/24 ospf E2 ge0/3 10.0.21.23
 - - - F, S
```
### <span id="page-71-0"></span>**Configure Route Leaking Between Service VPNs Using a CLI Template**

Minimum supported release: Cisco SD-WAN Release 20.9.1

For more information about using CLI templates, see CLI Add-on Feature [Templates](https://www.cisco.com/c/en/us/td/docs/routers/sdwan/configuration/system-interface/ios-xe-17/systems-interfaces-book-xe-sdwan/cli-add-on-feature-template.html) and CLI [Templates.](https://www.cisco.com/c/en/us/td/docs/routers/sdwan/configuration/system-interface/ios-xe-17/systems-interfaces-book-xe-sdwan/cli-template.html)

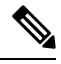

**Note** By default, CLI templates execute commands in global config mode.

This section provides sample CLI configurations to configure interservice VPN route leaking on Cisco vEdge devices.

• Configure interservice VPN route replication:

```
vpn vpn-id
route-import-service from vpn vpn-id protocol route-policy policy-name
```
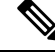

The redistribute protocol will always be **static** because leaked routes lose their original attributes. **Note**

Leaked routes will always be displayed as **static** in the routing table.
Ш

• Redistribute the routes that are replicated between the service VPNs:

```
vpn vpn-id
 router protocol
 redistribute static route-policy policy-name
V
```
**Note** Always use the **static** protocol to redistribute the leaked routes.

The following is a complete configuration example for interservice VPN route replication and redistribution:

```
vpn 102
route-import-service from vpn 101 static route-policy VPN101_TO_VPN102
!
policy
lists
 prefix-list VPN101_TO_VPN102
   ip-prefix 10.0.100.0/24
  !
 !
 route-policy VPN101_TO_VPN102
 sequence 1
  match
   address VPN101_TO_VPN102
   !
   action accept
   !
  !
  default-action reject
 !
!
vpn 102
router
 ospf
  redistribute static route-policy VPN101_TO_VPN102
 !
!
```
# **Verify Route-Leaking Configurations Between Service VPNs Using the CLI**

Minimum supported release: Cisco SD-WAN Release 20.9.1

The following is a sample output from the **show iproute vpn**command displaying the routesthat are replicated for redistribution to VPN 102:

```
vEdge# show ip route vpn 102
Codes Proto-sub-type:
  IA -> ospf-intra-area, IE -> ospf-inter-area,
 E1 -> ospf-external1, E2 -> ospf-external2,
 N1 -> ospf-nssa-external1, N2 -> ospf-nssa-external2,
 e -> bgp-external, i -> bgp-internal
Codes Status flags:
 F \rightarrow fib, S -> selected, I -> inactive,
 B -> blackhole, R -> recursive, L -> import
```
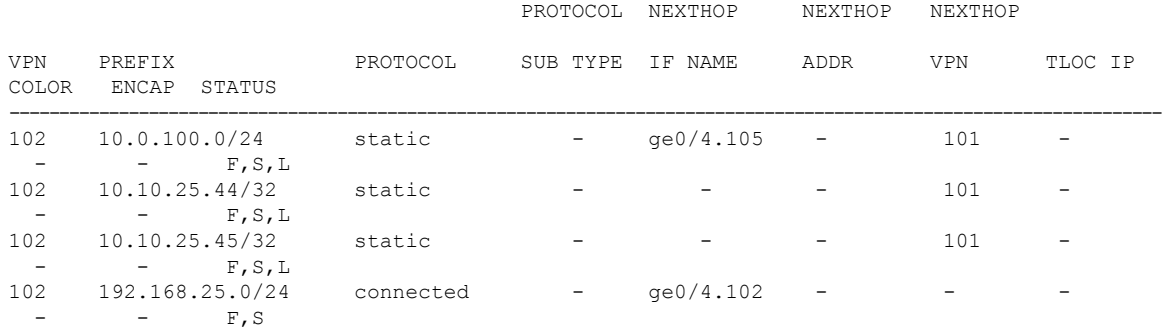

The following is a sample output from the **show ip fib vpn** command that shows the replicated routes' VPNs:

vEdge# **show ip fib vpn 102**

| <b>VPN</b> | PREFIX<br>COLOR    | NEXTHOP<br>IF NAME      | NEXTHOP<br>ADDR | NEXTHOP<br>LABEL | NEXTHOP<br><b>VPN</b> | SA<br>INDEX | TLOC IP |
|------------|--------------------|-------------------------|-----------------|------------------|-----------------------|-------------|---------|
|            | 102 10.0.100.0/24  | $qe0/4.105 -$           |                 |                  |                       |             |         |
|            | 102 10.51.51.16/32 | qe0/4.105<br>$\sim$ $-$ |                 |                  | -                     |             |         |
| 102        | 10.61.61.0/24      |                         |                 |                  | 6                     |             |         |

## **Configuration Example for Route Leaking**

Route leaking or route replication is typically used in scenarios requiring the use of shared services. Configuring route replication allows mutual redistribution of routes between VPNs. Route leaking allows sharing services because routes are replicated between VPNs and clients who reside in one VPN can reach matching prefixes that exist in another VPN.

#### **Topology Example**

In this section, we'll take an example topology to show route-leaking configuration. Here, Edge routers 1 and 2 are located in two different sites in the overlay network and are connected to each other through MPLS network. Both the edge routers have route leaking configured to be able to access services in the underlay network. Router 1 sits behind Edge Router 1 in the service side. The local network at this site runs OSPF. Router 2 sites behind the Edge Router 2 on network that has eBGP in VPN 1. Router 3 also sites behind Edge Router 2 and has OSPF running in VPN 200.

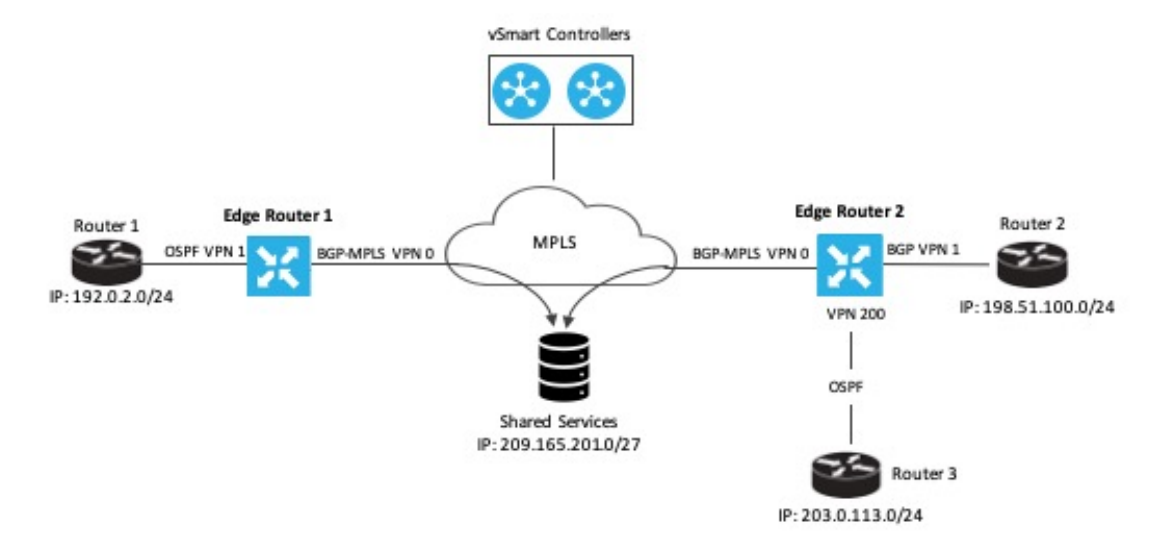

Edge Router 1 imports the source IP address of Router 1, 192.0.2.0/24 to VPN 0 on Edge Router 1. Thus 192.0.2.0/24 is a route leaked into VPN 0. Edge Router 2 imports the source IP address of Router 2, 198.51.100.0/24 and the source IP address of Edge Router 3,203.0.113.0/24 to VPN 0 on Edge Router 2.

Shared services in the underlay MPLS network are accessed through a loopback address of 209.21.25.18/27. The IP address of the shared services are advertised to VPN 0 on Edge Routers 1 and 2 through BGP. This shared service IP address is then leaked to VPN 1 in Edge Router 1 and VPN 1 and VPN 200 in Edge Router 2. In terms of route-leaking, the leaked routes are imported into the service VPNs on both the edge routers.

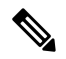

**Note**

By default, OMP doesn't advertise any leaked routes from service VPNs into the overlay network to prevent route looping.

### **Configure Route Leaking**

The following example shows route import and export on Edge Router 1.

```
Edge Router 1(config)# vpn 1
Edge Router 1(vpn-1)# route-export ospf
Edge Router 1(vpn-1)# route-import ospf
```
The following example shows import and export of BGP and OSPF routes on Edge Router 2.

```
Edge Router 2(config)# vpn 1
Edge Router 1(vpn-1)# route-export bgp
Edge Router 1(vpn-1)# route-import ospf
Edge Router 2(config)# vpn 200
Edge Router 1(vpn-200)# route-export bgp
Edge Router 1(vpn-1)# route-import ospf
```
## **Route Redistribution**

OSPF learns routes from other VPNs leaking routes into OSPF. The same is true of BGP. In this example, we'll look at how to have OSPF and BGP redistribute the routes learned from route leaking. The following examples show OSPF redistributing connected, static, and OMP routes; and BGP redistributing OMP and static routes.

```
Edge Router 1# show running-config vpn 1 router
vpn 1
router
 ospf
   redistribute static
   redistribute connected
   redistribute omp
   area 0
   interface ge0/4
    hello-interval 1
    dead-interval 3
   exit
   exit
  !
 !
!
Edge Router 2# show running-config vpn 1 router
vpn 1
router
 bgp 1
  timers
   keepalive 1
   holdtime 3
   !
   address-family ipv4-unicast
   redistribute static
   redistribute omp
   !
   neighbor 198.51.100.1
   no shutdown
   remote-as 2
   timers
    connect-retry 2
    advertisement-interval 1
    !
   !
  !
 !
!
```
#### **Verify Route Leaking Configuration**

Use the **show ip routes** command to view the IP addresses that are leaked along with their status. The following output shows the routes leaked into VPN 1 and VPN 200 on Edge Router 2.

## $\mathscr{P}$

**Note** In the outputs, the imported routes are represented by **L** in the status column.

#### **Routes Leaked from VPNs 1 and 200 on Edge Router 2**

```
Device# show ip routes 209.165.201.0/27
Codes Proto-sub-type:
 IA -> ospf-intra-area, IE -> ospf-inter-area,
 E1 -> ospf-external1, E2 -> ospf-external2,
 N1 -> ospf-nssa-external1, N2 -> ospf-nssa-external2,
  e -> bgp-external, i -> bgp-internal
Codes Status flags:
  F \rightarrow fib, S -> selected, I -> inactive,
  B -> blackhole, R -> recursive, L -> import
```
PROTOCOL NEXTHOP NEXTHOP NEXTHOP

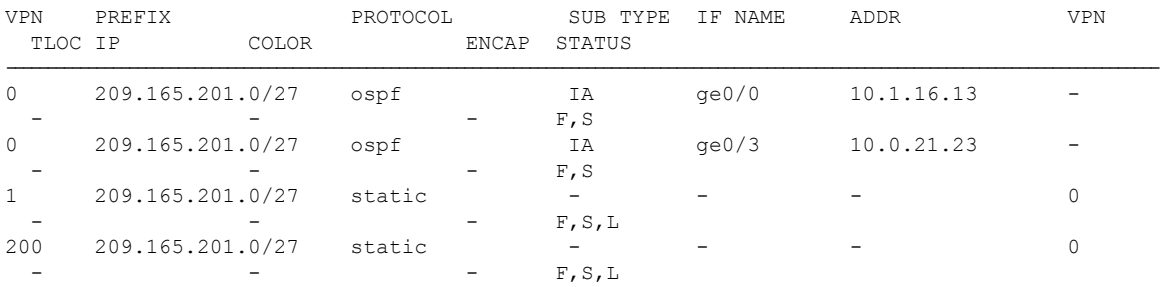

## **BGP Routes Leaked to VPN 0 on Edge Router 2**

```
Device# show ip routes 198.51.100.0/24
Codes Proto-sub-type:
  IA -> ospf-intra-area, IE -> ospf-inter-area,
 E1 -> ospf-external1, E2 -> ospf-external2,
 N1 -> ospf-nssa-external1, N2 -> ospf-nssa-external2,
  e -> bgp-external, i -> bgp-internal
Codes Status flags:
 F \rightarrow fib, S -> selected, I -> inactive,
 B -> blackhole, R -> recursive, L -> import
```
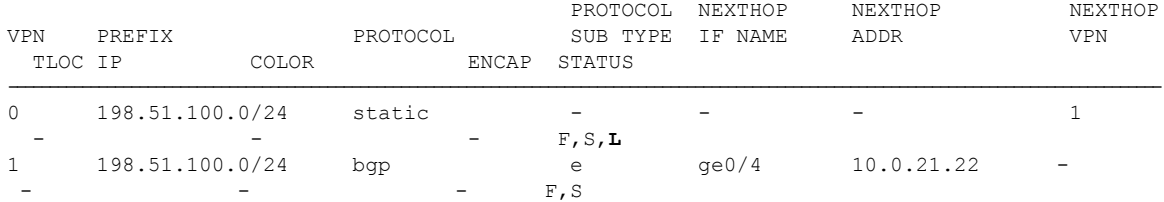

## **See VPN Next Hop Information**

Run the **show ip fib** command to view the next hop information for VPNs.

## **Example of next hop information for VPN 1**

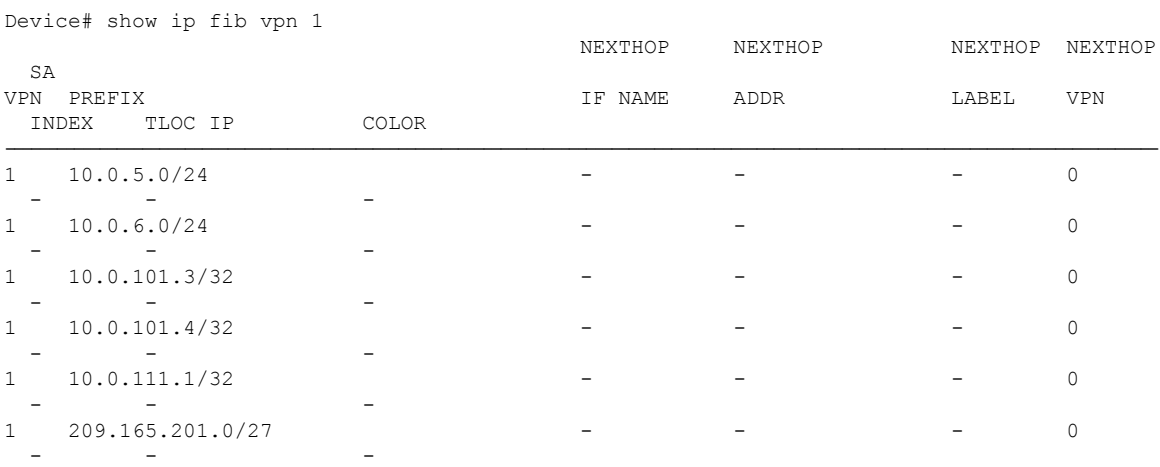

#### **Example of next hop information for VPN 0**

Device# show ip fib vpn 0

I

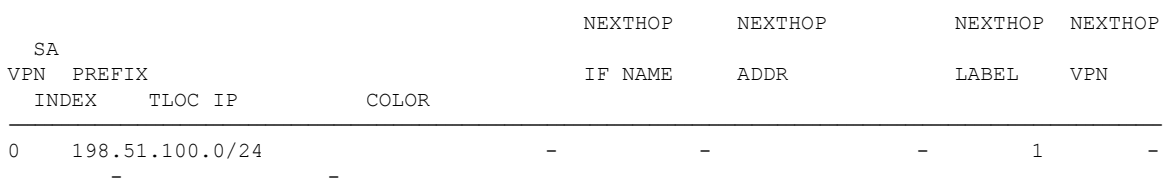

## **View Packets and Transmission Statistics**

To view the packets received and the transmission statistics for an interface, use the **show app cflows flows** command.

Device# show app cflowd flows

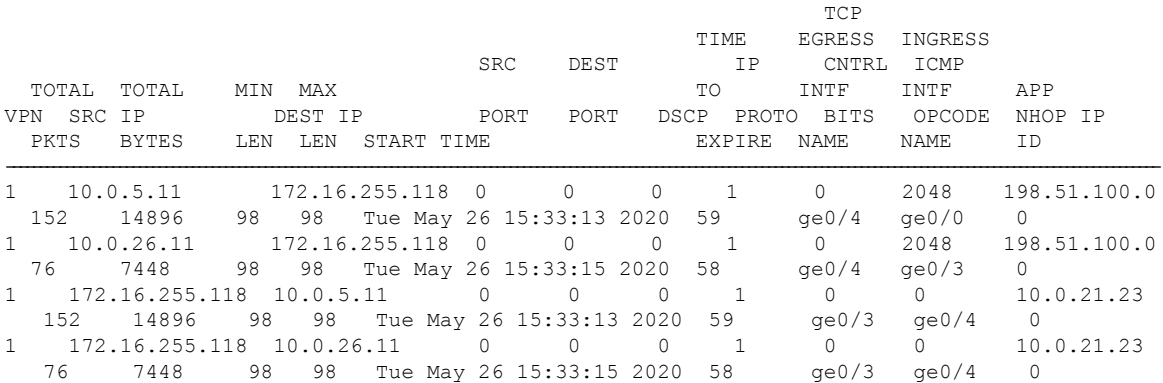